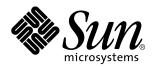

# Solstice<sup>™</sup> SyMON<sup>™</sup> 1.6 User's Guide

Sun Microsystems, Inc. 901 San Antonio Road Palo Alto, CA 94303 U.S.A. 650-960-1300

> Part No. 805-4829-10 May 1998, Revision A

Copyright 1998 Sun Microsystems, Inc., 901 San Antonio Road, Palo Alto, California 94043-13100 U.S.A. All rights reserved.

This product or document is protected by copyright and distributed under licenses restricting its use, copying, distribution, and decompilation. No part of this product or document may be reproduced in any form by any means without prior written authorization of Sun and its licensors, if any.

RESTRICTED RIGHTS LEGEND: Use, duplication, or disclosure by the government is subject to restrictions as set forth in subparagraph (c)(1)(ii) of the Rights in Technical Data and Computer Software clause at DFARS 252.227-7013 and FAR 52.227-19.

Sun, Sun Microsystems, the Sun logo, Solaris, Solstice, Solstice SyMON, X11/NeWS, JumpStart, Sun-4, Ultra, Enterprise, Solstice Site Manger, Solstice Domain Manager, Solstice Enterprise Manager, SunVTS, SunDocs, Sun Express, SunReMon, SunSpectrum, SunService, SunSpectrum Gold, SunSpectrum Platimum, Sun StorEdge, and OpenWindows, are trademarks or registered trademarks of Sun Microsystems, Inc. in the United States and other countries. All SPARC trademarks are used under license and are trademarks or registered trademarks of SPARC International, Inc. in the United States and other countries. Products bearing SPARC trademarks are based upon an architecture developed by Sun Microsystems, Inc. PostScript is a trademark of Adobe Systems, Inc., which may be registered in certain jurisdictions.

The OPEN LOOK® and Sun™ Graphical User Interfaces were developed by Sun Microsystems, Inc. for its users and licensees. Sun acknowledges the pioneering efforts of Xerox in researching and developing the concept of visual or graphical user interfaces for the computer industry. Sun holds a non-exclusive license from Xerox to the Xerox Graphical User Interface, which license also covers Sun's licensees who implement OPEN LOOK GUIs and otherwise comply with Sun's written license agreements.

X Window System is a trademark of X Consortium, Inc.

THIS PUBLICATION IS PROVIDED "AS IS" WITHOUT WARRANTY OF ANY KIND, EITHER EXPRESS OR IMPLIED, INCLUDING, BUT NOT LIMITED TO, THE IMPLIED WARRANTIES OF MERCHANTABILITY, FITNESS FOR A PARTICULAR PURPOSE, OR NON-INFRINGEMENT.

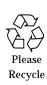

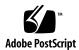

Copyright 1998 Sun Microsystems Inc., 901 San Antonio Road, Palo Alto, Californie 94043-1300, U.S.A.Tous droits réservés.

Ce produit ou document est protégé par un copyright et distribué avec des licences qui en restreignent l'utilisation, la copie, la distribution, et la décompilation. Aucune partie de ce produit ou de sa documentation associée ne peut être reproduite sous aucune forme, par quelque moyen que ce soit, sans l'autorisation préalable et écrite de Sun et de ses bailleurs de licence, s'il y en a.

Sun, Sun Microsystems, le logo Sun, Solaris, Solstice, SyMON, X11/NeWS, JumpStart, Sun-4, Ultra, Enterprise, Solstice Site Manger, Solstice Domain Manager, Solstice Enterprise Manager, SunVTS, SunDocs, Sun Express, SunReMon, SunSpectrum, SunService, SunSpectrum Gold, SunSpectrum Platimum, Sun StorEdge, et OpenWindows, sont des marques déposées ou enregistrées de Sun Microsystems, Inc. aux Etats-Unis et dans d'autres pays. Toutes les marques SPARC, utilisées sous licence, sont des marques déposées ou enregistrées de SPARC International, Inc. aux Etats-Unis et dans d'autres pays. Les produits portant les marques SPARC sont basés sur une architecture développée par Sun Microsystems, Inc. PostScript est une marque de fabrique d'Adobe Systems, Incorporated, laquelle pourrait é'tre déposée dans certaines juridictions.

Les interfaces d'utilisation graphique OPEN LOOK® et Sun™ ont été développées par Sun Microsystems, Inc. pour ses utilisateurs et licenciés. Sun reconnaît les efforts de pionniers de Xerox pour la recherche et le développement du concept des interfaces d'utilisation visuelle ou graphique pour l'industrie de l'informatique. Sun détient une licence non exclusive de Xerox sur l'interface d'utilisation graphique Xerox, cette licence couvrant aussi les licenciés de Sun qui mettent en place l'interface d'utilisation graphique OPEN LOOK et qui en outre se conforment aux licences écrites de Sun.

CETTE PUBLICATION EST FOURNIE "EN L'ETAT" SANS GARANTIE D'AUCUNE SORTE, NI EXPRESSE NI IMPLICITE, Y COMPRIS, ET SANS QUE CETTE LISTE NE SOIT LIMITATIVE, DES GARANTIES CONCERNANT LA VALEUR MARCHANDE, L'APTITUDE DES PRODUITS A RÉPONDRE A UNE UTILISATION PARTICULIERE, OU LE FAIT QU'ILS NE SOIENT PAS CONTREFAISANTS DE PRODUITS DE TIERS.

### **Contents**

#### Preface xv

1.

2.

```
Solstice SyMON Overview 1
Product Features 1
Software Components 2
     Server Subsystem 4
     Event Manager 5
     Graphical User Interface 7
Monitoring Hardware, System Performance, Alarms, and Events 9
     Monitoring Hardware Status 9
     Monitoring System Performance 10
     Monitoring Alarms and Events 11
Interaction with SunReMon 12
Installing Solstice SyMON 15
Installation Requirements 15
     Installing the Software 17
     Installing CDE From the Solaris Desktop CD 17
     Installing Solstice SyMON from the Supplement CD 17
     Installing Packages 19
```

Updating Solstice SyMON From a Previous Release 19

- **▼** To Install the Server Packages 20
- ▼ To Install SunVTS for Online Diagnostics 21
- ▼ To Install the Event Generator Packages 21
- ▼ To Install the GUI Subsystem Packages 22

Installing the man Pages 23

Setting Up Your Environment 24

- ▼ To Set Up the Environment for the GUI With Bourne and Korn Shells 24
- ▼ To Set Up the Environment for the GUI With the C Shell 25

Configuring Solstice SyMON 25

Starting Solstice SyMON 26

▼ To Start Solstice SyMON *Without* Rebooting 27

Exiting the GUI 28

▼ To Exit the GUI 28

Shutting Down Solstice SyMON 28

Removing Solstice SyMON 28

▼ To Remove Solstice SyMON 29

Troubleshooting 30

Installing and Setting Up SNMP Traps 30

#### 3. Using the Solstice SyMON Consoles 31

Invoking the Solstice SyMON GUI 31

▼ To Invoke the Solstice SyMON GUI 31

Launcher Window 32

Monitoring Hardware Status 33

Using the Physical View Console 33

Using the Logical View 38

Using the Online Diagnostics Console 41

Monitoring System Performance 53

Using the Kernel Data Catalog 53

Customizing a System Meter 56

Displaying the System Meter Graphs 60

Using the Log Viewer 61

Using the Process Viewer 66

Customizing the Process Viewer Display 67

Monitoring Alarms and Events 69

Using the Event Viewer 69

Troubleshooting 73

# 4. Understanding and Writing Event Rules 75

Overview of Event Rules 75

Terminology 76

Types of Event Rules 77

Description of Rules Files 77

Special Characters 79

Reserved Words 79

Attributes 80

MULTI Rules 82

Rule Functions 83

alarm 83

crnode 84

debug 84

dynlink 85

end alarm 85

findlist 85

```
findstatus 88
findvalue 88
getfield 89
get_parameter 90
gettime 91
hotlist 91
load 92
mailto 93
putfield 94
put_parameter 95
snmp 95
syslog 96
```

#### Hierarchies 97

Writing Event Rules 97

▼ To Create New or Modified Rules 98

Config Reader 99

Kernel Reader 101

Log Scanner 103

Event Generator 105

Activating Rules 106

Debugging Tips 107

Troubleshooting 107

Rule Examples 107

Simple Rules 107

Complex Rules 110

#### 5. Command Line Options 117

Options to Solstice SyMON 117

dragthreshold 117

flashDuration 118

flashInterval 119

heartbeatInterval 119

help 120

installDir 120

interval 120

minWait 121

pruneTime 121

rpcNum 122

session 122

target 123

tempPruneTime 123

vtsui 123

#### Troubleshooting 125

Troubleshooting Tips 125

#### A. Kernel Reader 129

Data Hierarchy of the Kernel Reader 129

#### B. Config Reader 135

Terminology 135

Data Hierarchy 136

Sun Enterprise 3x00 Through 6x00 Systems 137

SPARCserver 1000/1000E and SPARCcenter 2000/2000E 147

Sun Enterprise 2 and 150 System 152

Sun Enterprise 450 System 158

Sun Enterprise 250 165

#### C. Installing and Setting Up SNMP Traps 173

Installing SNMP Traps 173

▼ To Install SNMP Traps 174

#### D. Default Solstice SyMON Rules 177

Glossary 183

Index 187

# **Tables**

| TABLE 1-1 | Solstice SyMON Features 2                                     |
|-----------|---------------------------------------------------------------|
| TABLE 1-2 | Solstice SyMON Consoles 8                                     |
| TABLE 1-3 | Menu Items 8                                                  |
| TABLE 1-4 | Performance Parameters 11                                     |
| TABLE 2-1 | Solstice SyMON Packages 16                                    |
| TABLE 2-2 | Definition of Solstice SyMON Packages 29                      |
| TABLE 3-1 | The System Box on the Launcher Window 32                      |
| TABLE 3-2 | Meanings of Colors Used 33                                    |
| TABLE 3-3 | SunVTS Components Online Diagnostic Tool Screen 42            |
| TABLE 3-4 | Description of Commands in the Command Menu 43                |
| TABLE 3-5 | Schedule Menu Selections 46                                   |
| TABLE 3-6 | Graph Style Window Attributes 58                              |
| TABLE 3-7 | Log Entry Search Criteria 63                                  |
| TABLE 3-8 | Process Viewer Entry Descriptions 67                          |
| TABLE 3-9 | Description of a Typical Line for Each Data Item 68           |
| TABLE 3-1 | Description of Entries in the Event Viewer for Open Events 70 |
| TABLE 4-1 | LEVEL, PRIORITY, and SEVERITY Attribute Descriptions 76       |
| TABLE 4-2 | Types of Event Rules 77                                       |
| TABLE 4-3 | Description of Rule Files 78                                  |
| TABLE 4-4 | Description of Platform-Specific and Storage Rule Files 78    |

| TABLE 4-5 | Reserved Tcl Variable Names 80                                                               |
|-----------|----------------------------------------------------------------------------------------------|
| TABLE 4-6 | Attribute Descriptions 81                                                                    |
| TABLE 4-7 | Keywords for the crnode Command 84                                                           |
| TABLE 4-8 | getfield Field Type Descriptions 89                                                          |
| TABLE 4-9 | putfield Field Type Descriptions 94                                                          |
| TABLE 5-1 | Flash Duration Settings 118                                                                  |
| TABLE 6-1 | Troubleshooting Tips 125                                                                     |
| TABLE A-1 | Kernel Reader Data Hierarchy 130                                                             |
| TABLE B-1 | Definitions of Common Config Reader Terms 135                                                |
| TABLE B-2 | Config Reader Data Hierarchy for the Sun Enterprise 3x00 - 6x00 Systems 137                  |
| TABLE B-3 | Data Hierarchy of the SPARCserver 1000/1000E and SPARCcenter 2000/2000E Config<br>Reader 147 |
| TABLE B-4 | Sun Enterprise 2 and 150 Config Reader Data Hierarchy 152                                    |
| TABLE B-5 | Sun Enterprise 450 Config Reader Data Hierarchy 158                                          |
| TABLE B-6 | Data Hierarchy of the Sun Enterprise 250 Config Reader 165                                   |
| TABLE D-1 | Default Solstice SyMON Rules 177                                                             |

# Figures

| FIGURE 1-1  | Process Flow Overview 3                                                                                     |
|-------------|----------------------------------------------------------------------------------------------------|
| FIGURE 1-2  | Server Subsystem Agents 4                                                                                   |
| FIGURE 1-3  | Event Manager Subsystem 6                                                                                   |
| FIGURE 1-4  | Launcher 7                                                                                                  |
| FIGURE 2-1  | Diagram of Desktop System B Monitoring Server A 25                                                          |
| FIGURE 3-1  | Launcher Window 32                                                                                          |
| FIGURE 3-2  | Expanded Physical View of a CPU/Memory Board 35                                                             |
| FIGURE 3-3  | Show Information Window 36                                                                                  |
| FIGURE 3-4  | Copy Information Window Showing the FRU Status of the ${\tt peripheral\_5v}$ Node in the Logical View $$ 37 |
| FIGURE 3-5  | The Logical View 39                                                                                         |
| FIGURE 3-6  | SunVTS Online Diagnostic Tool 42                                                                            |
| FIGURE 3-7  | Commands Menu 43                                                                                            |
| FIGURE 3-8  | Schedule List of Periodic Testing 46                                                                        |
| FIGURE 3-9  | Create Option Under the Schedule Menu 47                                                                    |
| FIGURE 3-10 | Selecting the Type of Check to Run under Prepackaged Configuration 48                                       |
| FIGURE 3-11 | Periodic Schedule Form Display 48                                                                           |
| FIGURE 3-12 | One Time Schedule Form Display 49                                                                           |
| FIGURE 3-13 | Save As Screen 49                                                                                           |
| FIGURE 3-14 | View Menu 50                                                                                                |
| FIGURE 3-15 | Reports Menu 50                                                                                             |

| FIGURE 3-16 | System Configuration 51                            |
|-------------|----------------------------------------------------|
| FIGURE 3-17 | Log File Screen 52                                 |
| FIGURE 3-18 | Kernel Data Catalog Console 54                     |
| FIGURE 3-19 | System Meter Window of Disk Ops 55                 |
| FIGURE 3-20 | Displaying Two System Meters in the Same Window 56 |
| FIGURE 3-21 | Graph Style Window Under the View Menu 57          |
| FIGURE 3-22 | Log File Viewer Window 62                          |
| FIGURE 3-23 | Log Viewer Change Criteria Worksheet Window 65     |
| FIGURE 3-24 | The Process Viewer 66                              |
| FIGURE 3-25 | Event Viewer 70                                    |
| FIGURE 3-26 | Sort Dialog Window from the View Menu 71           |
| FIGURE 4-1  | KernelReader.cpu.*.busy Hierarchy Example 86       |
| FIGURE 4-2  | ConfigReader Data Hierarchy Example 100            |
| FIGURE 4-3  | Example of the Kernel Reader Data Hierarchy 102    |

### **Preface**

Solstice  $^{^{\text{TM}}}$  SyMON $^{^{\text{TM}}}$  is a system monitoring tool that collects various system information and displays it through a graphical user interface (GUI). This manual, which explains how to install and use Solstice SyMON, also describes how to modify the rules used to monitor the server. It also explains how to customize Solstice SyMON.

# How This Book Is Organized

This manual is divided into six chapters and four appendixes:

**Chapter 1 "Solstice SyMON Overview,"** provides an overview of the features and architecture.

Chapter 2 "Installing Solstice SyMON," describes how to install the software.

**Chapter 3 "Using the Solstice SyMON Consoles,"** provides instructions on how to use the consoles.

**Chapter 4 "Understanding and Writing Event Rules,"** explains how to modify event rules to meet specific monitoring needs. This chapter describes the basic Tcl commands and gives examples of event rules.

**Chapter 5 "Command Line Options,"** describes the options you can invoke on the command line.

Chapter 6 "Troubleshooting," describes troubleshooting tips.

**Appendix A "Kernel Reader,"** provides a summary of the Kernel Reader data hierarchy.

**Appendix B "Config Reader,"** provides a summary of the Configuration Reader data hierarchy.

**Appendix C "Installing and Setting Up SNMP Traps,"** describes how to install and set up SNMP traps.

**Appendix D "Default Solstice SyMON Rules,"** describes the default Solstice SyMON rules.

### **Related Documents**

Refer to the following documents for more information on the Tcl scripting language and Sun system performance tuning:

- *Tcl and the Tk Toolkit,* John K. Ousterhout, Addison-Wesley Publishing Company, 1994.
- *Practical Programming in Tcl and Tk*, Brent B. Welch, Prentice Hall, 1995.
- Reference card on Tcl, available from Specialized Systems Consultants, Inc., P.O. Box 55549, Seattle WA, 98155-0549, USA.
- Sun Performance and Tuning, Adrian Cockcroft, SunSoft Press, 1995.
- X Window System User's Guide, Motif Edition (Volume 3), O'Reilly and Associates, 1993.

# **Typographic Conventions**

**Typographic Conventions** 

| Typeface or<br>Symbol | Meaning                                                                            | Examples                                                                                                    |
|-----------------------|------------------------------------------------------------------------------------|----------------------------------------------------------------------------------------------------|
| AaBbCc123             | The names of commands, files, and directories; on-screen computer output.          | Edit your .login file. Use ls -a to list all files. % You have mail.                                                                                               |
| AaBbCc123             | What you type, when contrasted with on-screen computer output.                     | % <b>su</b><br>Password:                                                                                                    |
| AaBbCc123             | Book titles, new words or terms, words to be emphasized;<br>Command-line variable. | Read Chapter 6 in the <i>User's Guide</i> . These are called <i>class</i> options. You <i>must</i> be root to do this. To delete a file, type rm <i>filename</i> . |

# **Shell Prompts**

TABLE P-2 Shell Prompts

| Shell                                 | Prompt        |
|---------------------------------------|---------------|
| C shell                               | machine_name% |
| C shell superuser                     | machine_name# |
| Bourne shell and Korn shell           | \$            |
| Bourne shell and Korn shell superuser | #             |

# **Ordering Sun Documents**

SunDocs<sup>SM</sup> is a distribution program for Sun Microsystems technical documentation. Contact SunExpress<sup>™</sup> for easy ordering and quick delivery. You can find a listing of available Sun documentation on the Web.

TABLE P-3 SunExpress Contact Information

| Country        | Telephone      | Fax            |  |
|----------------|----------------|----------------|--|
| Belgium        | 02-720-09-09   | 02-725-88-50   |  |
| Canada         | 1-800-873-7869 | 1-800-944-0661 |  |
| France         | 0800-90-61-57  | 0800-90-61-58  |  |
| Germany        | 01-30-81-61-91 | 01-30-81-61-92 |  |
| Holland        | 06-022-34-45   | 06-022-34-46   |  |
| Japan          | 0120-33-9096   | 0120-33-9097   |  |
| Luxembourg     | 32-2-720-09-09 | 32-2-725-88-50 |  |
| Sweden         | 020-79-57-26   | 020-79-57-27   |  |
| Switzerland    | 0800-55-19-26  | 0800-55-19-27  |  |
| United Kingdom | 0800-89-88-88  | 0800-89-88-87  |  |
| United States  | 1-800-873-7869 | 1-800-944-0661 |  |

World Wide Web: http://www.sun.com/sunexpress/

### Sun Documentation on the Web

The docs.sun.com web site enables you to access Sun technical documentation on the Web. You can browse the docs.sun.com archive or search for a specific book title or subject at:

http://docs.sun.com

### **Sun Welcomes Your Comments**

We are interested in improving our documentation and welcome your comments and suggestions. You can email your comments to us at:

smcc-docs@sun.com

Please include the part number of your document in the subject line of your email.

# Solstice SyMON Overview

This chapter gives an overview of the main features of the Solstice SyMON system monitor, which offers simple yet powerful monitoring capabilities for the following servers:

- Sun<sup>TM</sup> Enterprise  $^{TM}$  3x00, 4x00, 5x00, and 6x00 servers
- Sun Enterprise 150 server
- Sun Enterprise 250 server
- Sun Enterprise 450 server
   SPARCserver<sup>™</sup> 1000/1000E servers
   SPARCcenter<sup>™</sup> 2000/2000E servers

In addition, Solstice SyMON also has monitoring capabilities for the Sun Enterprise Network Array storage device.

Solstice SyMON uses a CDE/Motif-based graphical user interface (GUI).

### **Product Features**

Solstice SyMON identifies a range of hardware and system status states quickly. For example, it can monitor a major condition such as a CPU failure or a minor condition such as low swap space. You can also monitor hardware performance to detect incipient hardware failures, such as soft read errors on a disk.

To give you this critical performance information, Solstice SyMON analyzes system performance in real time; when performance problems occur, the event system alerts you, if desired, to the status of most system components.

TABLE 1-1 lists the main features.

**TABLE 1-1** Solstice SyMON Features

| Feature                        | Description                                                                                                    |
|--------------------------------|----------------------------------------------------------------------------------------------------|
| Performance monitoring         | Diagnoses and addresses potential problems such as capacity problems or bottlenecks. Solstice SyMON monitors four categories of performance data: CPU, disk, memory, and network. |
| Configuration monitoring       | Displays physical and logical views of exact server configurations; configuration monitoring improves system serviceability.                                                      |
| Remote monitoring              | Allows a server within a network running Solstice SyMON to be monitored from any location in the network.                                                                         |
| Fault management               | Isolates potential problems or failed components.  Provides access to system log file and maintains a log file of conditions for future analysis.                                 |
| Graphical user interface (GUI) | Ensures that users get the information they need quickly and easily with the configurable GUI. The GUI provides access to $SunVTS^{^{TM}}$ diagnostics, which diagnoses hardware. |

# **Software Components**

Solstice SyMON consists of three interdependent subsystems:

- **Server subsystem**—The server subsystem consists of a set of *server agents* on the monitored server, the Kernel Reader, Config Reader, and Log Scanner (see FIGURE 1-2 on page 4). The agents continuously monitor the hardware status of the server.
- Event Manager—The Event Manager consists of the Event Generator and the Event Viewer. The Event Generator compares the conditions on the server to a set of pre-defined rules. If the conditions defined in the rule exist on the server, then the actions specified in the rule will be taken.

You typically configure the Event Generator on a machine other than the one being monitored so that it will continue to run even if the monitored server is down. Each instance of the Event Generator monitors one server.

For more information on the Event Manager, see "Event Manager" later in this chapter.

■ GUI—You use the GUI, consisting of seven consoles, to view information generated by the Event Generator and the Server subsystem, and to control the execution of SunVTS. You may install the GUI on several machines so others can remotely monitor from multiple locations. The software on the Event Generator communicates to the GUI machine by the GUI polling the server and the Event Generator. In general, the Solstice SyMON architecture is a polling/pulling once, not an asynchronous push type.

FIGURE 1-1 shows the relationship and flow of information between these subsystems.

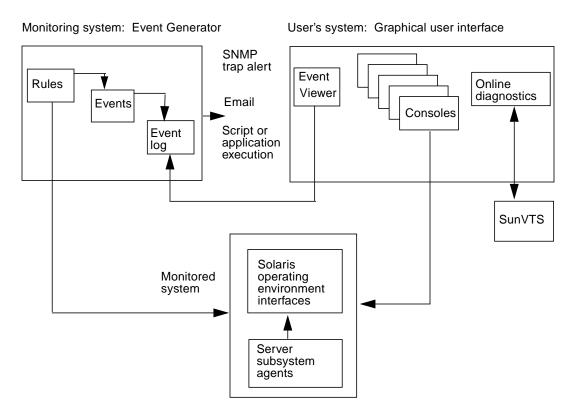

FIGURE 1-1 Process Flow Overview

### Server Subsystem

The server subsystem consists of four agents (see FIGURE 1-2):

- Kernel Reader
- Config Reader
- Log Scanner
- Symond

These agents are briefly described in the following sections.

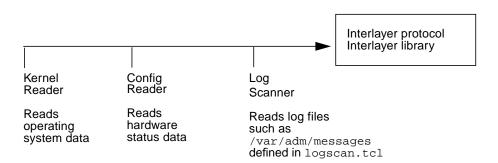

FIGURE 1-2 Server Subsystem Agents

#### Kernel Reader

The Kernel Reader extracts summary and process operating system data from the Solaris operating system kernel on a periodic basis. It determines which processes are CPU- and resource-intensive. Also, it monitors and reports on items such as:

- CPU usage
- Disk I/O
- Network I/O
- Memory usage
- Swap space usage
- Paging and swapping rates

#### Config Reader

The Config Reader monitors the server hardware. It reports system configuration data such as the number of CPU boards and the number and type of I/O boards. It monitors and tracks changes to the system configuration and the state of its components.

It reports on items such as:

- Disk hot-plug
- Board hot-swap
- Board temperature

#### Log Scanner

The Log Scanner monitors designated system log files searching for a user-specified list of regular expressions as specified in the rules. When the Log Scanner finds a set of messages that matches that list, it notifies the Event Generator and triggers the corresponding event rule.

The Log Scanner can also run in a demand-driven mode from the GUI. It looks for specific entries as indicated by user-specified search parameters.

It searches the /var/adm/messages system log. The Log Scanner can capture panic messages immediately preceding a system crash.

#### symond Daemon

The symond daemon starts when the server or the event host is started. symond starts the agents, monitors their activity, and restarts them if they stop. It also provides a central contact point for any clients that want to connect to the agents.

### **Event Manager**

The Event Manager subsystem consists of the Event Generator and the Event Viewer. The Event Generator evaluates the conditions on the server against a set of rules that defines an *event*. You can modify these rules. When an event is logged, the software takes an action, such as highlighting a component in the display or executing a script.

A predefined set of rules, written in the Tcl scripting language, is provided with Solstice SyMON. FIGURE 1-3 illustrates the Event Manager monitoring system by showing how you can modify events or define new events that tell the software what to do when a particular event occurs.

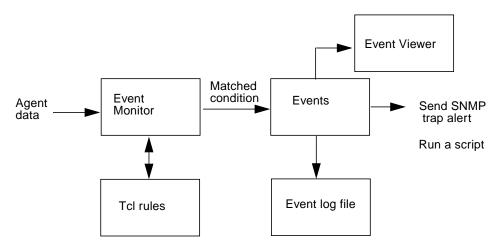

FIGURE 1-3 Event Manager Subsystem

The Event Generator polls for information about the server. The Server subsystem communicates to the Event Generator (the monitoring machine) by the Event Generator polling the Server subsystem. It evaluates the conditions of the server against a set of pre-defined *rules*. If the conditions of the server meet the defined set of conditions in the rule, an event is created and the defined actions of the rule are triggered. At this point, the event is known as an *open event*.

*Point events* are events that are generated due to log messages. Because point events are closed right away, they are displayed in the All Events display of the Event Viewer but not by the Open Events display of the Event Viewer.

Once an event is open, the defined actions of the rule may include sending email or running a script that alerts you of this event. Routines are also available so events can generate a SNMP trap. The SNMP traps are directed to the Solstice Site Manager  $^{^{\text{TM}}}$  and Solstice Domain Manager  $^{^{\text{TM}}}$ , Solstice Enterprise Manager  $^{^{\text{TM}}}$ , or other SNMP-listening management platforms.

When the condition that generated the event no longer exists, the Event Manager closes the event and the event is referred to as a *closed event*. The event log file records the opening and closing of events.

### **Graphical User Interface**

When you start Solstice SyMON, the main GUI window, called the Launcher, is displayed (see FIGURE 1-4).

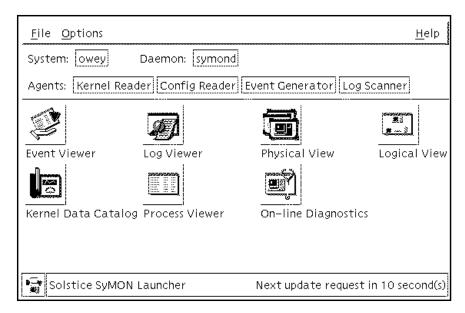

FIGURE 1-4 Launcher

#### Launcher and Consoles

The Launcher provides an easy-to-use, windowed display showing vital signs for Solstice SyMON and top level status information of the monitored server. The Launcher enables you to launch consoles (subwindows) to view data about the conditions of the server in a variety of ways. For example, you can view data on events, log files, physical or logical views, kernel information, or process information. The System box blinks green when Solstice SyMON is operating normally.

The Launcher does the following:

- Tests for available agents (Kernel Reader, Config Reader, Event Generator, and Log Scanner)
- Displays the console icons and names; each icon displays an "unavailable" symbol (∅) until it receives data from the appropriate agent. For more information on the unavailable symbol, see "Launcher Window" in Chapter 3, "Using the Solstice SyMON Consoles."

- Shows the status of agents; red indicates that the GUI is unable to contact the agent, yellow indicates that the GUI has found the agent but is not yet receiving data
- Initiates online diagnostics through SunVTS, a powerful diagnostic tool that incorporates multifunctional tests of the system through operating system-level calls

There are seven consoles on the Launcher. TABLE 1-2 describes the information presented by each console.

TABLE 1-2 Solstice SyMON Consoles

| Console             | Feature                                                                                                    |
|---------------------|----------------------------------------------------------------------------------------------------|
| Event Viewer        | Displays events that have occurred on the server                                                                                   |
| Log Viewer          | Displays log files; for example, syslog                                                                                            |
| Physical View       | Displays a pictorial representation of the server; any component with an open event is highlighted                                 |
| Logical View        | Displays a hierarchical schematic view of the server; any component with an open event is highlighted                              |
| Kernel Data Catalog | Displays a hierarchy of metrics showing CPU, disk, memory, and network performance; any metric that causes an event is highlighted |
| Process Viewer      | Displays resource-intensive processes running on the server                                                                        |
| Online Diagnostics  | Initiates the SunVTS diagnostics GUI                                                                                               |

TABLE 1-3 describes menu items that are typical in each of the seven consoles listed in TABLE 1-2.

TABLE 1-3 Menu Items

| Menu | Description                                                                                                    |
|------|----------------------------------------------------------------------------------------------------|
| File | Gives you the option to close the window, exit the GUI, save a file or settings, or restore a file or settings |
| Edit | Offers different ways to manipulate windows, objects, or text                                                  |
| View | Lists options for viewing data or for displaying additional information about the data                         |
| Help | Provides access to online help                                                                                 |

For detailed information on the Launcher and its consoles, see Chapter 3, "Using the Solstice SyMON Consoles."

#### **Information Messages**

When an operation that is monitored is incorrect, the software generates information messages in the footer of the active window.

#### **Error and Warning Messages**

Solstice SyMON displays warning messages in dialog boxes that appear above the console you are viewing. When a warning message is displayed, you should acknowledge it by selecting an action button such as OK. or Quit.

Some warning messages state that a prerequisite for an operation has not been met. To acknowledge this message, click the Continue button before attempting the operation again.

# Monitoring Hardware, System Performance, Alarms, and Events

This section provides an overview of the consoles used to monitor:

- Hardware status
- System performance
- Alarms and events

Chapter 3, "Using the Solstice SyMON Consoles" explains these consoles in more detail.

### **Monitoring Hardware Status**

Use Solstice SyMON to view the configuration of your system, monitor the status of system hardware components, and launch diagnostic tests. The three consoles used to monitor hardware status are:

- Physical View
- Logical View
- Online Diagnostics

#### Physical View

The Physical View, a pictorial representation of the server, provides a picture of your system as it is actually configured. Information about each component and visual identification of a failed or troubled component is displayed.

#### Logical View

The Logical View, a companion view for the Physical View, displays the components in a schematic hierarchy.

#### Online Diagnostics

To test and validate the CPUs, disks, and network connections of a server, the software launches SunVTS, Sun Validation and Test Suite. For information about running SunVTS, refer to the *SunVTS 2.1 User's Guide* and the *SunVTS 2.1 Test Reference Manual* on the Solaris 2.6 on Sun Hardware AnswerBook on the Supplement for Solaris 2.6 for Sun Microsystems Computer Company CD.

### **Monitoring System Performance**

Solstice SyMON monitors system performance to isolate and identify system bottlenecks such as:

- Overloaded CPU
- Excessive traffic to a single disk

The three consoles that monitor system status are:

- Kernel Data Catalog
- Log Viewer
- Process Viewer

Additionally, System Meters, which are not consoles, also monitor system status.

#### **Kernel Data Catalog**

The Kernel Data Catalog provides a hierarchical diagram of the system performance parameters by category (CPU, memory, disk, and network).

#### **System Meters**

You can display the performance parameters that the software captures as graphs in the System Meter. The graphs in the System Meter show you the type and quantity of activities of the CPUs, disks, memory, and network interfaces of the server (see TABLE 1-4). System Meters do not appear on the Launcher, since they are built using the Kernel Data Catalog and the Logical View.

**TABLE 1-4** Performance Parameters

| Component | Performance Parameters                                                                                                    |  |
|-----------|----------------------------------------------------------------------------------------------------|--|
| CPU       | Performance across all CPUs on a server or individual CPU performance; parameters that the software monitors are user, system, total busy, wait and idle times, context switches, interrupts, and so on |  |
| Memory    | Memory available, page scan rate, and total swap space                                                                                                    |  |
| Disk      | Number of active disks, projected fastest service time, number of bytes written, and average disk queue length                                                                                          |  |
| Network   | Packet load and the number of packet errors that are occurring<br>on the network interfaces of the server (overflow, underflow,<br>CRC, frame, output, and input errors, as well as collisions)         |  |

#### Log Viewer

The Log Viewer displays entries from the log files, for example,

/var/adm/messages. It searches the log using a list of regular expressions. When a match is found, the corresponding log file entry is sent to the Log Viewer. The Log Viewer can also search the SunVTS error log

/var/opt/SUNWvts/logs/sunvts.err, if desired.

#### **Process Viewer**

The Process Viewer gathers and displays information about resource-intensive processes. You can configure the columns of data.

### Monitoring Alarms and Events

Events are system conditions that require the attention of a system administrator. Alarms are used to alert the system administrator of an event, which appears as a message in the Event Viewer and a visual highlight on a console.

#### Event Generator

The Event Generator monitors the status and performance of the server. The software on the Server Subsystem communicates to the Event Generator (monitoring machine) by the Event Generator polling the server. The Event Generator detects any condition that violates the predefined performance parameters that are specified in the set of event rules.

If the Event Generator detects problems with the system, the affected component can be highlighted in red, yellow (depending on the event severity), or blue (for capacity-related events). All related components are also highlighted. For example, if a CPU chip is highlighted, then the board on which it is mounted and its chassis slot are also highlighted.

For more information on the Event Generator and the Event Manager, see "Event Manager" earlier in this chapter. Also see Chapter 4, "Understanding and Writing Event Rules."

#### **Event Viewer**

The console used to monitor events is the Event Viewer. The Event Viewer alerts you to any problems detected by the Event Manager. Each entry displayed in the Event Viewer window represents an event and gives you the following information:

- The rule number that generated the event
- The severity level (red, yellow, or blue)
- The time and date the event was detected
- A message indicating the type of event that was captured
- The node where the event occurred
- The event priority and severity

### Interaction with SunReMon

SunReMon<sup>™</sup> and the Remote Systems Monitoring service are part of the SunSpectrum<sup>SM</sup> program offering from SunService<sup>SM</sup>. The Remote Systems Monitoring service uses the SunReMon software to collect key system data from critical servers. This data is automatically transferred to the local Sun Solution Center on a regular basis. When you report a problem, the support engineer has this data available to assist in problem analysis.

SunReMon also has the ability to generate a "call-home" email alert to the local Sun Solution Center when a critical problem is detected. This requires an Internet email connection at your site.

Solstice SyMON also has the ability to generate a "call-home" alert. Due to support requirements, the default Solstice SyMON rules do not use the "call-home" feature of the Remote Systems Monitoring service. For information on configuring the Remote Systems Monitoring service, contact your local Sun Solution Center.

The Remote Systems Monitoring service is available to SunSpectrum<sup>SM</sup> Gold<sup>SM</sup> and SunSpectrum<sup>SM</sup> Platinum<sup>SM</sup> contract customers throughout the world. For local availability, contact your SunService sales representative.

# **Installing Solstice SyMON**

Solstice SyMON was first supported in the Solaris 2.5.1 software environment. You must be running at least the Solaris 2.5.1 software environment in order to use Solstice SyMON.

# **Installation Requirements**

TABLE 2-1 lists the required disk space for each of the packages and the system on which the packages should be installed.

 TABLE 2-1
 Solstice SyMON Packages

| Package                      | Package Name        | Description                                                                                  | Install On                                       | Disk Space                     |
|------------------------------|---------------------|----------------------------------------------------------------------------------------------|--------------------------------------------------|--------------------------------|
| Server<br>subsystem          | SUNWsys<br>SUNWsyrt | Server subsystem package<br>Runtime package                                                  | Monitored server                                 | ~ 1.15 Mbytes<br>~ 0.30 Mbytes |
| Event Manager                | SUNWsye<br>SUNWsyrt | Event Generator package<br>Runtime package                                                   | Any SPARC system other than the monitored server | ~ 1.26 Mbytes<br>~ 0.30 Mbytes |
| GUI                          | SUNWsyu<br>SUNWsyua | GUI subsystem package<br>Images for Sun Enterprise<br>3000 - 6000 and 3500 - 6500<br>servers | Desktop SPARC<br>system                          | ~ 4.06 Mbytes<br>~ 9.81 Mbytes |
|                              | SUNWsyub            | Images for the SPARCserver<br>1000(E) and SPARCcenter<br>2000(E)                             |                                                  | ~1.65 Mbytes                   |
|                              | SUNWsyuc            | Images for the Sun<br>Enterprise 2 and Sun<br>Enterprise 150                                 |                                                  | ~ 4.57 Mbytes                  |
|                              | SUNWsyud            | Images for the Sun<br>Enterprise 450                                                         |                                                  | ~ 2.63 Mbytes                  |
|                              | SUNWsyue            | Images for the Sun<br>Enterprise Network Array                                               |                                                  | ~ 0.78 Mbytes                  |
|                              | SUNWsyuf            | Images for the Sun<br>Enterprise 250                                                         |                                                  | ~ 1.80 Mbytes                  |
|                              | SUNWsyrt            | Runtime package                                                                              |                                                  | ~ 0.30 Mbytes                  |
| man pages                    | SUNWsym             | man pages                                                                                    | Any SPARC system                                 | ~ 0.03 Mbytes                  |
| SunVTS Online<br>Diagnostics | SUNWsyc             | Standalone configuration<br>reader; prerequisite for<br>SunVTS Online Diagnostics            | Monitored server                                 | ~ 0.29 Mbytes                  |
|                              | SUNWodu             | SunVTS Online Diagnostic utility                                                             | Monitored server                                 | ~ 1.6 Mbytes                   |
|                              | SUNWvts             | SunVTS kernel GUI and tests                                                                  | Monitored server                                 | ~ 23.0 Mbytes                  |

 $\begin{tabular}{ll} \textbf{Note-} & \textbf{The SUNWsyrt package is required on the Server subsystem, Event Manager, and GUI configurations.} \end{tabular}$ 

Only one instance of the Server subsystem and the Event Manager operate on a given server. However, you can have many instances of the GUI subsystem on different systems to monitor one server.

# **Installing the Software**

Installing Solstice SyMON requires these steps:

- 1. Installing the CDE packages from the Solaris Desktop CD
- 2. Mounting the Supplement CD
- 3. Saving any user-customized Solstice SyMON event rules and removing previous versions of Solstice SyMON (all previously installed packages—if upgrading from a previous release)
- 4. Installing the packages
- 5. Setting up your environment
- 6. Configuring the software
- 7. Starting agents

# Installing CDE From the Solaris Desktop CD

In order to have Solstice SyMON online help available (this help is CDE-based online help), you must install the following in this order:

- 1. Solaris CD
- 2. Solaris Desktop CD (This CD contains the CDE packages. One of these packages, SUNWdtbas, is required in order to use Solstice SyMON online help)
- 3. Install Solstice SyMON from the Supplement CD (see the next section)

# Installing Solstice SyMON from the Supplement CD

The Solstice SyMON software is located on the SMCC Supplement CD. You need to mount the SMCC Supplement CD so that you can retrieve the Solstice SyMON software from it.

### Mounting the CD

Follow the procedure "To Mount the Locally Connected CD-ROM" or "To Mount the Remotely Connected CD-ROM."

### **▼** To Mount the Locally Connected CD-ROM

- 1. Become superuser and create the /cdrom directory (if one doesn't exist).
- 2. Place the SMCC Supplement CD in the CD-ROM drive and close the drive door.

```
If Volume Manager is running, the CD is mounted and the path is: /cdrom/upd_sol_2_6_smcc/Product.
```

If Volume Manager is *not running* complete Step 3, mounting the /cdrom directory manually.

3. Mount the CD manually by typing:

```
# mount -r -F hsfs /dev/dsk/c0t6d0s0 /cdrom
```

### ▼ To Mount the Remotely Connected CD-ROM

- 1. Export the /cdrom directory from the server:
  - a. Edit the /etc/dfs/dfstab file by adding the following line at the end of the /etc/dfs/dfstab file:

```
share -F nfs -o ro /cdrom/supp_sol_2_6_598_smcc/Product
```

b. Start NFS and the mount daemon:

```
# /usr/lib/nfs/nfsd -a 16
# /usr/lib/nfs/mountd
```

c. Export the /cdrom file system:

```
# shareall
```

2. Mount the /cdrom directory from the server.

■ If automountd is running, type:

```
# cd /net/server_hostname/cdrom/supp_sol_2_6_598_smcc/Product
```

■ **If** automountd **is** *not* **running**, **type**:

```
# mkdir /cdrom
# mount server_ hostname:/cdrom /cdrom
# cd /cdrom/supp_sol_2_6_598_smcc/Product
```

# **Installing Packages**

**Note** – The packages you install for the Server Subsystem, Event Manager, and GUI subsystem are dependent on SUNWsyrt, the SyMON Runtime Library package, and SUNWdtbase, the CDE-base package. Ignore warning messages if you do not install the SUNWsyrt package first.

# Updating Solstice SyMON From a Previous Release

Before you can install the Solstice SyMON packages, you must completely remove the currently installed Solstice SyMON configuration and remove the previously installed packages.

### ▼ To Save Customized Rules Files and Remove Solstice SyMON

1. Save any customized rules files.

There were syntax and pattern matching changes to rules between Solstice SyMON 1.1 and Solstice SyMON 1.3. Some rule files from Solstice SyMON 1.1 and Solstice SyMON 1.3 SyMON are incompatible.

2. Completely remove the currently installed Solstice SyMON configuration by typing as superuser:

```
# /opt/SUNWsymon/sbin/sm_confsymon -D
```

3. Install Solstice SyMON by following the procedures that follow.

The first step in each procedure describes how to remove the existing packages.

### Identifying Previously Installed Packages With pkginfo

Before removing all previously installed packages, you must identify which previously installed packages are installed on each system with the pkginfo command. For example:

```
# pkginfo SUNWsyrt
```

If the SUNWsyrt package is installed, the following is displayed:

application scripts SUNWsyrt Solstice SyMON Runtime library and  $\operatorname{Tcl}$ 

If the SUNWsyrt package is not installed, the following is displayed:

```
ERROR: information for "SUNWsyrt" was not found
```

Use pkginfo to identify the remaining previously installed packages.

# **▼** To Install the Server Packages

1. If you are upgrading from a previous release, remove the existing SUNWsys and SUNWsyrt packages on the monitored server by typing the following as superuser:

```
# /usr/sbin/pkgrm SUNWsys SUNWsyrt
```

Answer yes to all questions.

2. Go to the installation directory on the monitored server:

```
# cd dirname
```

where:

dirname is the directory where the Solstice SyMON packages are located

3. Add the SUNWsyrt and SUNWsys packages:

```
# /usr/sbin/pkgadd -d source_directory SUNWsyrt SUNWsys
```

where:

*source\_directory* is the full path name of the directory where the packages you want to add are located. You can also use 'pwd' for the *source\_directory*.

### **▼** To Install SunVTS for Online Diagnostics

 Install the packages necessary for SunVTS Online Diagnostics on the monitored system by typing:

```
# /usr/sbin/pkgadd -d source_directory SUNWsyc SUNWvts SUNWodu
```

where:

source\_directory is the full path name of the directory where the packages you want to add are located. You can also use 'pwd' for the source\_directory.

# **▼** To Install the Event Generator Packages

**Note** – If you are installing both the Event Generator and the User GUI subsystem packages on the same system, install SUNWsyrt only one time.

1. If you are upgrading from a previous release, remove the existing Solstice SyMON Event Generator software from your desktop system (or on any other system other than the server) by typing:

```
# /usr/sbin/pkgrm SUNWsye SUNWsyrt
```

2. Install the Event Generator packages on your desktop system (or on any other system other than the server) by typing:

```
# /usr/sbin/pkgadd -d source_directory SUNWsyrt SUNWsye
```

#### where:

source\_directory is the full path name of the directory where the packages you want to add are located.

# **▼** To Install the GUI Subsystem Packages

**Note** – If you are installing the Event Generator and User GUI subsystem packages on the same system, *do not* remove SUNWsyrt (see Step 1, which follows) since you previously installed SUNWsyrt in Step 2 of the previous procedure.

1. If you are upgrading from a previous release, remove the existing SUNWsyu and SUNWsyrt packages from the desktop system by typing:

```
# /usr/sbin/pkgrm SUNWsyu SUNWsyrt
```

2. Install the GUI subsystem packages on the desktop system by typing:

```
# /usr/sbin/pkgadd -d source_directory SUNWsyrt SUNWsyu [SUNWsyua SUNWsyub SUNWsyuc SUNWsyud SUNWsyuf]
```

#### where:

- source\_directory is the full directory path name where the packages are located
- SUNWsyua contains images for the Sun Enterprise 3000, 4000, 5000, and 6000 systems
- SUNWsyub contains the images for the SPARCserver 1000(E) and SPARCcenter 2000(E)
- SUNWsyuc contains the images for the Sun Enterprise 2 and 150
- SUNWsyud contains the images for the Sun Enterprise 450
- SUNWsyue contains the images for the Sun StorEdge<sup>TM</sup> A5000
- SUNWsyuf contains the images for the Sun Enterprise 250

# Installing the man Pages

You can install the man pages in two ways:

- Without using the Windex database for man pages
- Using the Windex database for man pages

Review the following information before deciding which method to use.

The Windex database is generated with the catman command. The Windex man page database is used by the man <code>-k</code> and apropos commands. For example, if you need to know every man page that mentions disk, you would type man <code>-k</code> disk. You can also invoke the apropos command, by typing apropos <code>logout</code>, which returns man pages related to <code>logout</code>.

Use pkgadd to install the Windex database of man pages. The catman command indexes the Windex database.

### **▼** To Install the Man Pages Without the Windex Database

1. If you are upgrading from a previous release, remove the existing SUNWsym package by typing:

```
# /usr/sbin/pkgrm SUNWsym
```

2. Add the new man page package by typing:

```
# /usr/sbin/pkgadd -d source_directory SUNWsym
```

where:

source\_directory is the full path name of the directory where the packages you want to add are located.

### ▼ ITo Install the Man Pages With the Windex Database

1. If you are upgrading from a previous release, remove the existing SUNWsym packages and the Windex database by typing:

```
# /usr/sbin/pkgrm SUNWsym
# rm /opt/SUNWsymon/man/Windex
```

#### 2. Add the new man page package by typing:

```
# /usr/sbin/pkgadd -d source_directory SUNWsym
```

where:

source\_directory is the full path name of the directory where the packages are located that you want to add

3. Create the new Windex database by typing:

```
# catman -w M /opt/SUNWsymon/man
```

# Setting Up Your Environment

You can set up your environment for the GUI using the Bourne, Korn, or C shells as follows.

# ▼ To Set Up the Environment for the GUI With Bourne and Korn Shells

1. Add the following lines to the .profile file:

```
SYMONHOME=/opt/SUNWsymon
PATH=$SYMONHOME/bin:/opt/SUNWvts/bin:$PATH
MANPATH=$SYMONHOME/man:$MANPATH
LD_LIBRARY_PATH=$SYMONHOME/lib:$LD_LIBRARY_PATH
export SYMONHOME
export PATH
export MANPATH
export LD_LIBRARY_PATH
```

**Note** — If the software is not installed in /opt/SUNWsymon, replace the /opt/SUNWsymon path with the path you used to install the software in the line beginning with SYMONHOME.

2. Make the previous setup parameters effective by logging out and then logging in.

# ▼ To Set Up the Environment for the GUI With the C Shell

#### 1. Add the following lines to the .cshrc file:

```
setenv SYMONHOME /opt/SUNWsymon
set path=$SYMONHOME/bin /opt/SUNWvts/bin $path
setenv MANPATH $SYMONHOME/man:$MANPATH
setenv LD_LIBRARY_PATH $SYMONHOME/lib:$LD_LIBRARY_PATH
```

**Note** — If the software is not installed in /opt/SUNWsymon, replace the /opt/SUNWsymon path with the path you used to install the software in the line beginning with setenv.

#### 2. Make the previous setup parameters effective by typing:

```
# source .cshrc
# rehash
```

# Configuring Solstice SyMON

Before you can run Solstice SyMON in your environment, you must configure the host and the Event Generator host (event host). For example, if you have two systems, server A and a desktop system B, and you want desktop system B to monitor server A, a diagram of the monitoring configuration would look similar to FIGURE 2-1.

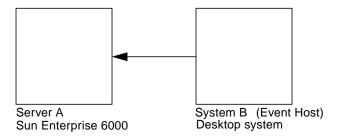

FIGURE 2-1 Diagram of Desktop System B Monitoring Server A

#### • To configure the host, type the following on server A:

# /opt/SUNWsymon/sbin/sm\_confsymon -s EventMonitor\_host

#### where:

*EventMonitor\_host* is the host that monitors this server, which is Server A in this example.

#### • To configure the Event Generator, invoke the uname -i command on server A.

This command returns the platform name of the system. Use the platform name (for example SUNW, Ultra-Enterprise) as an argument to the sm\_confsymon -e command.

**Note** — If the uname —i command returns SUNW, Ultra-1, this platform name is for the Sun Enterprise 150, which is supported by Solstice SyMON. The same platform name is used for the Sun Enterprise 1 system, which is not supported by Solstice SyMON.

Also, the uname <code>-i</code> command returns <code>SUNW</code>, <code>Ultra 2</code> for both the Sun Enterprise 2 server, which is supported by Solstice SyMON and the Sun Enterprise 2 workstation, which is not supported by Solstice SyMON.

#### 3. Type the following on the Event Host:

# /opt/SUNWsymon/sbin/sm\_confsymon -e agent\_host -P platformname [-d disk\_box\_name]

#### where:

- agent\_host is the host name of the server running the Server Subsystem, which is Server A in this example
- platformname (SUNW, Ultra-Enterprise in this example) is the platform type returned by the uname -i command
- disk\_box\_name is the name of the disk storage enclosure, such as sena, the disk\_box\_name for the Sun Enterprise Network Array

# Starting Solstice SyMON

This section describes how to start running Solstice SyMON. The Server subsystem and the Event Manager start automatically after you reboot your system. To start the server subsystem without rebooting, follow the next procedure, "To Start Solstice SyMON Without Rebooting."

# **▼** To Start Solstice SyMON *Without* Rebooting

**Note** – You can also use the -v flag (verbose installation) with the  $sm\_confsymon$  command. The system echoes all actions and requests permission to continue when you use the -v flag.

#### 1. Start Solstice SyMON on the Server subsystem host by typing:

```
# /opt/SUNWsymon/sbin/sm_control start
```

#### 2. Start the Event Generator on the Event Generator machine by typing:

```
# /opt/SUNWsymon/sbin/sm_control start
```

#### 3. Run the GUI from your desktop as a regular user by typing:

```
CTRL-d (to become a regular user)
% rehash
% /opt/SUNWsymon/bin/symon -t target_system &
```

#### where:

*target\_system* is the name of the server running the monitor agents.

Solstice SyMON also recognizes command line options (see Chapter 5, "Command Line Options)." When you invoke the software at the shell prompt, you can use these options on the command line. For example, in the previous screen, the -t option refers to the target system to monitor.

# Exiting the GUI

This section describes how to exit the GUI. Exiting the GUI shuts down the GUI but does not shut down the software application, which continues to monitor the server.

### **▼** To Exit the GUI

- 1. In the Launcher window, select File > Exit from the menu bar.
  An exit inquiry diaglog box prompt you the "Do you really want to exit?"
- 2. Click yes to exit Solstice SyMON.

# Shutting Down Solstice SyMON

**Note** – Normally, the agents and the Event Generator should run continuously, even if GUIs are not attached. Running them continuously monitors the server for events and gathers historical data.

 To shut down Solstice SyMON, type the following command as superuser on the server or the event host:

# /opt/SUNWsymon/sbin/sm\_control stop

# Removing Solstice SyMON

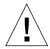

**Caution** — SUNWsyrt is the runtime library. Remove SUNWsyrt only if all the SyMON packages are removed from that machine.

# **▼** To Remove Solstice SyMON

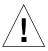

**Caution** — If the Event Generator is also installed on this machine and you want to continue running the Event Generator on this machine, *do not* remove the SUNWsyrt package.

 TABLE 2-2
 Definition of Solstice SyMON Packages

| If you remove    | The following is removed                                  |
|------------------|-----------------------------------------------------------|
| SUNWsye package  | Event Generator binaries and data                         |
| SUNWsyrt package | Runtime library                                           |
| SUNWsys package  | Server binaries and executables                           |
| SUNWsyu package  | GUI binaries and executable                               |
| SUNWsyua package | Images for the Sun Enterprise $3x00-6x00$                 |
| SUNWsyub package | Images for the SPARCserver 1000/E and SPARCcenter 2000/E  |
| SUNWsyuc package | Images for the Sun Enterprise 2 and 150 systems           |
| SUNWsyud package | Images for the Sun Enterprise 450 system                  |
| SUNWsyue package | Images for the Sun StorEdge A5000 subsystem               |
| SUNWsyuf package | Images for the Sun Enterprise 250 system                  |
| SUNWsyc package  | Standalone configuration reader (prerequisite for SunVTS) |
| SUNWvts package  | SunVTS kernel, GUI, and tests                             |
| SUNWodu package  | SunVTS Online Diagnostic utility                          |

1. Remove the Server subsystem, runtime library, and SunVTS packages on the Server Subsystem host by typing:

# /usr/sbin/pkgrm SUNWsys SUNWsyrt SUNWsyc SUNWodu SUNWvts

2. Remove the Event Manager and runtime library on a desktop system or any system *except* the server host by typing:

# /usr/sbin/pkgrm SUNWsye SUNWsyrt

3. Remove the GUI and runtime library on the desktop system by typing:

```
\# /usr/sbin/pkgrm SUNWsyu [SUNWsyua SUNWsyub SUNWsyuc SUNWsyud SUNWsyue] SUNWsyrt
```

- 4. Remove the man pages.
  - If you do not have the Windex database of man pages, type:

```
# /usr/sbin/pkgrm SUNWsym
```

■ If you have the Windex database of man pages, type:

```
# /usr/sbin/pkgrm SUNWsym
# rm /opt/SUNWsymon/man/Windex
```

# Troubleshooting

If you have problems installing Solstice SyMON, see Chapter 6, "Troubleshooting."

# **Installing and Setting Up SNMP Traps**

To install and set up SNMP traps, see Appendix C, "Installing and Setting Up SNMP Traps." An SNMP trap is an asynchronous message directed to a specific monitor.

# Using the Solstice SyMON Consoles

This chapter de. scribes how to invoke and use the Solstice SyMON GUI and provides information on the menus and associated subwindows.

# Invoking the Solstice SyMON GUI

This section describes how to launch a Solstice SyMON console.

# **▼** To Invoke the Solstice SyMON GUI

1. Type the following as a regular UNIX user:

% /opt/SUNWsymon/bin/symon -t monitored\_servername &

#### where:

monitored\_servername is the name of the server you want to monitor

After a few moments, the main window, the Launcher, is displayed (see FIGURE 3-1). The Launcher establishes communication between the GUI, the agents, and the Event Generator and launches different consoles.

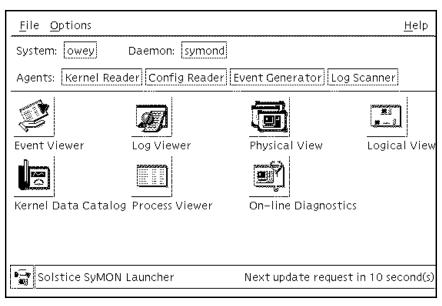

FIGURE 3-1 Launcher Window

2. Launch a console by clicking the icon.

# Launcher Window

FIGURE 3-1 shows that the software is installed and is running on the server being monitored (owey). TABLE 3-1 describes the meanings of the colors you might see for the System box in the upper left-hand corner of the Launcher window.

The System Box on the Launcher Window TABLE 3-1

| System Box Colors | Meaning                                                        |
|-------------------|----------------------------------------------------------------|
| Blinking green    | Target system is working; Solstice SyMON is operating normally |
| Red               | Target system is not running                                   |

Below the System box, the next line shows the status of the agents. The Launcher polls the agents and various log files and displays the information in the appropriate consoles.

The lower section of the Launcher shows consoles (icons) for viewing information collected by other agents. The Launcher provides six consoles that monitor server conditions:

- Event Viewer
- Log Viewer
- Physical View
- Logical View
- Kernel Data Catalog
- Process Viewer

The seventh console, Online Diagnostics, connects you directly to the Online SunVTS diagnostics. If the console is unavailable, a slashed circle is displayed  $(\emptyset)$ .

Any console with an associated event is highlighted in color. The colors (only red, yellow, and blue) are programmable using event rules. TABLE 3-2 lists the meanings of the colors.

TABLE 3-2 Meanings of Colors Used

| Color  | Indications                                       |
|--------|---------------------------------------------------|
| Red    | Serious condition detected by the Event Generator |
| Yellow | Warning condition                                 |
| Blue   | Long term capacity-related condition              |

# Monitoring Hardware Status

You use the following consoles, described in this section, to monitor hardware status:

- Physical View, which displays detailed information about the server
- Logical View, which displays the components in a schematic hierarchy
- Online Diagnostics, which provides a launcher to SunVTS

# Using the Physical View Console

The Physical View is a graphic (pictorial) representation of the server. Use this console to monitor the configuration and status of your server. If the Event Generator detects problems with a system component, the affected component is highlighted in red, yellow, or blue (see TABLE 3-2).

If you are monitoring a multi-sided system such as the Sun Enterprise 6000, when you launch the Physical View, a submenu with three viewing options is displayed:

- Front view
- Rear view
- Both views

The Physical View shows detailed information about the status of individual components in the server. With this option you know exactly what hardware is installed on the server and if there is problem with a component on the server (the component is highlighted). More information on the Physical View is available through the Show Information window (see "Using the Show Information Window" later in this chapter).

You can switch to an alternate view from any view in the Physical View by using the File menu. For example, if the system you are viewing has Front, Rear, and Side views and you selected Front view, from the front view you can select the other two views using the File menu.

The Physical View also provides a way to access components that don't have an image in the current view. For example, disk enclosures don't have an image in the I/O card. You can access these disk enclosures by clicking on a connector to these disk enclosures. This displays a menu, which lists all possible viewpoints from all disk enclosures.

### Displaying a Detailed View of a Component

When you view a system component, you can also view its internal components. For example, when you view a CPU/Memory board on the Sun Enterprise 6000 system, you can also view a more detailed image that includes the memory and UltraSPARC modules on the board. When a more detailed sub-view is available, the Physical View cursor changes to a pointing hand. If you don't see the pointing hand, a more detailed view is not available.

• To display a detailed picture of a component, click the component with the pointing hand cursor.

Another Physical View window is displayed with a detailed picture of the component. FIGURE 3-2 shows the detailed picture of the CPU/Memory board in the Sun Enterprise 6000 system.

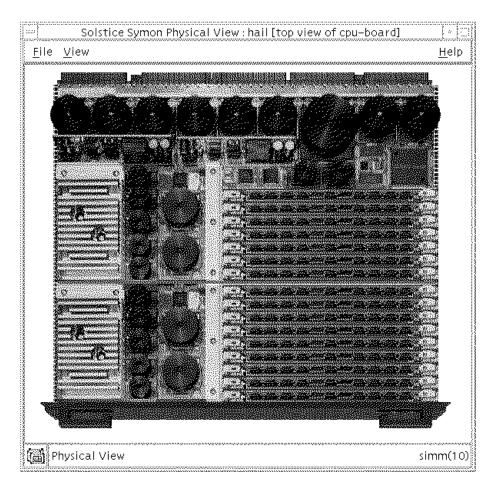

FIGURE 3-2 Expanded Physical View of a CPU/Memory Board

### Limitations of the Physical View

The SPARCserver 1000 and SPARCcenter 2000 system can contain a disk board. However, Solstice SyMON does not sense the disk board because the hardware does not provide a way to sense the disk board. The Physical View does not show the disk board; it shows an empty slot. Also, the SPARCserver 1000 and SPARCcenter 2000 do not provide a way to sense fiber-optic modules. Their existence is inferred if a SPARCstorage Array is connected to the server.

### Using the Show Information Window

The View menu on the Physical View and any subviews of individual components include a Show Information window, which views more specific information about each system component. The information is continuously updated with information about the component the cursor is over as the cursor moves on the screen.

### ▼ To Display Component-Specific Information in the Physical View

#### 1. Select Show Information from the View menu.

An Information window is created.

#### 2. Move the pointer to a component displayed on the Physical View.

Information about the component is displayed in the Information window (see FIGURE 3-3). For example, if you place the pointer over a CPU, critical information about the CPU is displayed, including CPU type, status, cache-size, board number, port ID, processor ID, and model number.

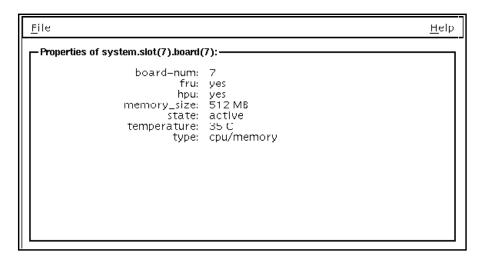

FIGURE 3-3 Show Information Window

### Using the Copy Information Window

In addition to viewing the status of a component with the Show Information window, you may also need a static screen of this information. To do this, use the Copy Information window. It presents the same information as the Show Information window, except that the information in the Copy Information window relates only to the component you selected and is static.

### **▼** To Select the Copy Information Window

- Move the mouse on a component in the Physical View or node in the Logical View.
- 2. Hold down the Menu button of the mouse, which is the mouse button furthest away from the keyboard.

This is the right mouse button for a right-handed person and the left mouse button for a left-handed person.

#### 3. Select the copy information dialog box.

A Copy Information window is displayed showing information about the component or node.

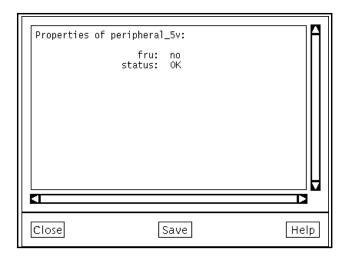

FIGURE 3-4 Copy Information Window Showing the FRU Status of the peripheral\_5v Node in the Logical View

### Using the Close Options

This section describes how to close a Physical View.

### **▼** To Close a Physical View

- Select one of the following options from the File menu:
  - **Close Self**, which only closes the window
  - Close All Views of This Component and Descendants, which closes the window and more detailed views of the component
  - Close All Physical View, which closes all Physical View windows

### **Locating Failed Components**

If a component has problems or fails, it is highlighted in a color (see TABLE 3-2). If the component is not highlighted, the component is operating normally.

- **▼** To Quickly Locate Components That May Cause Problems
  - Look at the Physical View and trace events that are highlighted from the top level of the hierarchy down to the component that generated the event.

# Using the Logical View

The Logical View, a companion view of the Physical View, displays the components in a schematic hierarchy (see FIGURE 3-5) instead of showing the front or rear view. Like the Physical View, the Logical View shows detailed information about the status of many components in the server. If a component is responsible for generating an event, it and all higher level components are highlighted in a color (see TABLE 3-2), so that you can quickly locate the component causing problems.

The bottom of the window contains instruments that may be opened. To display any instruments for a particular component, select click the text of the component. In the Logical View, there are currently only board temperature instruments that are displayed by selecting the component of the SysMeter under the appropriate board.

- **▼** To Display a System Meter of an Instrument for a Specific Parameter
  - 1. Expand the hierarchy by clicking the + sign.
  - 2. Click the component label (such as disk) to display available instruments in the instrument panel.
  - 3. Display the instrument using one of the following tasks:
    - Click the instrument (parameter) that you want displayed, for example, ops (op/sec), at the right of the display. A System Meter window is created with a graph of the selected parameter (FIGURE 3-20).
    - Drag the instrument and drop it in an existing System Meter. Use the middle or left mouse buttons as you move the mouse.

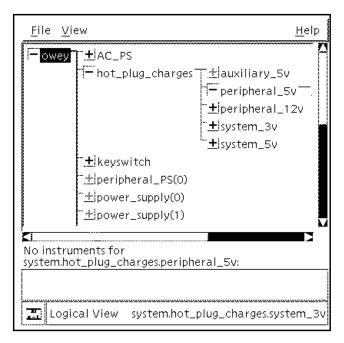

FIGURE 3-5 The Logical View

### Expanding and Collapsing the Hierarchical Diagram

A button to the left of each component in the hierarchy is displayed (see FIGURE 3-5). The two states of the button are:

- Collapsed (+), which contracts the entire hierarchy. The AC\_PS component in FIGURE 3-5, noted by a + sign, shows a collapsed display. The hierarchy below the AC\_PS component is *not* displayed.
- Expanded (-), which displays the hierarchy one level at a time. The server owey in FIGURE 3-5, noted by a sign, shows the expanded display to the right.

You cannot mix Logical View instruments with Kernel Data Catalog instruments in the same System Meter.

#### • To expand the hierarchy, click the + button.

The hierarchy below that point is expanded and is noted by a - sign. To view the entire hierarchy use the scroll bars.

#### • To hide the contents of the hierarchy, click the - button.

The button changes to a + sign and the contents of the lower level of the hierarchy are hidden.

### Limitations of the Logical View

The SPARCserver 1000 and SPARCcenter 2000 systems can contain a disk board. However, Solstice SyMON does not sense the disk board because the hardware does not provide a way to sense the disk board. The Logical View shows the disks that are located in the disk board. However, it does not show them as children of the disk board. Instead, it shows them as children nodes of an SBus card, which is a child node of one of the system boards. Also, the SPARCserver 1000 and SPARCcenter 2000 do not provide a way to sense fiber optic modules. Their existence is inferred if a SPARCstorage Array is connected to the server.

For storage devices, such as the Sun StorEdge A5000 subsystem, you will see at least two sena (Sun StorEdge A5000 subsystem — formerly Sun Enterprise Network Array) nodes per enclosure.

- The first sena node is directly under the system node. This node shows all the disks that are attached to the enclosure and their status information.
- The other sena nodes are a "link nodes," which are pointers to the first node.

Depending on whether your enclosure is multipathed (connected to the server via more than one link), you will see one or more of these nodes. A link node does not contain any information. If you point to this node, the status line in the Logical View displays the string "Link to ..."

For example, if you have one Sun StorEdge A5000 subsystem attached to system.board(2).sbus(2) and system.board(3).sbus(3), the Logical View shows two links nodes: system.board(2).sbus(2).sena(0) and system.board(3).sbus(3).sena(0). If you move the pointer to these nodes, you see the following at the bottom of the screen: "Link to system.sena(0)."

# ▼ To Obtain Information on the Sun StorEdge A5000 Enclosure

• Click system.sena(0) to expand it.

### Using the Show Information Window

The View menu on the Logical View includes a Show Information window that is identical to the Physical View.

**Note** – The Show Information window is shared between the Physical View and the Logical View. If you launched the Show Information Window from the Physical View, you do not need to relaunch it from the Logical View (or vice-versa).

# ▼ To Display Component-Specific Information in the Logical View

- 1. Select Show Information from the View menu.
- Move the pointer to a component displayed on the Logical View or Process Viewer.

Information about the component is displayed in the Show Information window.

### Using the Copy Information Window

You can use the Show Information window to obtain a static screen of the same information presented in the Show Information window. The information in the Copy Information window relates only to the selected component.

For a step-by-step procedure on how to use the Copy Information window, see "To Select the Copy Information Window" earlier in this chapter. Using the Copy Information window works the same way for the Physical and Logical Views.

# Using the Online Diagnostics Console

The Online Diagnostics icon (see FIGURE 3-1) launches the SunVTS Online GUI. This GUI is used to perform online diagnostics and troubleshoot components (see FIGURE 3-6).

SunVTS is a suite of diagnostics that test and validate the configuration and functionality of most hardware devices of a server. It is a diagnostic tool that handles sequential testing of system resources and internal and external peripheral equipment.

The SunVTS diagnostics have the following features:

- Online diagnostics tests are run one at a time
- Tests are safe to run in an online environment
- Information of how the test is progressing appears in the test message console as the tests execute

To schedule future testing, either periodically or for one time, use the Periodic Testing feature under the Commands menu. When you click the Online Diagnostics console, the following screen is displayed (see FIGURE 3-6).

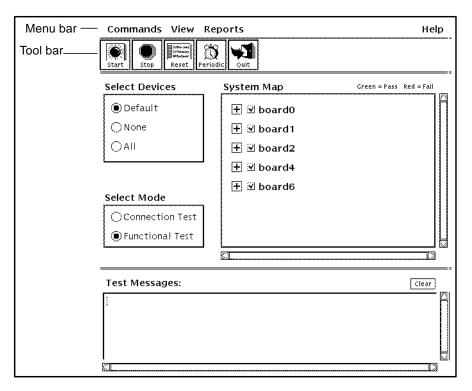

FIGURE 3-6 SunVTS Online Diagnostic Tool

TABLE 3-3 describes the features shown in FIGURE 3-6.

TABLE 3-3 SunVTS Components Online Diagnostic Tool Screen

| Screen Element | Description                                                                                                    |
|----------------|----------------------------------------------------------------------------------------------------|
| Menu bar       | Includes these menus at the top of the GUI:                                                                                                    |
| Tool bar       | Provides a shortcut for executing commands in the Commands menu                                                                                                    |
| System Map     | Creates a hierarchy of devices that you can select for testing; during testing, the System Map provides testing status for each device by changing the color of the device name.  Green = pass, red = failure |

 TABLE 3-3
 SunVTS Components Online Diagnostic Tool Screen (Continued)

| Screen Element                  | Description                                                                                                    |
|---------------------------------|----------------------------------------------------------------------------------------------------|
| Select Devices radio<br>buttons | Contains buttons from which you can select or deselect a group of devices from the System Map on which to run tests                                                                                                    |
| Select Mode radio<br>buttons    | Contains two options from which you can select the mode to run a test:  • Connection Teste—Quick check that each device is connected properly and ready to use  • Functional Tes—A more thorough functional check of the device in a non-destructive operation |
| Test Message<br>console         | Displays test error messages                                                                                                    |

### **Commands Menu**

The Commands menu (see FIGURE 3-7) contains several commands that you can use to control the testing of the target server system.

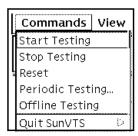

FIGURE 3-7 Commands Menu

The following selections are available from the Commands menu:

TABLE 3-4 Description of Commands in the Command Menu

| Command       | Description                                                                                                    |
|---------------|----------------------------------------------------------------------------------------------------|
| Start Testing | Begins executing tests on each device (after all the devices are selected and the testing mode is set). Test execution proceeds sequentially. |
| Stop Testing  | Stops all device testing and returns SunVTS to an idle state.                                                                                 |
| Reset         | Resets all device name colors in the System Map to black.                                                                                     |

 TABLE 3-4
 Description of Commands in the Command Menu (Continued)

| Command          | Description                                                                                                    |
|------------------|----------------------------------------------------------------------------------------------------|
| Periodic Testing | Schedules testing at a future time, either periodically or for one time (see "To Schedule Future Tests on Devices") later in this chapter.                       |
| Offline Testing  | Terminates the SunVTS Online GUI and starts up the Offline GUI. Offline testing includes testing that may be destructive to the media (for example disk writes). |
| Quit SunVTS      | Terminates the SunVTS Online GUI.                                                                                                    |

### **▼** To Run a SunVTS Test

#### 1. Select the devices you want tested:

- To run a predefined set of tests, select Default.
- To run tests on all of the devices, select All.
- To run a test on one device or just a few devices, select None. Select the device or devices you want to test by clicking the device name or checkbox (see FIGURE 3-6).

#### 2. Select the testing mode:

- Connection Test is a quick check that each device is connected properly and ready to use
- Functional Test is a more thorough functional check of the device in an undestructive operation
- 3. Start the test by clicking the Start button or select Start Testing from the Commands menu.

As the tests are run on each device, an asterisk (\*) appears next to the device in the System Map. The device name turns green if the tests pass; it turns red if the tests fail.

4. To stop all testing and return SunVTS to an idle state, stop the test by clicking the Stop button or select Stop Testing from the Commands menu.

### Scheduling Tests

The Periodic Testing option (see FIGURE 3-7) schedules testing at a future time, either periodically or for one time. When creating a schedule, you can select tests and test options in the test selector window as described in the previous section "To Run a SunVTS Test." Alternatively, you can select a prepackaged test configuration, which includes such useful tests as a complete system connection check and a complete functional check of all devices.

You can schedule tests to run in the following ways:

- At a certain time on a range of days, such as Monday through Sunday (periodic)
- At a certain time on a specific date (one time)

You can also create schedules to run after hours when the system use is low in order to validate that the components of the server are operating properly or are connected.

#### Schedule Menu

Options available under the Schedule menu are listed in TABLE 3-5.

TABLE 3-5 Schedule Menu Selections

| Command    | Description                                                                                                    |
|------------|----------------------------------------------------------------------------------------------------|
| Create     | Selecting Create lets you schedule a test. See the following procedure "To Schedule Future Tests on Devices."                                                                                                    |
| Open       | Highlighting on the schedule you want to select with the left mouse button and selecting Open from the menu opens the filled in schedule window (see FIGURE 3-8). You can also double-click on the schedule to open the window. |
| Delete     | Highlighting the schedule you want to delete with the left mouse button and selecting Delete from the menu deletes the schedule (see FIGURE 3-8).                                                                               |
| Delete All | Selecting Delete All deletes all schedules.                                                                                                    |

### **▼** To Schedule Future Tests on Devices

1. Select Periodic Testing under the Commands menu using the left mouse button or click the Periodic icon in the tool bar.

The following screen (see FIGURE 3-8) is displayed. If you have not set up schedules, a blank Schedule List window is displayed.

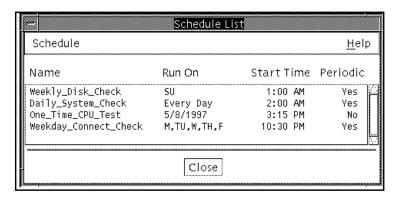

FIGURE 3-8 Schedule List of Periodic Testing

2. Select the Create option under the Schedule menu using the left mouse button.

The following screen is displayed (see FIGURE 3-9).

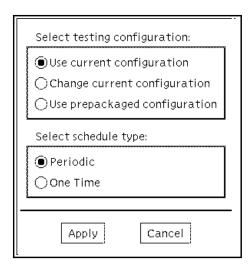

FIGURE 3-9 Create Option Under the Schedule Menu

- 3. Select the schedule type (Periodic or One Time) on the bottom of the dialogn box shown in FIGURE 3-9.
- 4. Select the testing configuration at the top of the dialog box.
  - If you select "Use current configuration," you will next see the screen for either testing type: Periodic (see FIGURE 3-11) or One Time (see FIGURE 3-12).
  - If you select "Change current configuration" a pop-up window is displayed prompting you to change the testing configuration in the main window. Click the OK button when you are done.
  - If you checked "Use prepackaged configuration," a screen is displayed noting the types of checks that you can run (see FIGURE 3-10).
    - a. Select one type of check.
    - b. Click "More Information" to obtain more information on each type of check.
    - c. Click Apply to make the selection.

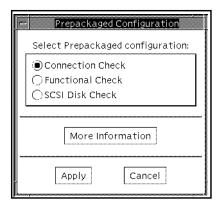

FIGURE 3-10 Selecting the Type of Check to Run under Prepackaged Configuration

#### The schedule form appears:

- FIGURE 3-11 if you checked Periodic in FIGURE 3-9
- FIGURE 3-12 if you checked One Time in FIGURE 3-9

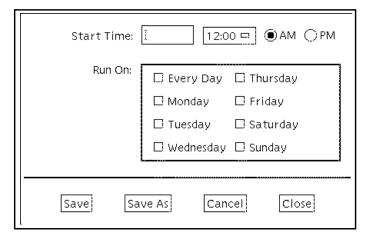

FIGURE 3-11 Periodic Schedule Form Display

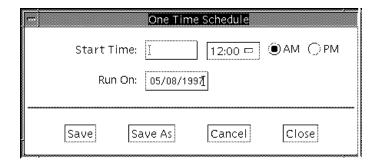

FIGURE 3-12 One Time Schedule Form Display

5. Fill out the schedule then click Save or Save As with the left mouse button (see FIGURE 3-11 or FIGURE 3-12).

The Save As screen appears (see FIGURE 3-13).

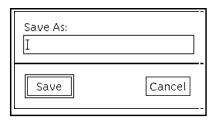

FIGURE 3-13 Save As Screen

6. Type the schedule name (any name you choose without spaces) in the form and click Save with the left mouse button.

The schedule name is displayed in the Schedule List (see FIGURE 3-8). If you clicked on Save in Step 4, a unique schedule name is automatically generated. To check the results of a scheduled test, examine the information log.

When a schedule is invoked, SunVTS loads the stored test configuration and begins testing.

You view the results of the scheduled testing in the information log file by selecting Log files from the Reports menu (see also "Reports Menu" later in this chapter).

If a test is scheduled to run periodically, the phrase Periodic testing starting appears along with the schedule name in the log file when the schedule is invoked.

An example of running the schedule midnight.processor.test follows:

SUNWvts.ptexec.2000 05/29/97 00:00:00 ptexec midnight.processor.test INFO: Periodic testing starting

#### View Menu

The View menu on the main SunVTS Online Diagnostics screen (see FIGURE 3-14) lets you expand or contract the System Map (see FIGURE 3-6) and has two options:

- Open System Map
- Close System Map

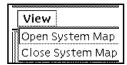

FIGURE 3-14 View Menu

- To expand the System Map, select Open System Map from the View menu.

  The hierarchy of devices in the System Map is expanded to show all devices in the System Map.
- To contract the System Map, select Close System Map from the View menu.
   The hierarchy of devices in the System Map is contracted. Only major devices are displayed.

### Reports Menu

The Reports menu on the main SunVTS Online Diagnostics screen (see FIGURE 3-6 and FIGURE 3-15) enables you to view the system configuration or various log files.

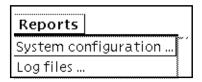

FIGURE 3-15 Reports Menu

• To display a listing of the hardware on the test system and corresponding hardware tests (see FIGURE 3-16) select System configuration.

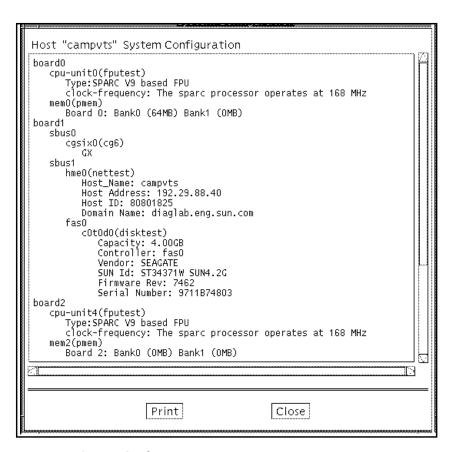

FIGURE 3-16 System Configuration

• To view the SunVTS Error and Information log files as well as the /var/adm/messages file, which is the Solaris system message log, select Log files (see FIGURE 3-17).

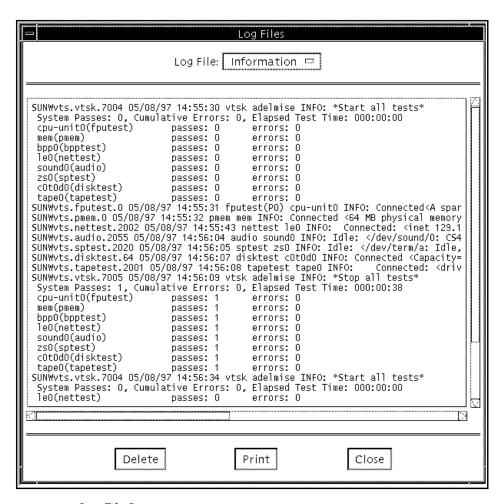

FIGURE 3-17 Log File Screen

#### Additional Information on SunVTS

For more information about SunVTS, refer to the *SunVTS 2.1 User's Guide* and the *SunVTS 2.1 Test Reference Manual*. These books are available in the Solaris 2.6 on Sun Hardware AnswerBook on the Solaris 2.6 Supplement CD.

# **Monitoring System Performance**

Solstice SyMON also monitors system performance and identifies potential bottlenecks. Solstice SyMON uses the Log Viewer and the Process Viewer consoles on the main Launcher window (see FIGURE 3-1) to monitor system performance. Solstice SyMON also uses System Meters to monitor performance. Using the Log Viewer, Process Viewer, System Meters, and the Kernel Data Catalog is explained in the sections that follow.

# Using the Kernel Data Catalog

System Meters are graphical displays of system performance. You build System Meter displays using the Kernel Data Catalog.

• To evaluate the extended performance of the server, create one or more System Meters using the Kernel Data Catalog.

System Meters can help to identify bottlenecks and anticipate potential capacity and hardware problems. To build System Meters, see "Building System Meter Windows" later in this chapter.

#### **Kernel Data Catalog Instruments**

The Kernel Data Catalog console displays the system performance parameters (see FIGURE 3-18). These parameters are displayed as *instruments* within the instrument panel of the Kernel Data Catalog. When you click the text of a component, a menu of available parameters (instruments) for that component is displayed in the instrument panel

Like the Logical View, you can choose whether the instruments associated with each hierarchy are displayed (-) or hidden (+). You can use instruments in the System Meters and the Kernel Data Catalog. However, you cannot mix Kernel Data Catalog instruments with Logical View instruments in the same System Meter.

For a complete listing of the Kernel Reader data hierarchy, see Appendix A, "Kernel Reader."

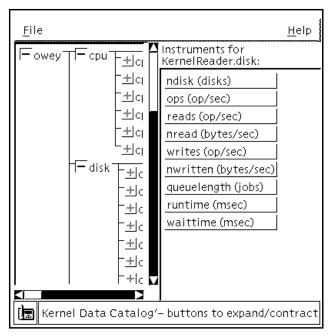

FIGURE 3-18 Kernel Data Catalog Console

When the status of a parameter results in an event, the Event Manager highlights the parameter *and* its ancestors on the Kernel Data Catalog.

#### **Building System Meter Windows**

The System Meter windows provide a graphical display of system performance parameters. Use the instruments displayed in the Kernel Data Catalog to:

- Create a graph for one parameter in a System Meter
- Combine multiple parameters on the same graph in a System Meter
- $\,\blacksquare\,$  Combine multiple graphs in the same System Meter
- Locate multiple System Meters

For information on locating troublesome components, see "To Quickly Locate Components That May Cause Problems" earlier in this chapter. To expand or collapse the hierarchical diagram, see "Expanding and Collapsing the Hierarchical Diagram" earlier in this chapter.

#### ▼ To Display a System Meter of an Instrument

- 1. Expand the hierarchy by clicking the + sign.
- 2. Click the component label (such as disk) to display available instruments in the instrument panel.
- 3. Display the instrument by clicking the instrument (parameter) you want displayed. For example, ops (op/sec), at the right of the display (see FIGURE 3-18).

A System Meter window is created with a graph of the selected instrument (FIGURE 3-19).

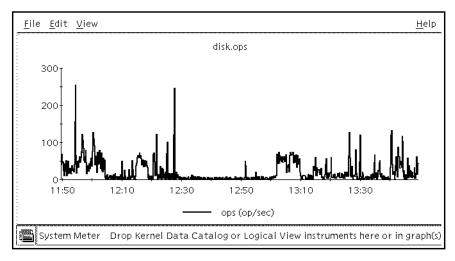

FIGURE 3-19 System Meter Window of Disk Ops

#### **▼** To Display Multiple System Meters in the Same Window

- 1. Click the System Meter window you want to activate.
- 2. Select the legend for the desired instrument (for example, writes (ops/sec)) and drag it to the footer of the second System Meter window (see FIGURE 3-20).

A second pane is added to the System Meter window and the graph for the new instrument is displayed in the new pane.

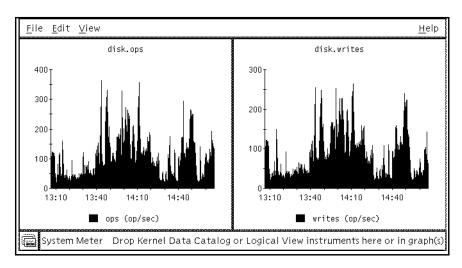

FIGURE 3-20 Displaying Two System Meters in the Same Window

 To select one graph at a time per system meter, click the selected graph within the System Meter window.

The graph with a darker background is selected.

• To print a System Meter, select Print from the File menu.

# Customizing a System Meter

To customize a System Meter window, use the following options under the View menu. The View menu options are:

- Layout
- Graph style
- Title

To use the Layout option to control the appearance of a System Meter, use these options:

- Horizontal—Displays graphs horizontally, from left to right
- Vertical—Displays multiple graphs vertically, from top to bottom
- Matrix—Displays multiple graphs in a grid format

#### **▼** To Use the Graph Style Option

1. Select Graph Style from the View menu.

The Graph Style window is displayed (see FIGURE 3-21).

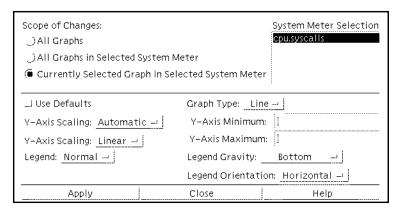

FIGURE 3-21 Graph Style Window Under the View Menu

- 2. Select one of the radio buttons under Scope of Changes.
  - All Graphs
  - All Graphs in Selected System Meter
  - Currently Selected Graph in Selected System Meter

For an explanation of the bottom half of the window, see TABLE 3-6.

- **▼** To Change the Title of the System Meter or the Currently Selected Graph
  - Use the Title option under the View menu.
- **▼** To Modify the Selected System Meter
  - 1. Select the System Meter using the "System Meter Selection" field (FIGURE 3-21).
  - 2. Modify graph attributes of the SysMeter using the bottom half of the window (TABLE 3-6).

For example, you can change graph scaling, Y-axis minimum and maximum, legend gravity, and legend orientation.

TABLE 3-6 shows the graph attributes that you can modify.

 TABLE 3-6
 Graph Style Window Attributes

| Screen Element     | Option                                                                                 | Description                                                                                                    |
|--------------------|----------------------------------------------------------------------------------------|----------------------------------------------------------------------------------------------------|
| Use Defaults       | Active/Inactive                                                                        | Selects default settings for all fields at the bottom of the form                                                                                                    |
| Y-Axis Scaling     | Automatic                                                                              | Makes Y-axis scaling changes to reflect changing values (default)                                                                                                    |
|                    | Fixed                                                                                  | Makes Y-axis scaling constant, regardless of changes in values                                                                                                    |
| Y-Axis Scaling     | Linear                                                                                 | Makes Y-axis scaling linear (default)                                                                                                    |
|                    | Log                                                                                    | Makes Y-axis scaling logarithmic; useful<br>when a graph includes two parameters<br>with vastly different values                                                                                                    |
| Legend             | Normal                                                                                 | Shows the legend name for each variable (default)                                                                                                    |
|                    | None                                                                                   | Omits the legend                                                                                                    |
|                    | Long                                                                                   | Extended label for each variable; for example, cpu.cpu0.busy (%)                                                                                                    |
| Graph Type         | Area                                                                                   | Draws an area graph                                                                                                    |
|                    | Line                                                                                   | Draws a line graph (default)                                                                                                    |
| Y-Axis Minimum     |                                                                                        | Sets the minimum value for the Y-axis; used only if Y-Axis is "Fixed"                                                                                                    |
| Y-Axis Maximum     |                                                                                        | Sets the maximum value for the Y-axis; used only if the Y-Axis if "Fixed"                                                                                                    |
| Legend Gravity     | Top<br>Top-right<br>Right<br>Bottom-Right<br>Bottom<br>Bottom-Left<br>Left<br>Top-Left | Displays the legend at the top Displays the legend at the top right Displays the legend at the right Displays the legend at the bottom right Displays the legend at the bottom (default) Displays the legend at the bottom left Displays the legend at the left Displays the legend at the top left |
| Legend Orientation | Vertical                                                                               | Displays the legend in a vertical format                                                                                                    |
|                    | Horizontal                                                                             | Displays the legend in a horizontal format (default)                                                                                                    |

# ▼ To Change the Title of the System Meter or the Currently Selected Graph

1. Select Title from the View menu with the left mouse button.

A window is displayed.

2. Type the new title in the text field and click Apply.

The title of the System Meter or graph is changed.

#### ▼ To Change a Graph Within a System Meter

- 1. Choose the Graph Styles option from the View menu of any System Meter.
- 2. Select the graphs that you want to change, using the top section of the window (see FIGURE 3-21).
- 3. Make the desired changes to the controls on the bottom half of the window.
- 4. Click Apply.
- ▼ To Delete a Graph Within a System Meter Window
  - 1. Select a graph.
  - 2. Select Delete from the SysMeter Edit menu (see FIGURE 3-20)
  - To undo a change in a graph, select Undo from the SysMeter Edit menu (see FIGURE 3-20).

#### **▼** To Delete a Variable From a Graph

**Note** – If you have more than one legend in a graph, you can delete one of the legends. See the following procedure for details.

1. Place the pointer over the legend for the variable (see FIGURE 3-20) and click the left mouse button.

A dialog box asks, "Do you want to delete the following data set?" with the following information in the dialog box:

- System Meter—Variable name
- Graph—Defines parameters being displayed
- Data Set—Lists the operation being monitored
- 2. Delete the variable by clicking YES.

# Displaying the System Meter Graphs

You can move, rotate, scale, or zoom the contents of your graph to better display the information with the following procedures:

#### **▼** To Shift the Graph Within its Framer

- 1. Position the pointer within the System Meter.
- 2. Press and hold the Shift key and the middle mouse button.
- 3. Move the graph using the mouse.

#### **▼** To Scale a Graph

- 1. Position the pointer within the selected graph.
- 2. Press and hold both the Control key and the middle mouse button.
- **3. Move the mouse to scale the graph.**Releasing the mouse button stops graph movement within the graph.

#### **▼** To Zoom a Graph

- 1. Press and hold down the Control and Shift keys and the left mouse button at one corner of the graph.
- 2. Drag the mouse to form a rectangle around the area you want to magnify while holding down the left mouse button.
- 3. Release the mouse button to define the rectangle and to complete the zoom.
- 4. Release the Control and Shift keys.

**Note** – If you release the Control or Shift keys too early, you start to drag-and-drop instead of zoom.

# ▼ To Restore a Graph to the Default Setting,

1. Position the cursor within the graph and press  ${\tt r}$  .

#### Saving and Redisplaying System Meter Configurations

You can save and recall the System Meter and your defined layouts and configurations. For example, you may have a specific set of CPU monitoring graphs that you would like to view every time you run the software.

#### **▼** To Save the System Meter Configuration Into a New File

1. Choose the Save As option from the File menu.

The File Selection Dialog box is displayed.

- 2. Select the directory and file name from the Directories and Files submenu or enter a new file name in the Selection submenu.
- **▼** To Save an Altered System Meter Configuration
  - Choose the Save option from the File menu.

The SysMeter contents are written to the existing file. The name of the saved file is displayed in the footer of the System Meter window.

#### **▼** To Recall a Saved System Meter

You can save or restore sets of System Meters by using the File menu in the Kernel Data Catalog.

1. Choose the Open option from the File menu.

The File Selection Dialog box is displayed.

- 2. Select the file name from the Directories and Files submenu or enter the file name in the Selection panel.
- **▼** To Save or Restore Sets of System Meters
  - Use the File menu in the Kernel Data Catalog.

# Using the Log Viewer

Use the Log Viewer to search /var/adm/messages as defined in /etc/opt/SUNWsymon/log\_scan.tcl, for entries that occur at a specific time or for entries that contain a specific keyword or word pattern. With this version of Solstice SyMON you can also search /var/opt/SUNWvts/logs/sunvts.err. You can use keywords or expressions to search for particular types of items in /var/adm/messages without using UNIX commands.

#### **▼** To Display the Log Viewer Console

• Open the Log Viewer console as shown in FIGURE 3-22.

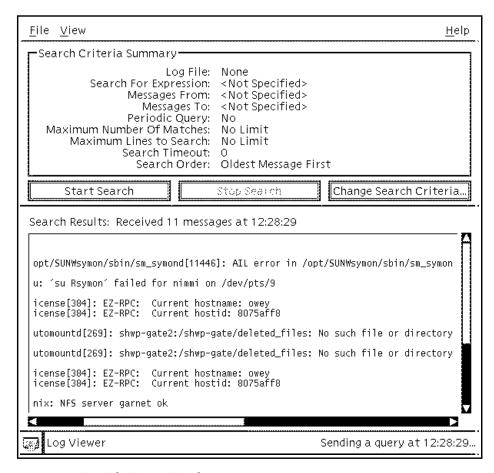

FIGURE 3-22 Log File Viewer Window

#### Log Viewer and Log Scanner

Until the Log Scanner is completely initialized, the Log Viewer console remains inoperable or inactive and a slashed circle is displayed  $(\emptyset)$ . After Log Scanner initialization, the Log Viewer console is available. Because your log files may be large, it may take a while for the Log Scanner to initialize and for the Log Viewer to be available.

Note that if the Log Scanner quits operation, the console for the Log Viewer becomes inactive. After the agents are restarted and the Log Scanner is completely initialized, the message "Log Scanner is back" is displayed.

#### View Menu in the Log File Viewer Window

The View menu of the Log File Viewer controls the appearance of the window and provides status information. The options are:

- Log File Status—Describes the Log Scanner status
- Show Search Criteria Summary—Displays the Search Criteria Summary pane of the window
- **Don't Show Search Criteria Summary**—Hides the Search Criteria Summary pane of the window
- **Display Oldest Messages First**—Defines how results are displayed in the Search Result window; displays the oldest message first
- **Display Newest Messages First**—Defines how results are displayed in the Search Result window; displays the newest message first

#### Searching for Log File Entries

The Search Results window is empty until you specify the search criteria in the Search for Expression entry (see FIGURE 3-22) and initiate the search. You can specify your own search criteria, retrieve and use a stored search criteria, or retrieve and modify a stored search criteria. Log entries retrieved by a search include the items listed in TABLE 3-7.

TABLE 3-7 Log Entry Search Criteria

| Searches for              | Description                                         |
|---------------------------|-----------------------------------------------------|
| Log File                  | Name of the log file viewed                         |
| Search for Expression     | User-defined keyword, string, or regular expression |
| Messages From             | Start date and start time of search                 |
| Messages To               | End date and end time of search                     |
| Periodic Query            | Interval (in minutes) between repeated searches     |
| Maximum Number of Matches | Only this number of messages specified is reported  |

TABLE 3-7 Log Entry Search Criteria

| Searches for               | Description                                                       |
|----------------------------|-------------------------------------------------------------------|
| Maximum Lines to<br>Search | The number of lines (a positive integer) to perform the search on |
| Search Timeout             | Time elapsed when the search is ended; the default is 20 seconds  |
| Search Order               | Oldest (or newest) message searched first                         |

If Solstice SyMON locates entries in the selected log file that meet the search criteria, they are displayed in the Search Results display.

- To initiate a search, select the Start Search button from the Log File Viewer window (FIGURE 3-22).
- To stop a search, select the Stop Search button from the Log File Viewer window.

**Note** – Due to the client-server structure of Solstice SyMON, results may not appear for several seconds after submitting the search. This condition is more evident when the server is fully loaded.

- To sort the results of the search, select either the Display Oldest Messages First or the Newest Messages First from the View menu.
- **▼** To Define Your Search Criteria for Specific Log File Entries
  - 1. Select the Change Search Criteria button in the Log File Viewer window (FIGURE 3-22).
  - 2. Specify the Start Date, Start Time, End Date, and End Time.
    - a. Move the pointer to the From field text field.

Enter the time in 24-hour format (FIGURE 3-23). The "From" time defaults to the time that the log was created.

b. Move the pointer to the To text field.

Enter the time and date. The To time defaults to the current time. See FIGURE 3-23.

| Message Date/Time: | □ sunvtslog □ syslog □ From: 05/26/97 11:30:25 □ To: 05/27/97 11:30:25 □ Expression: |                  |
|--------------------|--------------------------------------------------------------------------------------|------------------|
|                    | Expressions History                                                                  |                  |
| Periodic Query:    | ☐ Interval (in minutes): Ĭ                                                           |                  |
| Number of Matches: | ☐ Maximum Number: 100                                                                |                  |
| Lines to Search:   | ☐ Maximum Number: Ĭ                                                                  |                  |
| Search Timeout:    | ☑ Duration (in seconds): [0                                                          |                  |
| Search Order:      | Oldest Message First                                                                 |                  |
| ОК                 | Cancel                                                                               | _ <del>_</del> . |

FIGURE 3-23 Log Viewer Change Criteria Worksheet Window

- To search for Log File entries that contain a specific expression or keyword, move to the Search for Expression field and enter the expression or keyword.
- To perform more complex searches, specify a grep-like regular expression instead of a keyword.

For regular expression syntax, refer to the grep man page.

#### Search Criteria and Results

From the File menu of the Log File Viewer window you can:

- Load search criteria
- Save search criteria
- Save search result
- Close

# Using the Process Viewer

To monitor the most demanding processes, for example CPU usage, and determine if you need to reallocate resources, use the Process Viewer. The most demanding processes are measured in terms of system resources.

By viewing what particular processes are running on the CPU, you can determine if a particular server is busy due to a temporary overload or because of a progressive increase in system usage. Processes that are inactive or consume little CPU time are not reported in the Process Viewer.

Each entry displayed on the Process Viewer console (FIGURE 3-24) represents a process with the following data:

- When the process was started
- Who started the process
- How much CPU time the process used
- Current process status

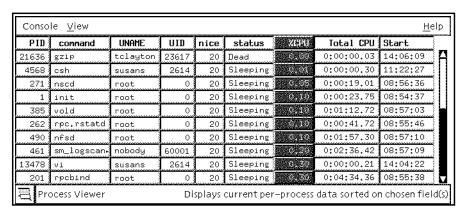

FIGURE 3-24 The Process Viewer

TABLE 3-8 describes the information displayed in each Process Viewer entry.

**TABLE 3-8** Process Viewer Entry Descriptions

| Column    | Description                                                                                                    |
|-----------|----------------------------------------------------------------------------------------------------|
| PID       | Process ID                                                                                                    |
| command   | Name of program                                                                                                    |
| UNAME     | User name                                                                                                    |
| UID       | User ID                                                                                                    |
| nice      | Determines when the process can voluntarily lower its priority; as the nice value increases, the process is more willing to give up CPU scheduling priority (value defaults to 20); for more information, see the nice man page. |
| status    | Lists the current status of the process: - Sleeping: No activity generated - Running: Generating activity - Runable: Waiting for I/O - Trace: Running a debugger                                                                 |
| % CPU     | Percentage of CPU time used over the life of the process                                                                                                    |
| Total CPU | The CPU time used by the system, user, and short-lived process                                                                                                    |
| Start     | Time the process started; if the process has been running for more than 24 hours; it displays the date the process started                                                                                                    |

# Customizing the Process Viewer Display

You can customize the Process Viewer window to display specific information. You can set the order in which columns are displayed, their default width, and the default sort column through the <code>common.tcl</code> file, which is read when Solstice SyMON is first started.

#### **▼** To Customize the Process Viewer

- If you are responsible for customizing Process Viewer for all Solstice SyMON users, you must edit the /opt/SUNWsymon/lib/tcl/C/common.tcl file.
- If you are a Solstice SyMON user, copy the /opt/SUNWsymon/lib/tcl/C/common.tcl file to \$HOME/.symon/lib/tcl/C/common.tcl. Replace any symbolic links for common.tcl in that directory. Edit your personal copy.

The common.tcl file is read and interpreted when you start the GUI. This file controls the appearance of these consoles.

You can set the following attributes:

- Order in which columns are displayed
- Default column width
- Default sort column
- Justification for column titles

The common.tcl file sets the following Tcl variable, symon\_process\_columns\_2, which controls the appearance of the Process Viewer.

Within this variable is a line for each data item. The order in which these data item lines appear in the Tcl variable is the order in which their respective columns appear in the displays.

A typical line looks like this:

```
Total (%) "
                           "+"}
{"tpcnt"
```

TABLE 3-9 describes the meaning of the strings in the above line.

Description of a Typical Line for Each Data Item TABLE 3-9

| String        | Meaning                                                                                                    |
|---------------|----------------------------------------------------------------------------------------------------|
| "tpcnt"       | Internal name for the data item                                                                                                    |
| " Total (%) " | Title for the column in which it is displayed;<br>the total length of this string (including spaces)<br>controls the default width of the column |
| "+"           | Controls the default sort order of the column (+ for ascending, - for descending); this string can be only - or +                                |

Some lines may have a fourth string with a format specifier such as %s or %d; these are not used and may be omitted.

#### **▼** To Control the Sorting of Entries in the Process Viewer Display

- Use the options under the View menu.
  - Sort—The menu displays a list of the columns for each process view. You can choose one of these fields as the basis for sorting the process views. You can also click the column header to change the sort order.

68

- **Ascending Sort Order**—Presents the display in ascending sort order for the selected column.
- Descending Sort Order—Presents the display in descending sort order for the selected column.

#### **Resizing Columns**

You may need to resize the columns to read the displayed information. If the column is too narrow, a small black triangle in the column is displayed. To view all of the information in the column, resize the column.

#### ▼ To Resize a Column

- 1. Place the pointer in the column that you want to resize.
- **2.** Move the pointer to the left or right margin of the column. The pointer changes from a cross hair to an arrow ( ).
- 3. Press and hold the left mouse button.
- 4. Drag the margin to the desired spot and release the mouse button.

# Monitoring Alarms and Events

The Event Manager monitors data from the server and generates events when abnormal conditions occur on your server. The conditions, and their corresponding alarms, are described by a set of event rules. Chapter 4, "Understanding and Writing Event Rules," describes the syntax of the Tcl commands used to write event rules and provides examples of event rules.

#### Using the Event Viewer

The Event Viewer displays a tabular listing of potential problems or failures. Use this information to react proactively to prevent problems or to quickly identify and repair failures. When you launch the Event Viewer, the information in the Event Log file is displayed (see FIGURE 3-25).

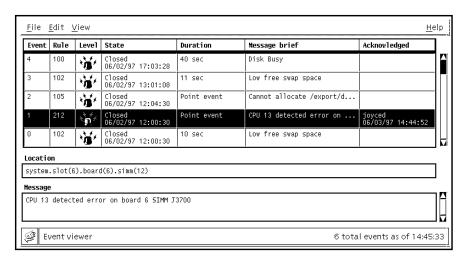

FIGURE 3-25 Event Viewer

When the Event Viewer is notified of an event, it adds a description of the event to its display, which includes the information listed in TABLE 3-10. In the Message brief column, a lengthy message is abbreviated with ellipses (. . .).

 TABLE 3-10
 Description of Entries in the Event Viewer for Open Events

| Column        | Description                                                                                                    |
|---------------|----------------------------------------------------------------------------------------------------|
| Event         | Sequential number assigned to the event                                                                                                    |
| Rule          | Number of the rule that caused the event                                                                                                    |
| Level         | Level of events: yellow (caution), red (danger), blue (capacity warning)                                                                                        |
| State         | Value can be Open, Closed, or Fixed; also notes the time the event was open, closed, or fixed                                                                   |
| Duration      | Length of the event in days, hours, minutes, and seconds                                                                                                    |
| Message brief | A shortened message of the entire event; you can see the entire message in the Message text area below the table when you double-click the row with the message |
| Acknowledged  | User ID of person acknowledging the event and time the user acknowledged the event                                                                              |

#### **Event Viewer Menus**

The Event Viewer (see FIGURE 3-25) has three menus:

- File
- Edit
- View

The menu choices available from the File menu are:

- Save as—Presents a dialog window from which you can save the table data to a file
- **Print**—Presents a dialog window from which you can print the table data
- **Close**—Iconizes the Event Viewer

The menu choices available from the Edit menu are:

- Select all
- Acknowledge
- Fix
- Delete
- Delete all

Most of these menu items are self explanatory. To mark an event as fixed, you use the Fix menu item. See "To Mark an Event As Fixed" later in this chapter. To acknowledge an event, see "To Acknowledge an Event" later in this chapter.

The menu choices available from the View menu of the Event Viewer are:

- All Events—Displays all events (even if closed), until they are deleted.
- **Open Events**—Displays only currently open events. This view is displayed when you select the Event Viewer icon.
- **Sort**—Brings up a dialog window that allows you to select the item to sort on such as Event, Rule, Duration, and the Ascending or Descending sort order (see FIGURE 3-26).

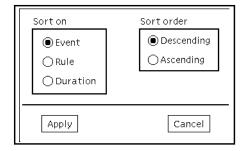

FIGURE 3-26 Sort Dialog Window from the View Menu

When an event is open, the Event Manager highlights the event in the Logical View and Physical View or the Kernel Data Catalog until the cause of the event is corrected or the event is closed.

When the condition that caused an event ends, the description of the event is removed from the Open Event view and any associated highlighted consoles are also removed. The Event Manager notes the closing of the event in the event log.

#### Acknowledging and Deleting Events

When you acknowledge an event, it has no effect on the event condition or alarms. However, it informs all users that the event has been observed.

#### ▼ To Acknowledge an Event

1. Select the event to be acknowledged by clicking any column in the row with the left mouse button.

The entire row is highlighted.

2. Select Acknowledge from the Edit menu.

The Event Manager enters the time, date, and User ID in the Acknowledge column.

**Note** – If you acknowledge or delete an event, the change appears in all GUIs.

After the event is closed, it remains in the All Events view until you delete it.

#### ▼ To Mark an Event As Fixed

- 1. Select the event you want marked as fixed by clicking any column in the row with the left mouse button.
- 2. Select Fix from the Edit menu.

If the event is allowed to be marked as fixed, the Event Manager marks the event as fixed and enters the time, date, and the user ID in the state column. The state of the event changes from Open to Fixed by *username*.

#### **▼** To Delete a Closed Event

- 1. Select All Events from the View menu.
- 2. Select the event you want deleted by clicking the event (which highlights it) and select Delete from the Edit menu.

**Note** – You cannot delete an Open event from the event list.

# Troubleshooting

To troubleshoot problems with the GUI, see Chapter 6, "Troubleshooting."

# Understanding and Writing Event Rules

This chapter explains how to write or modify event rules that are written in the Tcl scripting language. It describes the categories of event rules, the syntax of the Tcl functions, and how to write or modify event rules for agents including: Config Reader, Kernel Reader, Log Scanner, and Event Generator. At the end of this chapter, examples of simple and complex rules are presented.

## Overview of Event Rules

This section describes and explains:

- Terminology used with event rules
- Categories of event rules
- Rules files
- Special characters and reserved words
- Attributes

Event rules are not required to include an action and can set a value that is used in other rules. All rules are combined into a single Tcl variable called Rules.tcl, which is case sensitive.

For a list of books describing the Tcl language, see "Related Documents" in the Preface.

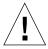

**Caution** – You must know Tcl to modify event rules. Do not modify event rules if you do not know Tcl. Incorrectly modifying an event rule will cause an error or an incorrect result to occur.

## Terminology

*Events* are hardware or operating system conditions that may require the attention of a system administrator. Examples of events include:

- Processor overload
- **■** Excessive swapping
- Failed power supply
- Failed fan
- Soft disk errors
- **■** Extreme temperature conditions

Before the Event Generator subsystem can alert you of an event, you must first write a rule that defines the event. A *rule* includes a *condition* and other attributes that define the state of the rule and the subsequent *actions* to take.

A condition is an expression that defines when a rule is active. An example of a condition is a failed board. Actions identify how to tell users about a situation that may require attention. For example, an action tells Solstice SyMON what to do when a condition is true, if the condition changes, or if the system shuts down.

In addition to conditions and actions, a rule may also include the attributes listed in TABLE 4-1.

TABLE 4-1 LEVEL, PRIORITY, and SEVERITY Attribute Descriptions

| Attribute | Description                                                                                                    |
|-----------|----------------------------------------------------------------------------------------------------|
| LEVEL     | Causes the appearance of an appropriately colored icon in the LEVEL column of the event display. By convention, YELLOW is caution, RED is danger, and BLUE is a capacity warning.                                                                                                    |
| PRIORITY  | Arbitrary integer value. For the rules that accompany Solstice SyMON, 1 is the highest priority and 4 is the lowest priority. You can swap or customize these values. For example, you can make 4 the highest priority and 1 the lowest priority. You can also customize the priority by assigning other numeric values, such as 99, to PRIORITY. |
| SEVERITY  | Arbitrary integer value. For the rules that accompany Solstice SyMON, 1 is the highest priority and 4 is the lowest priority. You can swap or customize these values. For example, you can make 4 the highest priority and 1 the lowest priority. You can also customize the severity by assigning other numeric values, such as 99, to SEVERITY. |

## Types of Event Rules

Sun supplies a set of predefined rules with Solstice SyMON. See Appendix D, "Default Solstice SyMON Rules.") They are divided into four major categories (see TABLE 4-2).

**TABLE 4-2** Types of Event Rules

| Category                    | Description                                                                                                    |
|-----------------------------|----------------------------------------------------------------------------------------------------|
| Nonhardware                 | Monitors nonhardware, such as CPU usage and swap space                                                                                                    |
| Hardware                    | Monitors hardware for potential trouble, such as a failed processor or extreme temperature conditions                                                                       |
| Capacity planning           | Takes a long term view of events; monitors CPU, memory, disk and network processes to identify potential bottlenecks and provides information about how to upgrade a system |
| Predictive failure analysis | Looks at the soft error rates of SIMMs and disks; issues a warning if a potential component failure is identified                                                           |

# Description of Rules Files

The rules.tcl file defines the location of the rules that tell Solstice SyMON what to do in a given situation. Each type of event rule has a rule file (see TABLE 4-3). To tell the Event Generator where to look for theses rules files, set the path in event\_gen.servername.tcl. For a list of the default paths, see "Locating Rule Files" later in this chapter.

The rules.tcl file reads the rest of the rules files listed in TABLE 4-3 into the input stream by doing a psource of each of the rule files.

```
psource n swrules.tcl
psource n syrules.tcl
psource y rultext.tcl
```

**CODE EXAMPLE 4-1** psource Code Example

#### where:

n after the psource command in the rules.tcl file means not to issue an error message if it can't find the file.

y after the psource command in the rules.tcl file means to issue an error message if it can't find the file

All of the rules files listed in TABLE 4-3 are located in rultext.tcl. There is a different rultext.tcl file for each country in which the software is localized. These rultext.tcl files are located in subdirectories. For example, the English rultext.tcl file is located in the C subdirectory.

The following rules files (see TABLE 4-3) contain generic rules, which apply to any system type. However, platform-specific rules (see TABLE 4-4) apply only to one type or one class of system.

**TABLE 4-3** Description of Rule Files

| Rule        | Description                     |
|-------------|---------------------------------|
| rules.tcl   | Organizer (master file)         |
| cprules.tcl | Capacity planning rules         |
| hwrules.tcl | Hardware monitoring rules       |
| syrules.tcl | Monitoring rules                |
| egrules.tcl | Event Generator rules           |
| pfrules.tcl | Predictive failure rules        |
| swrules.tcl | System monitoring rules         |
| rultext.tcl | Message string definition rules |

TABLE 4-4 lists platform-specific rules files and the platforms to which they apply.

TABLE 4-4 Description of Platform-Specific and Storage Rule Files

| Rule             | Description                                       |
|------------------|---------------------------------------------------|
| SS1000.tcl       | SPARCserver 1000/1000E                            |
| SC2000.tcl       | SPARCcenter 2000/2000E                            |
| UEnterprise.tcl  | Sun Enterprise 3000, 4000, 5000, and 6000 servers |
| UEnterpriseI.tcl | Sun Enterprise 2 and 150 servers                  |

TABLE 4-4 Description of Platform-Specific and Storage Rule Files

| Rule      | Description                                                |
|-----------|------------------------------------------------------------|
| UE250.tcl | Sun Enterprise 250 server                                  |
| UE450.tcl | Sun Enterprise 450 server                                  |
| SENA.tcl  | Sun StorEdge A5000 (formerly Sun Enterprise Network Array) |

For each hardware platform, there is a corresponding rultext\_hardwarename.tcl file. For example, for the SPARCserver 1000 and 1000E, there is a rultext\_SS1000.tcl file and for the SPARCcenter 2000 there is a rultext\_SC2000.tcl file. The rultext\_hardwarename.tcl files contain messages that can be translated into different languages.

## **Special Characters**

The following special characters are used in the Tcl language:

- " " (double quotes)
- { } (brace)
- **■** [] (bracket)
- # (pound sign)
- \* (asterisk)

Follow these guidelines when using these special characters:

- Enclose each Tcl function string in braces { }.
- If you include spaces in an attribute data item, enclose the data item in double quotes.

#### Reserved Words

TABLE 4-5 describes the Tcl reserved variable names, which contain certain values that have specific meaning for the Event Generator.

**Note** – Do not redefine these variable names.

TABLE 4-5 Reserved Tcl Variable Names

| Variable Name       | Description                                                                                                    |  |
|---------------------|----------------------------------------------------------------------------------------------------|--|
| symond_status       | Tells whether the symond daemon is running                                                                                                    |  |
| server_status       | Tells whether the monitored system is up                                                                                                    |  |
| LogScanner_status   | Tells if the Log Scanner agent is running                                                                                                    |  |
| ConfigReader_status | Tells if the Config Reader agent is running                                                                                                    |  |
| KernelReader_status | Tells if the Kernel Reader agent is running                                                                                                    |  |
| node                | Contains the root hierarchy that is being evaluated in the rule; accessible only from within a MULTI rule (see "MULTI Rules" later in this chapter)                  |  |
| my_root             | Contains the root node for the Event Generator hierarchy; this variable should not be changed                                                                        |  |
| value               | Contains the value of the node returned by the findlist function in a MULTI rule; accessible only from within a MULTI rule (see "MULTI Rules" later in this chapter) |  |
| timestamp           | Contains the timestamp of the matched message                                                                                                    |  |

#### **Attributes**

A rule is a list of attributes. Attributes list conditions under which the rules should activate or close down and what actions to take when the rule is activated. A condition of a rule can look at time or other values in the environment.

Each attribute has a label followed by a value. Separate the components of an attribute with spaces, tabs, or new lines and separate each attribute with a new line or space.

#### TABLE 4-6 describes attribute descriptions.

 TABLE 4-6
 Attribute Descriptions

| Label          | Value      | Attribute Description                                                                                                    |
|----------------|------------|----------------------------------------------------------------------------------------------------|
| RULE           | Integer    | Rule number displayed by the Event Viewer to<br>show which rule generated the event. The rule<br>number must be unique across all rule files.                                                                        |
| ON_OPEN        | Tcl script | Tcl string giving actions to take when the condition of the rule becomes true                                                                                                    |
| ON_CONTINUE    | Tcl script | Tcl string giving actions to take when the condition of a rule continues to be true                                                                                                    |
| ON_CLOSE       | Tcl script | Tcl string giving actions to take when the condition of a rule is no longer true                                                                                                    |
| ON_ACKNOWLEDGE | Tcl script | Interpreted when the Event Generator receives an acknowledgment of an event from the GUI                                                                                                    |
| ON_SHUTDOWN    | Tcl script | Tcl string to be interpreted when the Event<br>Generator shuts down                                                                                                    |
| PARAMETERS     | String     | User-defined parameters                                                                                                    |
| MULTI          | Tcl script | Tcl string to provide a list of data node variables for multiple events of a single rule                                                                                                    |
| SEVERITY       | Integer    | Severity of the event (user-defined and interpreted); 1 = most severe and 4 = least severe; see also TABLE 4-1, earlier in this chapter, which describes this attribute in more detail                               |
| PRIORITY       | Integer    | Priority of the event (user-defined and interpreted); 1 = most severe and 4 = least severe; see also TABLE 4-1, earlier in this chapter, which describes this attribute in more detail                               |
| RATE           | Integer    | The frequency to execute the rule (seconds); for example, RATE 60 means the rule will evaluate every 60 seconds; the default is to execute the rule every time the Event Generator receives new data from the server |
| COMMENTS or C  | String     | Comments field                                                                                                    |
| LOG_RULES      | Log script | Tcl script that defines the log scanner activity that supports rules                                                                                                    |
| ON_FIX         | Tcl script | Specifies if an event can be marked as fixed; the Tcl script is interpreted by the Event Generator when an event is marked as fixed                                                                                  |

# MULTI Rules

This section describes MULTI rules, which are used in Tcl functions. The following paragraph explains this code example:

```
MULTI { expr { [ findlist KernelReader.disk.*.busy .busy ] } }
```

The MULTI statement tells the Event Generator to repeat the same rule on each node that is returned from the findlist function. The findlist function finds the node whose name matches KernelReader.disk.\*.busy. Since the strip string (strip string means remove or strip out) is defined as .busy, the node name that is returned in the node variable by the findlist function contains only the matched node name, which excludes .busy. For example, if the findlist function matches a node named KernelReader.disk.sd8.busy, the \$node variable contains KernelReader.disk.sd8. Because the strip string is not null, it does not have to be in double quotes.

## **Rule Functions**

This section describes the Tcl rule functions associated with the Rules.tcl variable.

#### alarm

The alarm function makes an event active, highlights the hierarchy node (RED, YELLOW, or BLUE), and creates entries in both the Event Log and the Event Viewer with a predefined message of the event. The syntax of the alarm function is:

```
alarm level node "message" "Tcl command"
```

#### where:

*level* can be: RED, YELLOW, or BLUE. By convention, these levels are defined as follows:

- RED is used for a situation or event that requires immediate attention.
- YELLOW is used for warning events.
- BLUE is used for capacity planning events.

*node* is the path name for a hierarchy node to be highlighted on the display. Using an empty string ( " ") instead of the node name means you do not want the node to be highlighted. *node* contains the name of the node that is in question or in error.

message is a string that is displayed in the Event Viewer. Messages can be either text strings or variables. For internationalization, the text strings are set to variables in double quotes, which expands to the expected string. The variables are used to reference entries in rultext.tcl. For example, the following line of a Tcl function uses the "r0mess" variable for internationalization. For the complete rule, see CODE EXAMPLE 4-3 on page 108.

```
ON_OPEN { alarm RED "" "$r0mess" "" }
```

*Tcl command* is a Tcl string that is executed by the GUI when it receives the event. If you do not want to execute a Tcl function, use an empty string ("").

To close an open alarm condition, see the end\_alarm function.

#### crnode

The crnode function generates a Config Reader node based on elements returned from the Log Scanner. The syntax is:

crnode keyword

Examples of the keyword are: DISK, SIMM, CPU, QLGC, PLN, and SOC.

TABLE 4-7 defines the keywords.

TABLE 4-7 Keywords for the crnode Command

| Keyword | Description                                                                                                    |
|---------|----------------------------------------------------------------------------------------------------|
| DISK    | Uses one argument; examples are sd0 or ssd0                                                                             |
| SIMM    | Uses two arguments (for example 0 J3201); in this example, 0 is the board number and J3201 is the SIMM reference number |
| CPU     | Uses one argument, the CPU number                                                                                       |
| QLGC    | Uses one argument, the instance number; for more information, see the isp man page                                      |
| PLN     | Uses one argument, the instance number; for more information, see the pln man page                                      |
| SOC     | Uses one argument, the instance number; for more information, see the soc man page                                      |

Examples of the crnode function are crnode DISK sd0 and crnode SIMM 0 J3201.

#### debug

The debug function provides output to a person who is writing rules to explain what is happening to a rule. This function is analogous to puts in Tcl.

The syntax is as follows, in which *msg* is a text string that is placed in debug and must appear in double quotes ("").

debug "*msg*"

The debug function writes debug messages to: /var/opt/SUNWsymon/monitored machine/EG/eq debug.<pid></pid>

#### dynlink

The dynlink function takes a shared object file (.so) and procedure name and dynamically links the shared object and calls the specific procedure. The syntax of the dynlink function is:

dynlink file name\_of\_function

- *file* is the full path of the shared object (typically ending in .so).
- name of function is the function name within the dynamically loadable object.

An example of the dynlink function is:

dynlink /opt/SUNWsymon/lib/eg\_pfa.so pfainit

- /opt/SUNWsymon/lib/eq\_pfa.so is the file name.
- pfainit is the function name. Only pfainit is needed to do the initialization.

#### end alarm

The end\_alarm function has no arguments. Use end\_alarm to close an open alarm condition. An example of this function is:

end\_alarm

#### findlist

The findlist function takes a hierarchy path in which wildcards replace nodes, and replaces it with a list of valid paths in the hierarchy that match the wildcard. It builds the list of matching nodes and returns the most recent value associated with the path, such as set foo \$value.

#### The syntax is:

```
findlist hierarchy_path "strip_string"
```

An example of a *hierarchy\_path* is KernelReader.cpul.cpul.busy. The hierarchy path uses the period ( . ) as a path separator.

"strip\_string" (strip string means remove or strip out) is any subpath that is on the full path. Enclosing an item in the "strip\_string" deletes that item from the expanded path (see FIGURE 4-1). If the strip string is null, you must use double quotes. If the strip string is not null, you don't need to enclose the strip string in double quotes.

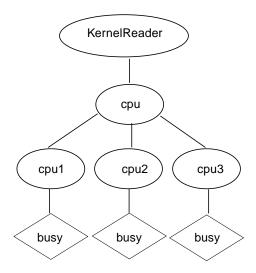

FIGURE 4-1 KernelReader.cpu.\*.busy Hierarchy Example

For example, when you invoke the findlist function, the following function:

```
findlist KernelReader.cpu.*.busy ""
```

#### is expanded to:

```
KernelReader.cpu.cpul.busy
KernelReader.cpu.cpu2.busy
KernelReader.cpu.cpu3.busy
```

Another example of the findlist function is:

```
findlist KernelReader.cpu.*.busy ".busy"
```

which expands to:

```
KernelReader.cpu.cpu1
KernelReader.cpu.cpu2
KernelReader.cpu.cpu3
```

Note that .busy is not in the expanded paths because in the findlist function, .busy was enclosed in double quotes in the *strip\_string*. By placing .busy in the *strip\_string*, it is deleted from the expanded path.

Use the findlist function only in a Tcl script related to the MULTI attribute. The entire list that is created is kept internal to the Event Generator and is not available all at once to the script.

Each member of the list is available to the script, one at a time. The action is called once for each node-value pair. If this were the rule:

```
MULTI {command} {command2 }
```

It could look like this in the C shell:

```
foreach i ( 'command' )
command 2
```

For an example of the findlist function, see "Partial Listing of Rule 10000 and Description" on page 104.

#### Implicit Instance Matching

The findlist and hotlist functions have the implicit instance matching feature. This feature allows any node entry in a findlist or hotlist hierarchy path that is not a wildcard entry and does not contain an instance number to match nodes that have the same name but have an instance number. An example of an entry that meets these criteria is system.slot(0).board(0).cpu. Note that the node cpu in the previous path is not a wildcard entry and it does not contain an instance number, such as cpu(1).

For example, a single rule for: system.\*.\*.cpu.temperature matches all CPU nodes with temperature properties. The string

system.slot.board.cpu.temperature also matches all CPU nodes with temperatures properties since you can have several instance matches in the findlist or hotlist path.

#### Multilevel Wildcard String Support

The findlist snd hotlist functions also have multilevel wildcard string support, "\*\*". This feature was first introduced in Solstice SyMON 1.4. Multilevel wildcard string support allows a single rule to match nodes at different levels of the hierarchy. The string \*\* matches any number of nodes.

**Note** – You must use only one instance of this wildcard in a hierarchy path expression.

As an example:

• To find all sd nodes in a system, use the following expression: system. \*\*.sd

#### findstatus

The findstatus function finds the status of a node. The syntax is as follows in which *node* is the hierarchy endpoint. Two valid values of *node* are dead or alive.

findstatus node

For an example of a rule that uses the findstatus function, see Rule 201 in CODE EXAMPLE 4-6.

#### findvalue

The findvalue function takes the name of any data hierarchy variable and returns the value of the variable. The syntax is:

findvalue node

node is the hierarchy endpoint.

An example of the findvalue function is:

```
findvalue $node
```

You cannot specify a time value for the value. The value used depends on the agents providing the data. For an example of a rule using the findvalue function, see Rule 1201 in CODE EXAMPLE 4-6.

## getfield

The getfield function returns the internal values associated with a rule or a rulenode combination (list from a MULTI string). It accesses publicly available fields of data from within rules.

The syntax is:

```
getfield [rule#] field_type
```

The optional variable *rule#* is the rule number, which is assigned when you write the rule. For example, 0, 1, 2, and so on.

The *field\_types* are listed in TABLE 4-8:

TABLE 4-8 getfield Field Type Descriptions

| Field Type | Description                                                                                                    |  |
|------------|----------------------------------------------------------------------------------------------------|--|
| PARAMETERS | User-defined string associated with the rule; use this field type to pass data between invocations of the rule                                                                                                    |  |
| RATE       | Frequency of the execution of the rule (seconds)                                                                                                    |  |
| ACTIVE     | Returns a value of either true or false; ACTIVE equals true when the event is active or open (when the ON_OPEN section of the rule is executed but the ON_CLOSE section is not executed;) the event is closed or inactive once the ON_CLOSE is executed |  |
| COUNT      | Returns the number of consecutive iterations of the rule (read only)                                                                                                    |  |
| PRIORITY   | Returns the priority value of the rule (see TABLE 4-1)                                                                                                    |  |

TABLE 4-8 getfield Field Type Descriptions (Continued)

| Field Type | Description                                            |  |
|------------|--------------------------------------------------------|--|
| SEVERITY   | Returns the severity value of the rule (see TABLE 4-1) |  |
| RULE       | Returns the rule number (read only)                    |  |
| START_TIME | Returns the time the rule became active (read only)    |  |

An example of the getfield function is:

getfield COUNT

The getfield COUNT function returns a count of the number of consecutive iterations where the condition of the rule has been true for a non-MULTI rule. This function also returns the number of consecutive iterations where the condition of a rule has been true for the specified rule or node combination for a MULTI rule. In a MULTI rule, the rule is evaluated for more than one node. If the rule number, which is optional, is not specified (as in the example), the rule number you are presently in is used.

For an explanation of the converse function to getfield, see "putfield" later in this chapter.

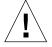

**Caution** — If you are using get\_parameter and/or put\_parameter, do not use putfield or getfield with the PARAMETERS field type on the same rule. Your data may become corrupt.

#### get\_parameter

The get\_parameter function takes a single argument and gets a value that is unique to the rule from the PARAMETERS attribute that is associated with that argument. Rules can pass values to each other. A parameter is a way to pass the value to a different rule. Parameters are placeholders for values that are used at a later time.

The get\_parameter function manages a parameter list. One use of get parameter is for MULTI rules that require historical records.

The syntax is:

get\_parameter argument

*argument* is an identification string (without spaces) where a particular value is stored in memory.

You initialize the <code>get\_parameter</code> function by using the PARAMETERS attribute to set the initial default value. For example, <code>PARAMETERS</code> {default 1000}. If the <code>get\_parameter</code> argument does not have a value currently associated with it, the default value is returned.

An example of the get\_parameter function follows:

```
{
    set oldtempdegree [ get_parameter $node ]
.
.
.
```

For a description of a rule containing the PARAMETERS attribute and the get\_parameter function, see CODE EXAMPLE 4-7.

Additionally, see the put\_parameter function in "put\_parameter", which is the compliment to get\_parameter, later in this chapter.

### gettime

The gettime function returns the last sample time of the monitored machine as a long integer. There are no arguments. The syntax is:

```
gettime
```

## hotlist

The hotlist function works like findlist except that it returns only the nodes whose values changed. Do not use the hotlist function in cprules, pfrules, or rules that contain <code>ON\_CONTINUE</code> in them. In these circumstances you want every node to be returned. In these instances, use the findlist function instead.

The following is a partial code example for Rule 1201. The complete rule is listed later in this chapter in CODE EXAMPLE 4-6.

```
{
   COMMENTS { for hot plug charge DC status }
   RULE 1201
   MULTI {
     expr { [ hotlist system.hot_plug_charges.*.status "" ] } }
}
   set hpustatus [ findstatus $node ]
   expr { ("$value" != "OK") && ("$hpustatus" == "alive") }
}
...
...
...
```

**Note** — If any component of a hierarchy path contains a period ( . ), you may not be able to use the hotlist function to locate it. For example, if you search for the mount point /export/a0.test reported by the Config Reader via the following path:

system.slot.board.io-unit.sbi.dma.esp.sd./export/a0.test the node will not be found. Instead, use the following path to find this node: system.slot.board.io-unit.sbi.dma.esp.sd.\*.

For more information on hotlist, refer to "findlist."

There are two new features for both findlist and hotlist begining with Solstice SyMON 1.4:

- Implicit instance matching
- Multilevel wildcard string "\*\*" support

To learn how to use these new features, refer to "Implicit Instance Matching" and "Multilevel Wildcard String Support" in "findlist."

#### load

The load function, which is specific to the Log Scanner, takes more than one argument to create a Log Scanner hierarchy that is checked as part of the condition of the rule. An example is:

For a complete listing of this code example, see "Partial Listing of Rule 10000 and Description" later in this chapter.

The load command has three arguments:

- Rule number LR10000
- \$logword(1)
- \$logword(2)

\$logword(1) is substituted for the value that matches the first regular expression between parentheses ( ); in this case, the board number \$logword(2) is substituted for the value that matches the second regular expression enclosed between parentheses ( ), which in this case is the reference number. For example, the following line in the syslog file:

"Ecc error on board 5, reference number J3200" generates the following hierarchy: LogScanner.LR10000.5.J3200.

For more information on how to use the load command, see "Log Scanner" later in this chapter.

#### mailto

The mailto function mails a message string to the specified address. The syntax of the function is:

```
mailto address "msg_string"
```

If there are spaces in *msg\_string*, include *msg\_string* in double quotes (""). All existing rule messages are in rultext\*.tcl, to facilitate translation into other languages.

An example of the mailto function is:

```
mailto root "$mess"
```

Another example of the mailto function is:

```
mailto root "We have a problem."
```

### putfield

The putfield function is the converse of getfield. It uses a field type and data and assigns the data to the field of the current rule.

The syntax is:

```
putfield [rule#] field_type "value"
```

The optional variable *rule#* is the rule number that is assigned when you write the rule. For example, 0, 1, 2, 3, and so on.

The *field\_types* are described in TABLE 4-9.

TABLE 4-9 putfield Field Type Descriptions

| Field Type | Description                                                                                                    |  |
|------------|----------------------------------------------------------------------------------------------------|--|
| PARAMETERS | Sets the user-defined string associated with the rule. Use this field type to pass data between invocations of the rule. |  |
| RATE       | Sets the frequency of the execution of the rule (seconds).                                                               |  |
| PRIORITY   | Sets the priority value of the rule. For meanings of the values of PRIORITY, see "Terminology" earlier in this chapter.  |  |
| SEVERITY   | Sets the severity value of the rule. For meanings of the values of SEVERITY, see "Terminology" earlier in this chapter.  |  |

If there are spaces in *value*, use double quotes (" ").

An example of the putfield function is:

```
putfield 1 RATE 50
```

This example changes the frequency with which Rule 1 is checked. Rule 1 is checked at 50-second intervals.

For an explanation of the converse function to putfield, see "getfield."

#### put\_parameter

The syntax of the put\_parameter function is:

```
put_parameter tag value
```

The put\_parameter function manages a parameter list. It provides a way for rules to pass values to each other (or between iterations of the same rule).

One use of the put\_parameter function is for MULTI rules that require historical records. It saves a part of the data that is associated with a tag.

The arguments have the following meanings:

- *tag* is the key that is used to store data; the legal values can be any string.
- value is the data to be stored.

You initialize the put\_parameter function by using the PARAMETERS attribute to set the initial default value. For example, PARAMETERS {default 1000}.

An example of the put\_parameter function follows:

```
put_parameter [$node] RED
```

Using the \$node parameter is optional. Leaving out \$node makes the put\_parameter function more efficient. For a complete code example that includes the put\_parameter function, see "Rule 100 Code Example."

Additionally, see the get\_parameter function in "get\_parameter," which is related to put\_parameter.

#### snmp

The snmp function takes a string as an argument and generates an SNMP trap. A trap message is sent to every machine in the snmp\_hosts variable, which is defined in event\_gen.tcl. The syntax is as follows in which *string* is the message sent to programs such as Solstice Site Manager and Solstice Domain Manager, which monitors the system:

```
snmp "string"
```

#### An example follows:

```
snmp "$imsg"
```

Messages can either appear explicitly in snmp or the identifier of a message in rultext.tcl can be given. All existing rule messages are in rultext.tcl, which facilitates translation into other languages. The snmp function goes to the rultext.tcl file, picks up the variables from rultext.tcl, runs it through the format function, and then displays the messages (see CODE EXAMPLE 4-3).

## syslog

The syslog function takes a string as an argument and places the string in the syslog. Use this function for debugging purposes only. Use this function as you use the printf function in C. The syntax is as follows in which *msg* is a text string that is placed in syslog and must be in double quotes (""). All existing event messages are in rultext.tcl, which can be translated into other languages.

```
syslog "msg"
```

An example of the syslog function is:

```
syslog "Show me the value of $variablename"
```

This example prints out the message and gives the value of the variable name.

Output from the syslog function is treated as warning messages. The message level for the syslog call is LOG\_WARNING. To be sure that the warning messages appear in the system log file, make sure that the /etc/syslog.conf file is set correctly. For more information, see the syslog.conf man page.

## **Hierarchies**

The next part of this chapter explains how hierarchies work and how to write event rules.

Hierarchies are used to structure data and group-related information. Each node and subnode organize the data beneath it. For example, in this hierarchy, the following is true:

KernelReader.cpu.cpul.busy

- Top level, KernelReader, indicates that this is KernelReader data.
- KernelReader.cpu indicates that this is cpu data.
- KernelReader.cpu.cpul indicates that this data is related to cpul.
- KernelReader.cpu.cpul.busy is the percentage of time that the cpul was busy.

Hierarchies use the period ( . ) as a separator for hierarchy paths. For specifics on how to use the findlist function for locating hierarchy paths, see "findlist" earlier in this chapter. The findlist function cannot find the hierarchy path if any component of the hierarchy path contains a period.

For more information on the Kernel Reader see "Kernel Reader" later in this chapter. For information on the Kernel Reader hierarchy, see Appendix A, "Kernel Reader."

# Writing Event Rules

This section provides procedures for writing event rules and explains how to create rules from any of the four agents:

- Config Reader
- Kernel Reader
- Log Scanner
- **■** Event Generator

#### **▼** To Create New or Modified Rules

1. As root or superuser, use a text editor to call up the appropriate rules files to edit (see TABLE 4-3.)

For example, if you need to add a capacity planning rule, call the cprules.tcl file and add the new rule to this file. Go to Step 3.

- 2. If a rules file does not exist for your rule category, create a new rules file using a text editor and add the rule to this file.
  - a. Modify the master file rules.tcl after you create the new rule by adding a psource command to tell the rules.tcl file to read the new rule file. See CODE EXAMPLE 4-1 for information on psource in "Description of Rules Files" earlier in this chapter.
  - **b. Add the new rule file name to Tcl variable** Rules **in the** set Rules "file\_names" **statement.**

Note that within the quotes, the file names should be separated by spaces.

- 3. Verify the rule.
- 4. Activate the rule either by stopping and starting the Event Generator or by sending a signal.
- 5. To stop and start the Event Generator, do the following:
  - a. Kill the Event Generator by typing:

```
% ps -ef | grep sm_egd
% kill pid
```

- b. Type the pid number for the kill command that was returned from the ps -ef | grep sm\_egd command.
- c. Restart the Event Generator.
- 6. To send a signal, activate the new or modified rule by typing:

```
% kill -HUP pid
```

This causes the Event Generator to reread and execute all rules files.

## Config Reader

The Config Reader collects the data for the system hardware configuration and status and provides data continuously to the Event Generator. Rules written against the Config Reader describe hardware-related failures, such as power supply or fan failures. The Config Reader data begins with system.complete\_path. An example is system.hot\_plug\_charges.auxillary\_5v.status.

The following screen shows a partial display of Rule 1201, which describes hot plug charge DC status. The complete rule is presented in "Complex Rule Example 2: Rule 1201" later in this chapter.

```
{
   COMMENTS { for hot plug charge DC status }
   RULE 1201
   MULTI {
     expr { [ hotlist system.hot_plug_charges.*.status "" ] } }
}
   set hpustatus [ findstatus $node ]
   expr { ("$value" != "OK") && ("$hpustatus" == "alive") }
}
.
.
.
```

The MULTI label indicates that this rule might apply to more than one node. Each node found using the hotlist function matches the pattern system.hot\_plug\_charges.\*.status. For example:

- system.hot\_plug\_charges.auxiliary\_5v.status
- system.hot plug charges.peripheral 12v.status
- system.hot\_plug\_charges.peripheral\_5v.status

Since the strip string is null (empty double quotes), the value assigned to the \$node variable after the evaluation does not change.

The statements in the condition do the following:

- Obtains the status of the node variable and assigns it to the hpustatus variable
- Checks if the value of the value variable is not equal to "OK" and the value of the variable hotplugstatus is equal to "alive"

### Determining the Path for the Config Reader

To write rules for the Config Reader, use the Logical View console to determine the Config Reader path.

### **▼** To Determine the Path for the Config Reader

- 1. Click the Logical View icon.
- 2. Expand the hierarchy by clicking the + signs in the hierarchy.

FIGURE 4-2 shows an example of the owey.\* hierarchy. The expanded path is as follows:

owey.hot\_plug\_charges.peripheral\_5v.peripheral\_5v\_precharge.status

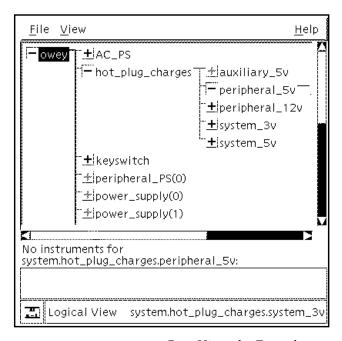

FIGURE 4-2 ConfigReader Data Hierarchy Example

3. Replace owey with system.

The path is now:

 ${\tt system.hot\_plug\_charges.peripheral\_5v.peripheral\_5v\_precharge.status}$ 

For information on the Config Reader hierarchy, see Appendix B, "Config Reader."

#### Kernel Reader

The Kernel Reader monitors system performance data such as disk queue length, forks, and CPU load. Rules written against the Kernel Reader data test Kernel Reader data. The Kernel Reader, like the Config Reader, provides data continuously to the Event Generator.

Kernel Reader data path names begin with KernelReader. CODE EXAMPLE 4-2 shows a partial display of Rule 100, which uses a MULTI attribute to define a Kernel Reader path. The complete rule is presented in "Complex Rule Example 3: Rule 100" later in this chapter.

#### **CODE EXAMPLE 4-2** Partial Rule 100 Display

The MULTI statement tells the Event Generator to repeat the same rule on each node that is returned from the hotlist function. The hotlist function finds the node whose name matches KernelReader.disk.\*.busy. Since the strip string is defined as .busy (because the strip string is not null, it has to be in double quotes), the node name that is returned in the node variable by hotlist function contains only the matched node name, which excludes .busy. For example, if the hotlist function matches a node named KernelReader.disk.sd8.busy, the \$node variable contains KernelReader.disk.sd8.

#### Determining the Path for the Kernel Reader

To write rules for the Kernel Reader, determine the Kernel Reader path.

#### **▼** To Determine the Path for the Kernel Reader

- 1. Double-click the Kernel Data Catalog.
- 2. Expand the hierarchy by clicking the + signs in the hierarchy. FIGURE 4-3 shows an example of the owey.disk hierarchy.
- 3. Replace the machine name, owey, with KernelReader.
  An example of a path is KernelReader.disk.ssd93.runtime.

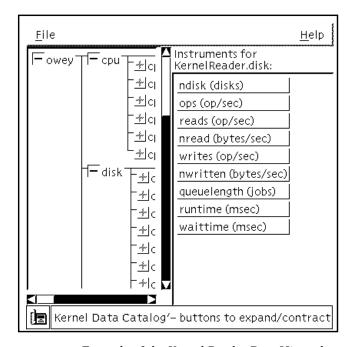

FIGURE 4-3 Example of the Kernel Reader Data Hierarchy

For information on the Kernel Reader hierarchy, see Appendix A, "Kernel Reader."

## Log Scanner

Event rules can search the system log files for specific strings or regular expressions. The LOG\_RULES attribute specifies the desired string. The Log Scanner parses the system log file and converts any matching message to a hierarchy that is similar to hierarchies generated by the Kernel Reader and Config Reader.

Rules written against the Log Scanner describe the following type of conditions and messages:

- Panic conditions (such as a system dying)
- Conditions that require immediate attention, such as a corrupted database
- Critical conditions such as hard disk errors
- Errors and warning messages
- Conditions that require special handling (these conditions are user-defined)
- Informational messages (such as hot plug information)
- Messages that contain information normally used when debugging a program

For more information on these conditions and warnings, see the syslog(3) man page.

## **Event Generator and Log Scanner Tasks**

The Event Generator and the Log Scanner work together to perform the following tasks:

- The Event Generator reads the rules. When it finds the LOG\_RULES statement, it places the rules on its hierarchy. The Log Scanner reads this hierarchy and performs actions.
- The Log Scanner goes through the system log files and uses the pattern supplied in LOG\_RULES to find a match in the log file. If found, it constructs another hierarchy beginning with LogScanner.completepath, which is similar to the Config Reader and Kernel Reader hierarchies. By convention, the complete path is LogScanner.LRrule#.what\_is\_dynamically\_assigned\_by\_the\_Log\_Scanner. It obtains the complete path by reading this hierarchy as explained earlier. The LS\_MONITOR statement in the /etc/opt/SUNWsymon/log\_scan.tcl file identifies the file that contains the system log for the Log Scanner.
- The Event Generator executes the rules.

### Partial Listing of Rule 10000 and Description

The following shows Rule 10000, an oversimplified rule that describes memory errors. This rule is oversimplified to present the following concepts:

The LOG\_RULES statement tells the Log Scanner what message to look for, and what to do if the message is found in the syslog. In this example, the Log Scanner looks for a system message that matches the regular expression defined in a pair of braces { } followed by in syslog.

If a system message that matches the regular expression is found, the load command (which is specific to the Log Scanner) is called to construct a hierarchy that begins with LogScanner. The load command has three arguments:

- Rule number LR10000
- \$logword(1)
- \$logword(2)

\$logword(1) is substituted for the value that matches the first regular expression enclosed between parentheses (), in this case, the board number. \$logword(2) is substituted for the value that matches the second regular expression enclosed between parentheses (), in this case, the reference number. For example, the following line in the syslog file: "Ecc error on board 5, reference number J6" generates the following hierarchy: LogScanner.LR10000.5.J6.

The Event Generator executes the findlist function in the MULTI statement searches and returns the list of hierarchies or nodes that match LogScanner.LR10000. The next statement assigns the value 1 to the found variable.

### Guidelines for Using LOG\_RULES

When using LOG\_RULES follow these guidelines:

■ The load function takes more than one argument to create a Log Scanner hierarchy that is checked as part of the condition of the rule.

■ LOG\_RULES are always MULTI rules. For example:

```
MULTI {expr {[findlist LogScanner.* ""]}}
```

- To get data loaded by the Log Scanner, use findvalue \$node.
- To parse the logword data, use the split and lindex Tcl functions.

  The logword data is created by specifying subexpressions in the regular expression. These subexpressions are loaded by the load function on a Log Scanner property. Use the split and lindex Tcl functions in the Event Generator action to parse the string data on that Log Scanner property.

For a complete listing of a rule for the Log Scanner, see CODE EXAMPLE 4-7.

#### **Event Generator**

The Event Generator collects information from the Config Reader, Kernel Reader, and Log Scanner, and evaluates the data against its rules. It also maintains data about itself and the state of the server agents. This allows rules to be written against the status of agents (including itself) as well as data from the server. One example of a rule that is written against the Event Generator would be a warning of a high number of open events.

When a condition is true, the Event Generator logs an event and carries out the appropriate action in the rule. When the condition that generated the event is no longer true, the Event Generator may run a special action such as closing the event.

## **Getting Functions**

The Event Generator gets functions from the

/opt/SUNWsymon/etc/event\_gen.tcl file. The sm\_confsymon -e command copies the /opt/SUNWsymon/etc/event\_gen.tcl file to the /etc/opt/SUNWsymon/event\_gen.servername.tcl file, where servername is the server being monitored.

The event\_gen.servername.tcl file defines variables and procedures used by the Event Generator. For example, the psource procedure is defined in event\_gen.servername.tcl and is used in rules.tcl.

The Event Generator looks first in /etc/opt/SUNWsymon for rules files. If it cannot find the files, it then looks in /opt/SUNWsymon.

#### **▼** To Customize Procedures and Commands

• Edit the event\_gen.servernamee.tcl file.

Editing the event\_gen.servername.tcl enables you to include your own procedures and commands, such as adding the psource procedure. See CODE EXAMPLE 4-1 for information on psource in "Description of Rules Files" earlier in this chapter.

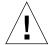

**Caution** – Do not modify defaults of procedures and commands unless you are extremely sure of your Tcl knowledge. Modifying the defaults incorrectly can cause massive errors or malfunctioning rules.

### **Locating Rule Files**

The Event Generator reads a file called rules.tcl. This file tells what files to read and where the rules files are located. For more information on this file, see "Description of Rules Files" earlier in this chapter.

The event\_gen.servername.tcl file defines the path used to search for the rule files. By default, the paths are:

- /etc/opt/SUNWsymon
- /opt/SUNWsymon/etc
- /opt/SUNWsymon/etc/lib
- /etc/opt/SUNWsymon/platform
- /opt/SUNWsymon/etc/platform
- /opt/SUNWsymon/etc/locale

# **Activating Rules**

This section describes how to activate rules. After you write or modify the event rule, carefully read over the rule syntax to make sure the rule will do what you want it to do. Next, you need to activate it.

You can change rules by stopping and restarting the Event Generator or sending a signal to the Event Generator process.

## **Debugging Tips**

Use the following debugging tips to debug event rules:

- If you have a problem with the rules, change the rules.tcl file to test only one rule at a time.
- Look for error messages in the event log file: /var/opt/SUNWsymon/monitored\_machine\_name/event\_log.
- Use the debug function to do debugging. For information on the debug function see "debug" earlier in this chapter.

# **Troubleshooting**

If you have problems with event rules, such as when the Event Generator fails to start properly, you may have to upgrade to Solstice SyMON 1.5 event rules. For information on troubleshooting event rules problems, see Chapter 6, "Troubleshooting."

# **Rule Examples**

This section describes rule examples. The rule description follows the Tcl code example.

## Simple Rules

The sections that follow present Tcl code and a description of a simple rule.

#### Simple Rule Example 1: Rule 0

```
{
           RULE 0
           COMMENTS {
                    This rule generates an event if the symond
                    process on the server machine goes down, as
                    reported by symond on the Event Generator's
                    machine to the Event Generator.
                    symond_status is a Tcl variable provided by
                    the Event Generator, and is either "alive"
                    or "dead". It is changed when the Event
                    Generator gets a callback from symond.
           { expr { "$symond_status" == "dead" } }
           ON_OPEN { alarm RED "" "$r0mess" "" }
              set imsg [ format "$ir0msg" "$target" ]
                    snmp "$imsg" }
           ON_CLOSE { end_alarm }
           SEVERITY 1
           PRIORITY 1
}
```

#### CODE EXAMPLE 4-3 Rule 0 Code Example

Rule 0 checks whether the value of variable symond\_status is equal to "dead." If so, ON\_OPEN does the following:

- Calls the alarm function with level RED, null node name, message \$r0mess, which is defined in rultext.tcl, and a null Tcl function to the GUI (empty double quotes).
- Assigns the first formatted message format "\$ir0msg", which is defined in rultext.tcl and its target, "\$target" to the imsg variable.
- Takes the string imsg as an argument and generates SNMP traps on every machine in the snmp\_host variable, which is defined in event\_gen.tcl. The string imsg is sent to Solstice Site Manager, Solstice Domain Manager, Solstice Enterprise Manager, or other SNMP-listening management platforms.

If the condition changes from True to False, ON\_CLOSE calls the end\_alarm function. For an explanation of SEVERITY and PRIORITY, see TABLE 4-1 earlier in this chapter.

### Simple Rule Example 2: Rule 403

```
{
    RULE 403
    C { Test for meta CPU events }
    {
        set level [ check_cpa_cpu ]
        expr { "$level" == "BLUE" }
    }
    ON_OPEN { alarm BLUE KernelReader.cpu "$r403mess" ""
            set imsg [ format "$ir403msg" "$target" ]
            snmp "$imsg" }
    ON_CLOSE { end_alarm }
    RATE 3600
}
```

#### **CODE EXAMPLE 4-4** Rule 403 Code Example

Rule 403, which tests for meta CPU events, assigns the returned value of the check\_cpa\_cpu function to the level variable and checks whether the value of variable level is equal to "BLUE."

The check\_cpa\_cpu function checks the cpu cpa-related data that is collected from another rule, compares it with the predefined threshold and then returns a capacity panning level. If there is a capacity concern, the variable level returned is "BLUE." ON\_OPEN does the following if the variable level is equal to "BLUE":

- Calls the alarm function with level BLUE, node name KernelReader.cpu, message \$r403mess, which is defined in rultext.tcl, and a null Tcl function to the GUI (empty double quotes).
- Formats a message with "\$ir403msg" (defined in rultext.tcl) as the base and "\$target" as its first argument. It stores the formatted message in the variable imsg.
- Broadcasts an SNMP message, which is defined in the variable imsg, to machines defined in snmp\_host variable (defined in event\_gen.tcl). The string imsg is sent to Solstice Site Manager, Solstice Domain Manager, Solstice Enterprise Manager, or other SNMP-listening management platforms.

If the condition changes from True to False,  $ON\_CLOSE$  calls the end\_alarm function. The statement RATE 3600 means that the rule is evaluated every 3600 seconds.

## **Complex Rules**

This section contains examples and explanations of complex rules.

### Complex Rule Example 1: Rule 102

```
RULE 102
  COMMENTS {
        This generates a YELLOW event if 90% of the swap
        space is in use. Event stays open until swap space
        in use is less 80% of the swap space.
MULTI expr { [hotlist KernelReader.mem.swap_free ] }}
       if { [getfield ACTIVE] } { set ts [ expr 0.20 * [ findvalue \
                                 KernelReader.mem.swap_total ] ] } \
                  else { set ts [ expr 0.10 * [ findvalue \
                                   KernelReader.mem.swap_total ] ] }
        expr { $value < $ts}</pre>
   ON_OPEN { alarm YELLOW KernelReader.mem.swap_free\
        "$r102mess" "" }
        set imsg [ format "$ir102msg" "target" ]
        snmp "$imsq" }
   ON_CLOSE { end_alarm }
   SEVERITY 3
   PRIORITY 3
```

#### CODE EXAMPLE 4-5 Rule 102 Code Example

The MULTI attribute checks the current value of free swap space by getting the value of KernelReader.mem.swap\_free using the hotlist function.

There are two statements in the condition for this rule:

- The first statement checks whether this rule is currently active by getting the value of the ACTIVE field with the getfield function. If this rule is active, it gets the value of total swap space (KernelReader.mem.swap\_total) using the findvalue function; it then calculates twenty percent of the total swap space and assigns the value to the ts variable. If the rule is not active, it gets the value of the total swap space as in the previous statement and then calculates ten percent of the total swap space and assigns the value to the ts variable.
- The second statement compares the value (\$value) with the threshold and determines the current condition of this rule.

If the condition changes from False to True, ON\_OPEN does the following:

- Calls the alarm function with level YELLOW, node name KernelReader.mem.swap\_free, message \$r102mess (defined in rultext.tcl), and no Tcl function to the GUI (empty quotes).
- Assigns the first formatted message format "\$ir0msg" that is defined in rultext.tcl and its target, "\$target" to the imsg variable.
- Takes the string imsg as an argument and generates SNMP traps on every machine in the snmp\_host variable, which is defined in event\_gen.tcl. The imsg string is sent to Solstice Site Manager, Solstice Domain Manager, Solstice Enterprise Manager, or other SNMP-listening management platforms.

If the condition changes from True to False,  $\mbox{ON\_CLOSE}$  calls the end\_alarm function.

For an explanation of SEVERITY and PRIORITY, see TABLE 4-1 earlier in this chapter.

The GUI highlights the node in the Physical and Logical Views, or the Kernel Data Catalog, because a node name is passed to the alarm function.

The sections that follow present Tcl code and descriptions of three complex rules.

#### Complex Rule Example 2: Rule 1201

```
COMMENTS { for hot plug charge DC status }
RULE 1201
MULTI {
    expr { [ hotlist system.hot_plug_charges.*.status "" ] } }
{
    set hpustatus [ findstatus $node ]
    expr { ("$value" != "OK") && ("$hpustatus" == "alive") }
}
ON_OPEN {
    set mess [ format "$r1201mess" "$value" ]
    alarm RED $node "$mess" ""
    set imsg [ format "$ir1201msg" "$target" "$value" ]
    snmp "$imsg"
    }
ON_CLOSE { end_alarm }
SEVERITY 2
PRIORITY 2
}
```

CODE EXAMPLE 4-6 Rule 1201 Code Example

The MULTI label indicates that this rule might apply to more than one node. Each node found using the hotlist function matches the pattern system.hot\_plug\_charges.\*.status. For example:

- system.hot\_plug\_charges.auxiliary\_5v.status
- system.hot\_plug\_charges.peripheral\_12v.status
- system.hot\_plug\_charges.peripheral\_5v.status

Since the strip string is null (empty double quotes), the value assigned to the \$node variable after the evaluation doesn't change.

The statements in the condition do the following:

- Obtains the status of the node variable and assigns it to the hpustatus variable.
- Checks if the value of the value variable is not equal to "OK" and the value of the variable hotplugstatus is equal to "alive".

If the condition changes from False to True, the following actions in ON\_OPEN take place:

- Assigns the first formatted message \$r1201mess (defined in rultext.tcl) to the mess variable with its argument, \$value.
- Calls the alarm function with the RED level, the \$node name, the formatted \$mess message, and no Tcl function to be executed (empty double quotes).
- Assigns the first formatted message format "\$ir0msg", defined in rultext.tcl, and its target, "\$target," with its \$value argument to the imsg variable.
- Takes the string imsg as an argument and generates SNMP traps on every machine in the snmp\_host variable, which is defined in event\_gen.tcl. The imsg string is sent to Solstice Site Manager, Solstice Domain Manager, Solstice Enterprise Manager, or other SNMP-listening management platforms.

If the condition changes from True to False, ON\_CLOSE calls the end\_alarm function.

For an explanation of SEVERITY and PRIORITY, see TABLE 4-1 earlier in this chapter.

The process is repeated until all nodes are found using the findlist function in the MULTI statement.

#### Complex Rule Example 3: Rule 100

```
{
    RULE 100
    COMMENTS {
              This rule generates a YELLOW alarm if it finds any
              disk with an increasing wait queue while busy.
              YELLOW flag when disk is over 75% busy and average
              queue length is over 10 and increasing wait queue.
              Flag stays on till disk is not over 70 and average
              queue length is no longer than 8.
              This is a transitory event.
              set oldwait [ get_parameter]
              set projwait [ expr $oldwait*1.25 ]
              set diskwait [ findvalue $node.queuelength ]
              put_parameter $diskwait
             if { [getfield ACTIVE] } { set th1 0.7; set th2 8 } \
                                      { set th1 0.75; set th2 10}
                            else
              expr { (($value>$th1)&&($diskwait>$th2)&& \
                      ($diskwait>$projwait)) }
    ON_OPEN { alarm YELLOW $node.busy "$r100mess" ""
      set imsg [ format "$ir100msg" "$target" "$node" ]
      snmp "$imsg" }
    MULTI { expr { [ hotlist KernelReader.disk.*.busy .busy ] } }
    ON_CLOSE {end_alarm }
    PARAMETERS { default 1000 }
    SEVERITY 3
    PRIORITY 2
}
```

#### CODE EXAMPLE 4-7 Rule 100 Code Example

The first part of the rule has seven statements:

- The first statement gets a user-defined value using the get\_parameter function. The first time the rule is evaluated, the value is the default value defined after the PARAMETERS value. The oldwait variable (old wait time) stores the value.
- The second statement multiplies the old wait time, \$oldwait, by 1.25 and stores it in the projwait variable (projected wait time).
- The third statement gets the current disk wait time. It obtains the value of the queuelength field of the node that is currently being evaluated. It stores the value in the diskwait variable.

- The fourth statement saves the current disk wait time, \$diskwait, using the put\_parameter function.
- The fifth and sixth statements check if the rule is currently active (if the condition is currently True) and assign the threshold values to the th1 and th2 variables. They compare the amount of time the node is busy (\$diskbusy) with the th1 threshold. Also, they compare the wait time of the node (\$diskwait) with the th2 threshold.

If the condition changes from False to True, ON\_OPEN does the following:

- Calls the alarm function with the level YELLOW, the node name with its property name (\$node.busy), event message (r100mess), which is defined in rultext.tcl and no Tcl function for the GUI (empty double quotes).
- Assigns the first formatted message format "\$ir000msg", defined in rultext.tcl and its target, "\$target," to the imsg variable.
- Takes the imsg string as an argument and generates SNMP traps on every machine in the snmp\_host variable, which is defined in event\_gen.tcl. The string imsg is sent to Solstice Site Manager, Solstice Domain Manager, Solstice Enterprise Manager, or other SNMP-listening management platforms.

The MULTI statement tells the Event Generator to repeat the same rule on each node that is returned from the hotlist function. The hotlist function finds the node whose name matches KernelReader.disk.\*.busy.busy. Since the strip string is defined as .busy, (because the strip string is not null, it has to be in double quotes), the node name that is returned in the node variable by the hotlist function contains only the matched node name excluding .busy. For example, if the hotlist function matches a node named KernelReader.disk.sd8.busy.busy, the \$node variable contains KernelReader.disk.sd8.

If the condition changes from True to False, ON\_CLOSE calls the end\_alarm function.

The PARAMETERS statement sets a default value to 1000. Thus, the condition will not be True the first time this rule is evaluated.

For an explanation of SEVERITY and PRIORITY, see TABLE 4-1 earlier in this chapter.

#### Complex Rule Example 4: Rule 106

```
{
     COMMENTS { no swap space }
     RULE 106
     RATE 300
     LOG_RULES { {grep { no swap space.*pid ([0-9]+)} syslog }
                    { load LR106 "$logword(1)" } }
     MULTI { expr { [ hotlist LogScanner.matches.LR106.* "" ] } }
                 set found 1
  }
     ON OPEN {
                              [ split $value ]
              set lsdata
              set pid
                               [ lindex $lsdata 0 ]
              set mess [ format "$r106mess" "$pid" ]
              alarm YELLOW "" "$mess" ""
              end alarm
               set imsg [ format "$ir106msg" "$target" "$pid" ]
               snmp "$imsq"
     SEVERITY 2
     PRIORITY 2
}
```

#### **CODE EXAMPLE 4-8** Rule 106 Code Example

The LOG\_RULES statement tells the Log Scanner what message to look for, and what to do if the message is found in the syslog. In this example, the Log Scanner looks for a system message that matches the regular expression, which is defined in a pair of braces {} followed by in syslog.

If a system message that matches the regular expression is found, the Log Scanner creates a hierarchy named logScanner.LR106.\*. The value of logScanner.matches.LR106.\* contains arguments following the load function. The element, logword(1), contains the string that is matched in the regular expression defined between parentheses. You count the pairs of parentheses from left to right. In this example, it is the first pair of parentheses whose matched string is stored in logword with an index of 1, logword(1). If there were a second pair of parentheses, you would find the matched information between the second pair of parentheses to the second string.

The hotlist function in the MULTI statement searches and returns the list of hierarchies or nodes created by the Log Scanner whose name can be matched with LogScanner.matches.LR106.\*. The condition has one statement, which assigns the value 1 to the found variable.

Next, the following seven actions take place in ON\_OPEN.

- Splits the list into elements and stores them in the lsdata variable. For more information on the split function, refer to the Tcl books listed in the Preface.
- Obtains the process ID number from the first list element (index 0) and stores it in the pid variable.
- Formats the event message and stores it in the mess variable. This is done by passing the message body \$r106mess and the process ID number \$pid. The \$r106mess variable is stored in rultext.tcl.
- Calls the alarm function with YELLOW level, no node name, formatted message \$mess, and no Tcl function for the GUI (empty double quotes).
- Calls end\_alarm to close the event.
- Assigns the first formatted message format "\$ir106msg", stored in rultext.tcl, and its target \$target plus \$pid to the imsg variable.
- Takes the string imsg as an argument and generates SNMP traps on every machine in the snmp\_host variable, which is defined in event\_gen.tcl. The string imsg is sent to Solstice Site Manager, Solstice Domain Manager, Solstice Enterprise Manager, or other SNMP-listening management platforms.

For an explanation of SEVERITY and PRIORITY, see TABLE 4-1 earlier in this chapter.

# **Command Line Options**

Use the Solstice SyMON options described in this chapter on the command line when you invoke Solstice SyMON. For example, the -t option refers to the target system to monitor:

```
% /opt/SUNWsymon/bin/symon -t targetsystemname &
```

Solstice SyMON also recognizes the standard X Window System toolkit options.

# **Options to Solstice SyMON**

The following entries describe the Solstice SyMON command-line options in man page type format.

### dragthreshold

Name: -dragthreshold

Abbreviated Name: None

**Default:** 10

Resource: \*dragthreshold

**Description:** This is the mouse drag threshold (pixels) for SysMeters.

#### flashDuration

Name: -flashDuration

Abbreviated Name: -fd

**Default:** 30

Resource: \*flashDuration

**Description:** Controls the duration (msec) of the flashes of the System box. The System box is in the upper-left corner of the Launcher window, and it indicates which server is being monitored. Once Solstice SyMON has established communication with the server, this button flashes according to the -fd and -fi options until communication with the server ceases. TABLE 5-1 describes the action for flash duration settings.

**TABLE 5-1** Flash Duration Settings

| Flash Duration Setting          | Action                                                                                             |
|---------------------------------|----------------------------------------------------------------------------------------------------|
| zero (0)                        | Turns off the feature                                                                              |
| Less than 0                     | Error message is printed and flash duration is set to 0                                            |
| Greater than the flash interval | Flash duration is set to the flash interval and an error message is printed to the standard error  |
| Equal to the flash interval     | Turns the system button green constantly; the button may flicker as it is updated at each interval |

See Also: flashInterval

#### flashInterval

Name: -flashInterval

Abbreviated Name: -fi

Default: 10000

Resource: \*flashInterval

**Description:** Controls the frequency of flashing (msec) of the System box. The System boxn is in the upper-left corner of the Launcher window, and it indicates which server is being monitored. Once Solstice SyMON has established communication with the server, this button flashes according to the -fd and -fi options until communication is terminated.

If the interval is less than 1000 msec, an error message is printed to the standard error and the flash interval is set to 1000. Setting the flash interval and flash duration equally, turns the system button green constantly. The button may flicker as it is updated at each interval.

After each interval, Solstice SyMON executes a RPC ping of the target system. With the default flash interval and flash duration, each flash indicates a successful ping.

**See Also:** flashDuration

#### heartbeatInterval

Name: -heartbeatInterval

Abbreviated Name: -hi

**Default: 10** 

**Resource:** \*heartbeatInterval

**Description:** The heartbeat interval (seconds) is the interval between successive updates of the message in the Launcher footer, which states the amount of time remaining until the next data update. For example: "Next update request in 10 seconds."

## help

Name: -help

Abbreviated Name: -h

**Default:** None

Resource: None

**Description:** Prints a list of options with default values and exits

#### installDir

Name: -installDir

Abbreviated Name: -I

Default: /opt/SUNWsymon

Resource: \*installDir

**Description:** Sets the root directory to examine Tcl files (default is

/opt/SUNWsymon)

#### interval

Name: -interval

Abbreviated Name: -i

Default: 10

Resource: \*interval

**Description:** Polling interval (in seconds). This is the time between requests for data from agents. The minimum polling interval is 5 seconds. The maximum polling interval is 120 seconds.

To change the polling interval while Solstice SyMON is running, use the Launcher Options menu. From the Options menu of the Launcher, select Data Controls. From the Data Controls menu, set the polling interval.

Solstice SyMON polls the agents for data every interval seconds. It does all GUI updates necessary, then waits for at least minWait, and possibly until interval seconds from the start of the last update (whichever is greater) before polling again.

See Also: minWait

#### minWait

Name: -minWait

Abbreviated Name: -mw

**Default:** 1

Resource: \*minWait

**Description:** Minimum wait (in seconds) between polls or updates to guarantee user interaction time. This specifies how long to wait after processing one data update before asking the target system for another update. This creates a time for you to reduce the polling frequency.

Solstice SyMON polls the agents for data every interval seconds. It does all GUI updates necessary, then waits for at least minWait, and possibly until interval seconds from the start of the last update (whichever is greater) before polling again.

See Also: interval

## pruneTime

Name: -pruneTime

Abbreviated Name: -pt

Default: 120

Resource: \*pruneTime

**Description:** Length of time (in minutes) for the Kernel Reader data to be retained in the GUI. For example, if the prune time is 180 minutes, Solstice SyMON deletes data older than 180 minutes.

#### rpcNum

Name: -rpcNum

Abbreviated Name: -rn or -n

**Default:** 100244

Resource: \*rpcNum

**Description:** Enables you to assign a custom RPC number to Solstice SyMON. All client applications that want to connect to Solstice SyMON must know this custom RPC number. The default Solstice SyMON RPC number of 100244 is usually supplied to client applications. If you change this RPC number, you must provide the new RPC number to all client applications.

The RPC number you provide should be the RPC number for Solstice SyMON running on the monitored host from which all clients retrieve connectivity information (not the RPC number of the spawning Solstice SyMON on a remote system with an Event Generator).

#### session

Name: -session

Abbreviated Name: none

Default:""

Resource: \*session

**Description:** The session option specifies a file to read when Solstice SyMON starts up. This file is a Tcl file in the same format as Tcl files that are saved in the System Meter, Kernel Data Catalog, or Logical View consoles. It defines the layout and contents of a Solstice SyMON instance.

This option is used by the CDE session manager to restore previously saved layouts. Not all windows are currently saved or restored—only the Launcher and System Meters. When you invoke Solstice SyMON at a later date, your previous environment is restored.

### target

Name: -target

Abbreviated Name: -t

Default: target\_system\_name

Resource: \*target

**Description:** Name of the server to be monitored

## tempPruneTime

Name: -tempPruneTime

Abbreviated Name: -tpt

**Default:** 1440

Resource: \*tempPruneTime

**Description:** Length of time (in minutes) for Config Reader data (such as board temperature) to be retained by the GUI. For example, if the tpt is 180 minutes, Solstice SyMON deletes data more than three hours old.

#### vtsui

Name: -vtsui

Abbreviated Name: None

 $\textbf{Default:} \ vtsui.online$ 

Resource: \*vtsui

**Description:** Path of SunVTS user interface binary

# **Troubleshooting**

This chapter presents troubleshooting tips for Solstice SyMON.

# **Troubleshooting Tips**

TABLE 6-1 presents troubleshooting problems and the suggested corrective actions.

**TABLE 6-1** Troubleshooting Tips

| Problem                                                                                                    | System Display                                                                  | Corrective Action                                                                                                    |  |
|----------------------------------------------------------------------------------------------------|---------------------------------------------------------------------------------|----------------------------------------------------------------------------------------------------|--|
| Event Generator fails to start properly.                                                                       | "We need the TCL variable Rules to proceed" is displayed in the Event Log file. | The upgraded Event Generator is running with an older rules file. Upgrade the event rules by installing the new rules you obtained from the CD-ROM (see Chapter 2).                                                    |  |
| All agents are displayed in red on the Solstice SyMON console and there are no daemons running on your server. | Agents are displayed in red.                                                    | You may have installed Solstice<br>SyMON agents on an unsupported<br>platform such as an Sun Enterprise<br>1 system. Install the Solstice<br>SyMON agents on one of the<br>supported platforms listed in<br>Chapter 1. |  |
| Agents are displayed in red<br>on the Solstice SyMON<br>console or no daemons are<br>running on your server.   | Agents are displayed in red.                                                    | Check /var/adm/messages for Solstice SyMON-related error messages.                                                                                                    |  |

 TABLE 6-1
 Troubleshooting Tips (Continued)

| Problem                                                                                        | System Display                                                                                                    | Corrective Action                                                                                                    |
|------------------------------------------------------------------------------------------------|----------------------------------------------------------------------------------------------------|----------------------------------------------------------------------------------------------------|
| Solstice SyMON agents are running but the GUI or Event Generator cannot connect to the agents. | Event Generator messages will be written to: /var/opt/SUNWsymon/host/EG/ eg_debug. <pid>.<pid>.</pid></pid>                                                                             | Set the debug flag to 4 to trace connectivity; for example: symon -aildebug 4 or in sm_symond.conf, use: sm_egd -D 4 in addition to other arguments.                    |
| You are experiencing problems with the Event Generator.                                        | (See Corrective Action).                                                                                                    | Check for error messages in the Event Generator log file either by using the Log file Viewer or examining this file:  /var/opt/SUNWsymon/ <host>/ EG/event_log.</host>  |
| You are experiencing difficulties with the log file scanner.                                   | (See Corrective Action).                                                                                                    | Check for error messages in the Log file scanner log file either by using the Log file Viewer or by examining this file:  /var/opt/SUNWsymon/ <host>/ LS/ls_log.</host> |
| Solstice SyMON requires<br>CDE 1.0.1 and later<br>versions.                                    | "ld.so.1: ./symon: fatal: relocation error: symbol not found: braelist: referenced in /usr/dt/lib/libDtHelp.so.1".                                                                      | Upgrade your CDE installation to CDE version 1.01 or later; refer to your CDE documentation.                                                                            |
| Your system is too heavily loaded.                                                             | "do_accept : too many open files" appears in the /var/adm/messages file.                                                                                                    | Close some of the GUIs polling the system.                                                                                                    |
| The Event Generator is saturated with polling requests.                                        | "get_all_event_string: data not ASCII type =".                                                                                                    | Kill and restart the Event Generator;<br>refer to "To Create New or<br>Modified Rules" on page 98 in<br>Chapter 4.                                                      |
| Solstice SyMON is installed improperly.                                                        | A message similar to "ld.so.1:<br>/opt/SUNWsymon/sbin/sm_symond:<br>fatal: libaip.so.1: can't open<br>file: errno=2" appears on the<br>system console or the command<br>terminal.       | Remove the SUNWsyrt package for<br>an older release of Solstice SyMON.<br>Install the SUNWsyrt package for<br>this release of Solstice SyMON<br>(see Chapter 2).        |
| Solstice SyMON is installed improperly.                                                        | When starting the SyMON GUI, a message like "ld.so.1: symon: fatal: relocation error: symbol not found: called_on_incoming_fd_data: referenced in /opt/SUNWsymon/lib/libaip.s" appears. | Remove the SUNWsyu package for an older Solstice SyMON release and install the SUNWsyu package for this version of Solstice SyMON (see Chapter 2).                      |

 TABLE 6-1
 Troubleshooting Tips (Continued)

| Problem                                                                                                    | System Display                                                                                                    | Corrective Action                                                                                                    |  |
|----------------------------------------------------------------------------------------------------|----------------------------------------------------------------------------------------------------|----------------------------------------------------------------------------------------------------|--|
| Solstice SyMON is installed improperly.                                                                                                    | When starting the SyMON agents or Event Generator, a message such as "ld.so.1: /opt/SUNWsymon/sbin/sm_symond: fatal: relocation error: symbol not found: called_on_incoming_fd_data referenced in /opt/SUNWsymon/lib/libaip.so" appears on the system console, or the command terminal in /var/adm/messages. | Remove the SUNWsys or SUNWsye package for an older Solstice SyMON release and install the SUNWsys or SUNWsye packages, respectively for this release of Solstice SyMON (see Chapter 2). |  |
| A Solstice SyMON client not<br>running this version of<br>Solstice SyMON is<br>attempting to monitor a<br>host running this version of<br>Solstice SyMON. | When starting the SyMON GUI, a message appear such as "symon: _AIP_request_V14: RPC: Program/version mismatch; low version = XX, high version = XX" where XX is a number greater than 14.                                                                                                    | Upgrade the client to this release of Solstice SyMON (see Chapter 2).                                                                                                    |  |

 TABLE 6-1
 Troubleshooting Tips (Continued)

| Problem                                                                                                    | System Display                                                                                                    | Corrective Action                                                                                                |  |
|----------------------------------------------------------------------------------------------------|----------------------------------------------------------------------------------------------------|----------------------------------------------------------------------------------------------------|--|
| The SyMON GUI shows the Event Generator in red; this means the Event Viewer is not accessible.                                                                                      | On the agent host, a message in /var/adm/messages like /opt/SUNWsymon/sbin/sm_symond[]: Version mismatch. Symond on < Event Generator host> is not version 1.6 or on the Event Generator host, a message such as/opt/SUNWsymon/sbin/sm_egd[]: Got an error: <ail 14="" aip="" does="" error="" in="" mismatch.="" not="" opt="" sbin="" sm_egd:="" sunwsymon="" symond="" use="" version="">.</ail>                                            | Upgrade the Event Generator host to this release of Solstice SyMON (see Chapter 2).                              |  |
| The SyMON GUI shows the Event Generator in red; this means the Event Viewer is not accessible; the version of Solstice SyMON on the agent host is earlier than the current version. | In /var/adm/messages a message such as " /opt/SUNWsymon/sbin/sm_symond[]: AIL error in /opt/SUNWsymon/sbin/sm_symond: Version mismatch. Symond does not use AIP version 14 or on the Event Generator host, a message in /var/adm/messages like /opt/SUNWsymon/sbin/sm_egd[]: Got an error: <ail <agent="" error="" host="" in="" mismatch.="" on="" opt="" sbin="" sm_egd:="" sunwsymon="" symond="" version=""> is not version 1.6&gt;.</ail> | Upgrade the agent host to this Solstice SyMON release (see Chapter 2).                                           |  |
| Log Scanner remains yellow or red.                                                                                                    |                                                                                                    | Start the GUI after the agents are<br>started or restart the GUI after the<br>Log Scanner remains yellow or red. |  |

#### Kernel Reader

This appendix provides a summary of the data hierarchy of the Kernel Reader.

## Data Hierarchy of the Kernel Reader

The Kernel Reader is one of the three system agents. Use the information in this appendix if you want to write event rules that monitor the output of the Kernel Reader.

TABLE A-1 lists the Kernel Reader hierarchy.

The first column contains the name of the node or property.

The second column specifies whether the parameter is a node (N) or a property (P). A node in the hierarchy is a starting point for a branch of the hierarchy. All properties that belong to a node appear below the node and are marked with a P. For example, cpu.busy and cpu.user fall under the cpu node. The node and its properties are grouped together.

The third column lists the value type. The Kernel Reader generates five types of values:

- (I) Instant value at the sample time
- (S) Summary over the last sample interval
- (A) Average value over last sample interval
- $\blacksquare$  (%) Percentage value (100.0 == 100%) over the last sample interval
- (R) Rate value (per second) over the last sample interval

The fourth column describes the node or property.

TABLE A-1 Kernel Reader Data Hierarchy

| Name of Node or Property               | Node or<br>Property | Value<br>Type | Description                          |  |
|----------------------------------------|---------------------|---------------|--------------------------------------|--|
| KernelReader                           | N                   |               | Kernel Reader root                   |  |
| control                                | N                   |               | Control information                  |  |
| control.pid                            | P                   | I             | Process ID for the Kernel Reader     |  |
| cpu                                    | N                   |               | CPU usage over all CPUs              |  |
| cpu.busy                               | P                   | %             | CPU busy time (user + system)        |  |
| cpu.user                               | P                   | %             | User time                            |  |
| cpu.sys                                | P                   | %             | System time                          |  |
| cpu.wait                               | P                   | %             | Wait time                            |  |
| cpu.idle                               | P                   | %             | Idle time                            |  |
| cpu.ncpu                               | P                   | I             | Number of CPUs                       |  |
| cpu.context_switch                     | P                   | R             | Context switches rate                |  |
| cpu.interrupt                          | P                   | R             | Interrupts rate                      |  |
| cpu.syscalls                           | P                   | R             | System call rate                     |  |
| cpu.mutex                              | P                   | R             | Mutex rate                           |  |
| cpu.forks                              | P                   | R             | Fork call rate                       |  |
| cpu.execs                              | P                   | R             | Exec call rate                       |  |
| cpu.swapout                            | P                   | R             | Number of swapouts per second        |  |
| cpu.swapin                             | P                   | R             | Number of swapins per second         |  |
| cpu.pgout                              | P                   | R             | Number of page-outs per second       |  |
| cpu.pgin                               | P                   | R             | Number of page-ins per second        |  |
| cpu.pgpgout                            | P                   | R             | Number of pages paged out per second |  |
| cpu.pgpgin                             | P                   | R             | Number of pages paged in per second  |  |
| cpu.run_queue_length                   | P                   | A             | Number of jobs waiting to be run     |  |
| cpu.swap_queue_length                  | P                   | A             | Number of jobs waiting for page swap |  |
| cpu.io_queue_length                    | P                   | A             | Number of jobs waiting for I/O       |  |
| cpu.cpu $X$                            | N                   |               | Individual CPU data (X=0, 1, 2)      |  |
| $\mathtt{cpu.cpu} X.\mathtt{instance}$ | P                   | I             | CPU instance (the $X$ in the label)  |  |
| $\mathtt{cpu.cpu} X.\mathtt{busy}$     | P                   | %             | CPU busy time (user + system)        |  |

 TABLE A-1
 Kernel Reader Data Hierarchy (Continued)

| Name of Node or Property                         | Node or<br>Property | Value<br>Type | Description                               |  |
|--------------------------------------------------|---------------------|---------------|-------------------------------------------|--|
| cpu.cpu $X$ .user                                | P                   | ફ             | User time (100.00 == 100%)                |  |
| $\mathtt{cpu.cpu} X.\mathtt{sys}$                | P                   | %             | System time                               |  |
| cpu.cpu $X.$ wait                                | P                   | %             | Wait time                                 |  |
| $\mathtt{cpu}.\mathtt{cpu}X.\mathtt{idle}$       | P                   | %             | Idle time)                                |  |
| $\mathtt{cpu.cpu} X.\mathtt{context\_switch}$    | P                   | R             | Context switches rate                     |  |
| $\mathtt{cpu}.\mathtt{cpu} X.\mathtt{interrupt}$ | P                   | R             | Interrupts rate                           |  |
| $\mathtt{cpu.cpu} X.\mathtt{syscalls}$           | P                   | R             | System call rate                          |  |
| $\mathtt{cpu.cpu} X.\mathtt{mutex}$              | P                   | R             | Mutex rate                                |  |
| $\mathtt{cpu.cpu} X.\mathtt{forks}$              | P                   | R             | Fork call rate                            |  |
| $\mathtt{cpu.cpu}X.\mathtt{execs}$               | P                   | R             | Exec call rate                            |  |
| $\mathtt{cpu.cpu} X.\mathtt{swapouts}$           | P                   | R             | Number of swapouts per second             |  |
| cpu.cpu $X$ .swapins                             | P                   | R             | Number of swapins per second              |  |
| cpu.cpu $X$ .pgpgout                             | P                   | R             | Number of pages paged out per second      |  |
| cpu.cpu $X$ .pgpgin                              | P                   | R             | Number of pages paged in per second       |  |
| cpu.cpu $X$ .pgout                               | P                   | R             | Number of page-outs per second            |  |
| cpu.cpu $X$ .pgin                                | P                   | R             | Number of page-ins per second             |  |
| mem                                              | N                   |               | Physical memory                           |  |
| mem.mem_avail                                    | P                   | I             | Total memory available (physmem) (Mbytes) |  |
| mem.mem_inuse                                    | P                   | А             | Physical memory in use (Mbytes)           |  |
| mem.mem_inuse_p                                  | P                   | %             | Physical memory in use                    |  |
| mem.mem_free                                     | P                   | A             | Physical memory free (Mbytes)             |  |
| ${\tt mem.mem\_free\_p}$                         | P                   | %             | Physical memory free (%)                  |  |
| mem.swap_avail                                   | P                   | I             | Swap space available (Mbytes)             |  |
| mem.swap_resv                                    | P                   | I             | Swap space reserved (Mbytes)              |  |
| mem.swap_alloc                                   | P                   | I             | Swap space allocated (Mbytes)             |  |
| mem.swap_used                                    | P                   | I             | Total swap space used (Mbytes)            |  |
| disk                                             | N                   |               | For disk I/O, summary on all disks        |  |
| disk.ndisk                                       | P                   | I             | Number of disks                           |  |
| disk.ops                                         | P                   | R             | Average disk operations (r+w) rate (op/s) |  |
| disk.reads                                       | P                   | R             | Average disk read rate (op/s)             |  |

TABLE A-1 Kernel Reader Data Hierarchy (Continued)

| Name of Node or Property           | Node or<br>Property | Value<br>Type | Description                                         |  |
|------------------------------------|---------------------|---------------|-----------------------------------------------------|--|
| disk.write                         | P                   | R             | Average disk write rate (op/s)                      |  |
| disk.nread                         | P                   | R             | Number of bytes read (bytes/s)                      |  |
| disk.nwritten                      | P                   | R             | Number of bytes written (bytes/s)                   |  |
| disk.queuelength                   | P                   | А             | Average disk queue length                           |  |
| disk.waittime                      | P                   | А             | Average wait time (ms)                              |  |
| disk.runtime                       | P                   | А             | Average run time                                    |  |
| $	exttt{disk.} X$                  | N                   |               | Individual disks (disk name as label, such as sd3)  |  |
| $\mathtt{disk}.X.\mathtt{reads}$   | P                   | R             | Average disk read rate (op/s)                       |  |
| $	ext{disk.} X. 	ext{write}$       | P                   | R             | Average disk write rate (op/s)                      |  |
| $	ext{disk.} X. 	ext{nread}$       | P                   | R             | Number of bytes read (Kbytes/s)                     |  |
| $	ext{disk.} X.$ nwritten          | P                   | R             | Number of bytes written (Kbytes/s)                  |  |
| $	ext{disk.} X. 	ext{busy}$        | P                   | %             | Disk busy                                           |  |
| $	ext{disk.} X. 	ext{syctime}$     | P                   | A             | Average service time (ms)                           |  |
| $	ext{disk.} X.$ waittime          | P                   | A             | Average wait time (ms)                              |  |
| $	ext{disk.} X. 	ext{runtime}$     | P                   | A             | Average run time (ms)                               |  |
| ${	t disk.} X.$ ${	t queuelength}$ | P                   | A             | Average queue length                                |  |
| net                                | N                   |               | Network-related values, all interfaces              |  |
| net.nnet                           | P                   | I             | Number of net interface                             |  |
| net.oflo                           | P                   | R             | Overflow error per second                           |  |
| net.uflo                           | P                   | R             | Underflow error per second                          |  |
| met.crc                            | P                   | R             | CRC error per second                                |  |
| net.framming                       | P                   | R             | Frame error per second                              |  |
| net.collisions                     | P                   | R             | Collisions per second                               |  |
| net.oerrors                        | P                   | R             | Output errors per second                            |  |
| net.ierrors                        | P                   | R             | Input errors per second                             |  |
| net.opackets                       | P                   | R             | Output packet count (packets/second)                |  |
| net.ipackets                       | P                   | R             | Input packet count (packets/second)                 |  |
| net.X                              | N                   |               | Each net interface, name as label (for example 1e0) |  |
| $\mathtt{net}.X.\mathtt{oflo}$     | P                   | R             | Overflow error per second                           |  |
| $\mathtt{net}.X.\mathtt{uflo}$     | P                   | R             | Underflow error per second                          |  |

TABLE A-1 Kernel Reader Data Hierarchy (Continued)

| Name of Node or Property             | Node or<br>Property | Value<br>Type | Description                          |
|--------------------------------------|---------------------|---------------|--------------------------------------|
| net.X.crc                            | P                   | R             | CRC error per second                 |
| $\operatorname{net}.X.$ framming     | P                   | R             | Frame error per second               |
| $\mathtt{net}.X.\mathtt{collisions}$ | P                   | R             | Collisions per second                |
| $\mathtt{net.} X.\mathtt{oerrors}$   | P                   | R             | Output error rate                    |
| $\mathtt{net}.X.\mathtt{ierrors}$    | P                   | R             | Input error rate                     |
| $\mathtt{net.} X. \mathtt{opackets}$ | P                   | R             | Output packet count (packets/second) |
| $\mathtt{net.} X. \mathtt{ipackets}$ | P                   | R             | Input packet count (packets/second)  |

If any component of a hierarchy path contains a period ( . ), you may not be able to use the findlist function to find it. For example, if you search for the mount point /export/a0.test reported by the Config Reader via the path:

system.slot.board.io-unit.sbi.dma.esp.sd./export/a0.test the node
will not be found. Instead, use:

system.slot.board.io-unit.sbi.dma.esp.sd.\* to find this node.

# Config Reader

The Config Reader determines the configuration of a machine, as well as the status of its components. Its output is depicted in these consoles:

- Physical View
- Logical View

Tables B-2 through B-4 list the data hierarchy of the Config Reader. Use the information in this appendix if you want to write event rules that monitor the output of the Config Reader.

## Terminology

The terms in TABLE B-1 are used to explain the information in TABLE B-2.

TABLE B-1 Definitions of Common Config Reader Terms

| Property | Term     | Definition                                                                                                    |
|----------|----------|----------------------------------------------------------------------------------------------------|
| P        | instance | This is a decimal or hexadecimal number acquired by reading /etc/path_to_inst, which maps physical device names to the instance number; refer to the man page for more information. |

TABLE B-1 Definitions of Common Config Reader Terms

| Property | Term       | Definition                                                                                                    |  |
|----------|------------|----------------------------------------------------------------------------------------------------|--|
| P        | upa-portid | This property exists for SBus and CPU units. Each board has two CPU slots, A and B, which have unique numbers. For example, board 0 has upa-portid 0 and 1, and board 1 has upa-portid 2 and 3, and so on. portid/2 = slot number. |  |
| P        | upa-mid    | This property is displayed for fhc, sbus, cpu-unit and central modes. It is always equal to upa-portid.                                                                                                    |  |
| P        | hpu        | This stands for hot plugable unit. You can replace ho plugable units without powering the system down.                                                                                                    |  |

## Data Hierarchy

These abbreviations are used in the following tables in this chapter:

- I = Integer
- H = Hexadecimal
- $\blacksquare$  A = ASCII

Table B-2 lists the Config Reader data hierarchy for the Sun Enterprise 3000, 4000, 5000, and 6000 systems that describe the configuration of the host. They can also be electrical entities. For example, the <code>system\_3v</code> node is not a physical entity but is the input voltage to system boards.

Each node has a set of properties that describes its state; for example, if an LED is on or off, or if a voltage level is acceptable. The node and its properties are grouped together in TABLE B-2 in the following order:

- The first column contains the node or property name.
- The second column specifies whether the parameter is a node (N) or a property (P). A node in the hierarchy is a starting point for a branch of the hierarchy. All properties that belong to a node appear below the node and are marked with a P. For example, cpu.busy and cpu.user fall under the cpu node. The node and its properties are grouped together.
- The third column contains the data type of the property. Note that the Config Reader always encloses the value of a property between double quotes ("").
- The fourth column lists the default value, which is not listed for every entry.
- The last column explains the meaning of the node or property.

## Sun Enterprise 3x00 Through 6x00 Systems

The following table is the Config Reader data hierarchy for the Sun Enterprise 3000, 4000, 5000, 6000, 3500, 4500, 5500, and 6500 server systems.

**TABLE B-2** Config Reader Data Hierarchy for the Sun Enterprise 3x00 - 6x00 Systems

| Node or Property and Name | Node or<br>Property | Туре | Default Value         | Description                                                           |
|---------------------------|---------------------|------|-----------------------|-----------------------------------------------------------------------|
| AC_PS                     | N                   |      |                       |                                                                       |
| status                    | P                   | "A"  | "OK"/"FAIL"           | AC connector and switch                                               |
| SUNW, fas                 | N                   |      |                       | Host Bus Adapter driver                                               |
| tape_count                | P                   | "I"  |                       | Number of tapes attached to a particular slot                         |
| disk_count                | P                   | "I"  |                       | Number of disks attached to a particular slot                         |
| instance*                 | P                   | "I"  |                       |                                                                       |
| device_type*              | P                   | "A"  | "scsi"                |                                                                       |
| SUNW, ffb(N)              | N                   |      |                       | UPA color frame buffer and graphics accelerator (N) = instance number |
| buffer                    | P                   | "A"  | "Single"/<br>"Double" |                                                                       |
| 3DRAM                     | P                   | "A"  |                       | 3-D RAM model and version number                                      |
| DAC                       | P                   | "A"  |                       | Revision of DAC chip                                                  |
| FBC_version               | P                   | "H " |                       |                                                                       |
| revision                  | P                   | "A"  |                       | Revision of FFB board                                                 |
| instance*                 | P                   | "I"  |                       |                                                                       |
| upa-portid*               | P                   | "I"  |                       |                                                                       |
| width                     | P                   | "I"  |                       | Pixels                                                                |
| height                    | P                   | "I"  |                       | Pixels                                                                |
| device_type               | P                   | "A"  | "display"             |                                                                       |
| model                     | P                   | "A"  |                       |                                                                       |
| SUNW, hme                 | N                   |      |                       | FastEthernet device driver                                            |
| instance*                 | P                   | "I"  |                       |                                                                       |
| * Refer to Table B-1.     |                     |      |                       |                                                                       |

 TABLE B-2
 Config Reader Data Hierarchy for the Sun Enterprise 3x00 - 6x00 Systems

| Node or Property and Name | Node or<br>Property | Туре | Default Value   | Description                                                       |
|---------------------------|---------------------|------|-----------------|-------------------------------------------------------------------|
| device_type               | P                   | "A"  | "network"       |                                                                   |
| SUNW,leo                  | N                   |      |                 | Double-buffered SBus color frame buffer and graphics accelerator  |
| instance*                 | P                   | "I"  |                 |                                                                   |
| width                     | P                   | "I"  |                 | Pixels                                                            |
| height                    | P                   | "I"  |                 | Pixels                                                            |
| model                     | P                   | "A"  |                 |                                                                   |
| device_type               | P                   | "A"  | "display"       |                                                                   |
| SUNW,pln(N)               | N                   |      |                 | SPARCstorage Array                                                |
| disk_count                | P                   | "I"  |                 | Number of attached disks                                          |
| device_type               | P                   | "A"  |                 | SPARCstorage Array                                                |
| instance*                 | P                   | "I"  |                 |                                                                   |
| SUNW,rtvc                 | N                   |      |                 | Real-time video capture                                           |
| instance*                 | P                   | "I"  |                 |                                                                   |
| model                     | P                   |      |                 |                                                                   |
| SUNW, soc(N)*             | N                   |      |                 | Serial Optical Controller device<br>driver; (N) = instance number |
| device_type               | P                   | "A"  | See Description | Serial Optical Channel<br>Processor Host Adapter                  |
| instance*                 | P                   | "I"  |                 |                                                                   |
| model                     | P                   |      |                 |                                                                   |
| soc-wwn                   | P                   | "I"  |                 | World Wide Web device name                                        |
| port-wwns                 | P                   | "I"  |                 |                                                                   |
| board(N)                  | N                   |      |                 | (N) = board number                                                |
| hpu                       | P                   | "A"  | "yes"           | Hot plug unit                                                     |
| temperature               | P                   | "A"  |                 | " $N \subset N$ " where $N$ is an integer                         |
| * Refer to Table B-1.     |                     |      |                 |                                                                   |

 TABLE B-2
 Config Reader Data Hierarchy for the Sun Enterprise 3x00 - 6x00 Systems

| Node or Property and Name | Node or<br>Property | Туре | Default Value   | Description                                                                                                    |
|---------------------------|---------------------|------|-----------------|----------------------------------------------------------------------------------------------------|
| state=                    | P                   | "A"  |                 | <ul> <li>"active:" Normal state for boards after the operating system has booted</li> <li>"disabled:" Disabled by the PROM because it was listed in the 'disabled-board-list' property in the options node</li> <li>"failed:" A board that is failed by POST and powered off in the testing phase of PROM operations</li> <li>"hot-plug:" Intermediate state after a board is hot-plugged</li> <li>"low-power:" The state that hotplug boards are in before they are removed</li> <li>"unknown:" Unused</li> </ul> |
| fru                       | P                   | "A"  | "yes"           | Field replaceable unit                                                                                                    |
| type                      | P                   | "A"  | See Description | One of: clock, cpu/memory,<br>Dual SBus I/O,<br>disk-board, SBus/FFB I/O,<br>pci I/O                                                                                                    |
| board-num                 | P                   | "I"  |                 | For example, Ultra-Enterprise 3000: up to 4                                                                                                    |
| memory_size               | P                   | "A"  |                 | " $N$ MB," $N$ is an integer (CPU/Memory boards only)                                                                                                    |
| cdrom                     | N                   |      |                 |                                                                                                    |
| mounted_partitions        | P                   | "I"  |                 |                                                                                                    |
| device_type               | P                   | "A"  |                 | "CD-ROM"                                                                                                    |
| name                      | P                   | "A"  |                 | For example c0t6d0                                                                                                    |
| instance*                 | P                   | "I"  |                 |                                                                                                    |
| central                   | N                   |      |                 | Only exists under the clock board                                                                                                    |
| instance*                 | P                   | "I"  |                 |                                                                                                    |
| upa-mid*                  | P                   | "I"  |                 |                                                                                                    |
| clock-board               | N                   |      |                 |                                                                                                    |
| * Refer to Table B-1.     |                     |      |                 |                                                                                                    |

 TABLE B-2
 Config Reader Data Hierarchy for the Sun Enterprise 3x00 - 6x00 Systems

| Node or Property and Name | Node or<br>Property | Туре | Default Value       | Description                                                          |
|---------------------------|---------------------|------|---------------------|----------------------------------------------------------------------|
| instance*                 | P                   | "I"  |                     |                                                                      |
| cpu-unit(N)               | N                   |      |                     | (N) = unit                                                           |
| fru                       | P                   | "A"  | "yes"               | Field replaceable unit                                               |
| clock-frequency           | P                   | "A"  |                     | $N\mathrm{MHz}$ , where $N$ is an integer                            |
| cpu-type                  | P                   | "A"  |                     | For example sparc                                                    |
| status                    | P                   | "A"  | "online"/ "offline" |                                                                      |
| model                     | P                   | "A"  |                     |                                                                      |
| processor-id              | P                   | "I"  |                     | 2*board number (+1 if cpu-unit=B)                                    |
| unit                      | P                   | "A"  |                     | "A" or "B" (each board takes two CPUs)                               |
| upa-mid*                  | P                   | "I"  |                     |                                                                      |
| upa-portid*               | P                   | "I"  |                     |                                                                      |
| icache-size*              | P                   | "A"  |                     | " $N$ KB" or " $N$ MB," where $N$ is a fixed point number            |
| dcache-size               | P                   | "A"  |                     | " $N$ KB" or " $N$ MB," where $N$ is a fixed point number            |
| ecache-size               | P                   | "A"  |                     | " $N$ KB" or " $N$ MB," where $N$ is a fixed point number            |
| device_type               | P                   | "A"  | "cpu"               |                                                                      |
| board#                    | P                   | "A"  |                     | Board number on which this node resides                              |
| disk_fan                  | N                   |      |                     | Exists only in Sun Enterprise 3000 systems                           |
| hpu                       | P                   | "A"  | "yes"               | Hot-plug unit?                                                       |
| status                    | P                   | "A"  | "OK"/"FAIL"         |                                                                      |
| fan                       | N                   |      |                     | In the Sun Enterprise 4000, 5000, and 6000, the AC_PS has a fan node |
| status                    | P                   | "A"  | "OK"/"FAIL"         |                                                                      |
| * Refer to Table B-1.     |                     |      |                     |                                                                      |

 TABLE B-2
 Config Reader Data Hierarchy for the Sun Enterprise 3x00 - 6x00 Systems

| Node or Property and Name | Node or<br>Property | Туре | Default Value       | Description                                                                                                    |
|---------------------------|---------------------|------|---------------------|----------------------------------------------------------------------------------------------------|
| fhc                       | N                   |      |                     | Fire Hose controller; one associated with each AC; contains board CSR, which controls on-board devices such as PROMs, RAM and UARTs |
| instance*                 | P                   | "I"  |                     |                                                                                                    |
| upa-mid*                  | P                   | "I"  |                     |                                                                                                    |
| version#                  | P                   | "I"  |                     | Version number                                                                                                    |
| board#                    | P                   | "I"  |                     | Board number on which this node resides                                                                                             |
| model                     | P                   | "A"  |                     | Address controller                                                                                                    |
| ac                        | N                   |      |                     |                                                                                                    |
| instance*                 | P                   | "I"  |                     |                                                                                                    |
| version#                  | P                   | "I"  |                     |                                                                                                    |
| model                     | P                   | "A"  |                     |                                                                                                    |
| device_type               | P                   | "A"  | "memory-controller" |                                                                                                    |
| eeprom                    | N                   |      |                     | Electrically programmable read-only memory                                                                                          |
| model                     | P                   | "A"  |                     |                                                                                                    |
| environment               | N                   |      |                     |                                                                                                    |
| instance*                 | P                   | "I"  |                     |                                                                                                    |
| flashprom                 | N                   |      |                     |                                                                                                    |
| instance*                 | P                   | "I"  |                     |                                                                                                    |
| model                     | P                   | "A"  |                     |                                                                                                    |
| sbus-speed                | P                   |      |                     |                                                                                                    |
| keyswitch                 |                     |      |                     |                                                                                                    |
| position                  | P                   | "A"  |                     | Normal Mode, Secure mode, or<br>Diagnostic mode                                                                                     |
| * Refer to Table B-1.     |                     |      |                     |                                                                                                    |

 TABLE B-2
 Config Reader Data Hierarchy for the Sun Enterprise 3x00 - 6x00 Systems

| Node or Property and Name | Node or<br>Property | Туре | Default Value | Description                                                                                                    |
|---------------------------|---------------------|------|---------------|----------------------------------------------------------------------------------------------------|
| led(N)                    | N                   |      |               | Power supplies have two<br>LEDs: green (off = no power)<br>and amber (on=FAIL); boards<br>have three LEDs; refer to the<br>Sun Enterprise Maintenance<br>Manual for LED combinations |
| led-num                   | P                   | "I"  |               | 1, 2, or 3                                                                                                    |
| state                     | P                   | "A"  | "on"/"off"    |                                                                                                    |
| peripheral_PS(N)          | N                   |      |               | 184w power supply for SCSI peripherals, additional power for boards in system and precharge power for hot-plugging boards                                                            |
| hpu                       | P                   | "A"  | "yes"         | Hot-plug unit                                                                                                    |
| status                    | P                   | "A"  | "OK"/"FAIL"   |                                                                                                    |
| unit#                     | P                   | "I"  |               | Unique number of this power supply                                                                                                    |
| fru                       | P                   | "A"  | "yes"         | Field-replaceable unit                                                                                                    |
| nf(N)                     | N                   |      |               | SBus FDDI Driver                                                                                                    |
| ether                     | P                   | "A"  |               | Ethernet address; for example 8:0:20:75:af:f8                                                                                                    |
| inet                      | P                   | "I"  |               | Internet address; for example 129.146.65.45                                                                                                    |
| symbol                    | P                   | "A"  |               | Network name corresponding to the inet address above                                                                                                    |
| name                      | P                   | "A"  |               | Driver name; for example, nf0                                                                                                    |
| instance*                 | P                   | "I"  |               |                                                                                                    |
| model                     | P                   | "A"  |               |                                                                                                    |
| device_type               | P                   | "A"  | "network"     |                                                                                                    |
| power_supply(N)           | N                   |      |               | 300w board supply, $(N) = \text{unit}$ number                                                                                                    |
| hpu                       | P                   | "A"  | "yes"         | Hot-plug unit                                                                                                    |
| -                         |                     |      |               |                                                                                                    |

**TABLE B-2** Config Reader Data Hierarchy for the Sun Enterprise 3x00 - 6x00 Systems

| Node or Property and Name | Node or<br>Property | Туре | Default Value          | Description                             |
|---------------------------|---------------------|------|------------------------|-----------------------------------------|
| unit#                     | P                   |      |                        | Unique number of the power supply       |
| fru                       | P                   | "A"  | "yes"                  | Field-replaceable unit                  |
| sbus(N)                   | N                   |      |                        | Peripheral bus; N=instance<br>number    |
| instance*                 | P                   | "I"  |                        |                                         |
| upa-portid*               | P                   | "I"  |                        |                                         |
| upa-mid*                  | P                   | "I"  |                        |                                         |
| version#*                 | P                   |      |                        |                                         |
| ooard#                    | P                   | "A"  |                        | Board number on which this node resides |
| device_type*              | P                   | "A"  | "sbus"                 |                                         |
| nodel                     | P                   |      |                        |                                         |
| network_count             | P                   | "I"  |                        | Network devices attached to this SBus   |
| remote_console            | N                   |      |                        |                                         |
| status=                   | P                   | "A"  | "Enabled/<br>Disabled" |                                         |
| sd(0)                     | N                   |      |                        |                                         |
| Fru                       | P                   | "A"  | "yes"                  | Field-replaceable unit                  |
| nounted_partitions        | P                   | "I"  |                        |                                         |
| device_type               | P                   | "A"  |                        |                                         |
| name                      | P                   | "A"  |                        | "disk" for example, "c0t0d              |
| instance                  | P                   | "I"  |                        |                                         |

The following data, which is a continuation of the properties that go with the sd(0) node (above), is the output of Config Reader if the disk has mounted partition.

| name         | P | "A" | For example, c0t0d0s0  |
|--------------|---|-----|------------------------|
| percent_used | P | "I" | For example, 49%       |
| total_bytes  | P | "I" | n MBytes or $n$ KBytes |
| avail_bytes  | P | "I" | n MBytes or n KBytes   |

<sup>\*</sup> Refer to Table B-1.

 TABLE B-2
 Config Reader Data Hierarchy for the Sun Enterprise 3x00 - 6x00 Systems

| Node or Property and Name | Node or<br>Property | Туре | Default Value | Description                               |
|---------------------------|---------------------|------|---------------|-------------------------------------------|
| used_bytes                | P                   | "I"  |               | n MBytes or n KBytes                      |
| device_type*              | P                   | "A"  |               | partition                                 |
| export name               | P                   | "A"  |               | For example, c0t0d0s7                     |
| simm(0)                   | N                   |      |               |                                           |
| board_reference_number    | P                   | "A"  |               |                                           |
| slot                      | P                   | "I"  |               | CPU/memory slot where this SIMM resides   |
| size                      | P                   | "A"  |               |                                           |
| type                      | P                   | "A"  |               | dram                                      |
| fru                       | P                   | "A"  | "yes"         | Field-replaceable unit                    |
| sram                      | N                   |      |               | Static RAM                                |
| instance*                 | P                   | "I"  |               |                                           |
| st(N)                     | N                   |      |               | SCSI tape, $N$ is the instance number     |
| fru                       | P                   | "A"  | "yes"         | Field replaceable unit                    |
| model                     | P                   | "A"  |               | For example, Exabyte EXB-<br>8500 8mm     |
| name                      | P                   | "A"  |               | For example, /dev/rmt/0n                  |
| status                    | P                   | "A"  | "OK/FAIL"     |                                           |
| device_type               | P                   | "A"  | "tape drive"  |                                           |
| instance*                 | P                   | "I"  |               |                                           |
| system                    | N                   |      |               | Contains general properties of the system |
| total_processors          | P                   | "I"  |               | Number of processors in the machine       |
| total_memory              | P                   | "A"  |               | $N\mathrm{MB}$ , where N is an integer    |
| total_disks               | P                   | "I"  |               |                                           |
| total_tape_devices        | P                   | "I"  |               |                                           |
| sample number             | P                   | "I"  |               | Since daemon started on serve             |

**TABLE B-2** Config Reader Data Hierarchy for the Sun Enterprise 3x00 - 6x00 Systems

| Node or Property and Name | Node or<br>Property | Туре | Default Value | Description                                    |
|---------------------------|---------------------|------|---------------|------------------------------------------------|
| timestamp                 | P                   | "A"  |               | For example, Tue Mar 26 10:33:08 1996          |
| hostname                  | P                   | "A"  |               | Machine name                                   |
| os                        | P                   | "A"  |               | Value as returned by uname(2) in release field |
| OS_version                | P                   | "A"  |               | Value as returned by uname(2) in release field |
| architecture              | P                   | "A"  |               | For example, sparc, mc68030, m32100, or 8386   |
| machine                   | P                   | "A"  |               | For example, sun4u                             |
| platform                  | P                   | "A"  |               | Value as returned by the uname -i command      |
| serial_number             | P                   | "I"  |               |                                                |
| System_clock_frequency    | P                   | "A"  |               | $N\mathrm{MHz}$ , where $N$ is an integer      |

The following nodes are not physical entities. They are the output of different power supplies in the system that is used for purposes such as hotplugging, and peripherals.

| hot_plug_charges         | N |     |             |                        |
|--------------------------|---|-----|-------------|------------------------|
| fru                      | P | "A" | "no"        | Field-replaceable unit |
| auxiliary_5v             | N |     |             |                        |
| status                   | P | "A" | "OK"/"FAIL" |                        |
| fru                      | P | "A" | "no"        | Field-replaceable unit |
| peripheral_12v           |   |     |             |                        |
| status                   | P | "A" | "OK"/"FAIL" |                        |
| fru                      | P | "A" | "no"        | Field-replaceable unit |
| peripheral_12v_precharge | N |     |             |                        |
| status                   | P | "A" | "OK"/"FAIL" |                        |
| fru                      | P | "A" | "no"        | Field-replaceable unit |
| peripheral_5v            | N |     |             |                        |
| status                   | P | "A" | "OK"/"FAIL" |                        |
| fru                      | P | "A" | "no"        | Field-replaceable unit |
| * Refer to Table B-1.    |   |     |             |                        |

 TABLE B-2
 Config Reader Data Hierarchy for the Sun Enterprise 3x00 - 6x00 Systems

|                           | N                   |      |               |                        |
|---------------------------|---------------------|------|---------------|------------------------|
| Node or Property and Name | Node or<br>Property | Туре | Default Value | Description            |
| peripheral_5vprecharge    | N                   |      |               |                        |
| status                    | P                   | "A"  | "OK"/"FAIL"   |                        |
| fru                       | P                   | "A"  | "no"          | Field-replaceable unit |
| system_5v                 | N                   |      |               |                        |
| status                    | P                   | "A"  | "OK"/"FAIL"   |                        |
| fru                       | P                   | "A"  | "no"          | Field-replaceable unit |
| system_5v_ precharge      | N                   |      |               |                        |
| status                    | P                   | "A"  | "OK"/"FAIL"   |                        |
| fru                       | P                   | "A"  | "no"          | Field-replaceable unit |
| system_3v                 | N                   |      |               |                        |
| status                    | P                   | "A"  | "OK"/"FAIL"   |                        |
| fru                       | P                   | "A"  | "no"          | Field-replaceable unit |
| system_3v_ precharge      | N                   |      |               |                        |
| status                    | P                   | "A"  | "OK"/"FAIL"   |                        |
| fru                       | P                   | "A"  | "no"          | Field-replaceable unit |
| * Refer to Table B-1.     |                     |      |               |                        |

# SPARCserver 1000/1000E and SPARCcenter 2000/2000E

The following table is the Config Reader data hierarchy for the SPARCstation 1000/1000E and the SPARCcenter 2000/2000E.

TABLE B-3 Data Hierarchy of the SPARCserver 1000/1000E and SPARCcenter 2000/2000E Config Reader

| Name                  | Node or<br>Property | Туре | Default Value                             | Description                                                                                                    |
|-----------------------|---------------------|------|-------------------------------------------|----------------------------------------------------------------------------------------------------|
| QLGC, isp(N)          | N                   |      |                                           | (N) = unit number                                                                                                    |
| device_type           | P                   | "A"  | "SCSI<br>controller"                      |                                                                                                    |
| disk_count            | P                   | "I"  |                                           |                                                                                                    |
| fru                   | P                   | "A"  | "yes"                                     | Field-replaceable unit                                                                                                    |
| instance*             | P                   | "I"  |                                           |                                                                                                    |
| model                 | P                   | "A"  |                                           |                                                                                                    |
| tape_count            | P                   | "I"  |                                           |                                                                                                    |
| board(N)              | N                   |      |                                           | <ul><li>(N) = board number; this is a<br/>unique number ranging from 0 to<br/>the maximum number of boards<br/>per machine</li></ul>                                                                                                    |
| board-num             | P                   | "I"  |                                           | same as $N$ , above                                                                                                    |
| fru                   | P                   | "A"  | "yes"                                     | Field-replaceable unit                                                                                                    |
| state                 | P                   | "A"  | One of "Active," "disabled," or "failed." | <ul> <li>"active:" Normal state for boards after the operating system has booted</li> <li>"disabled:" Disabled by the PROM because it was listed in the 'disabled-board-list' property in the options node</li> <li>"failed:" A board that is failed by POST and powered off in the testing phase of PROM operations</li> </ul> |
| type                  | P                   | "A"  | "cpu/memory/io"                           |                                                                                                    |
| cgsix(N)              | N                   |      |                                           | (N) = unit number                                                                                                    |
| device_type           | P                   | "A"  | "display"                                 |                                                                                                    |
| * Refer to Table B-1. |                     |      |                                           |                                                                                                    |

Data Hierarchy of the SPARCserver 1000/1000E and SPARCcenter 2000/2000E Config Reader (Continued) TABLE B-3

|                 | Node or  |      |                                              |                                         |
|-----------------|----------|------|----------------------------------------------|-----------------------------------------|
| Name            | Property | Туре | Default Value                                | Description                             |
| instance*       | P        | "I"  |                                              |                                         |
| model           | P        | "A"  |                                              |                                         |
| cpu-unit(N)     | N        |      |                                              | (N) = unit number                       |
| board#          | P        | "I"  |                                              | Board number on which this node resides |
| clock-frequency | P        | "A"  | "N MHz"                                      |                                         |
| cpu-type        | P        |      | "sparc"                                      |                                         |
| device_type     | P        |      | "cpu"                                        |                                         |
| fru             | P        | "A"  | "yes"                                        | Field-replaceable unit                  |
| module          | P        | "A"  |                                              |                                         |
| processor-id    | P        | "I"  | 2*board number (+1 if cpu-unit is "B")       |                                         |
| sparc-version   | P        | "I"  |                                              |                                         |
| status          | P        | "A"  | "online"/<br>"offline"                       |                                         |
| unit            | P        | "A"  | "A" or "B" (each<br>board takes two<br>CPUs) |                                         |
| dma ( N)        | N        |      |                                              | (N) = unit number                       |
| instance*       | P        | "I"  |                                              |                                         |
| model           | P        | "A"  |                                              |                                         |
| esp(N)          | N        |      |                                              | (N) = unit number                       |
| chip            | P        | "A"  |                                              |                                         |
| device_type     | P        | "A"  | "SCSI<br>controller"                         |                                         |
| disk_count      | P        | "I"  |                                              | Number of disks attached to this node   |
| instance*       | P        | "I"  |                                              |                                         |
| tape_count      | P        | "I"  |                                              | Number of tapes attached to this node   |
| io-unit(N)      | N        |      |                                              |                                         |

Data Hierarchy of the SPARCserver 1000/1000E and SPARCcenter 2000/2000E Config Reader  $\,$  (Continued) TABLE B-3

| Name                  | Node or<br>Property | Туре | Default Value         | Description                             |
|-----------------------|---------------------|------|-----------------------|-----------------------------------------|
| board#                | P                   | "I"  |                       | Board number on which this node resides |
| device-id             | P                   | "I"  |                       |                                         |
| instance*             | P                   | "I"  |                       |                                         |
| mem-unit board#       | N                   | "I"  |                       | Board number on which this node resides |
| device-id             | P                   | "I"  |                       |                                         |
| device_type           | P                   | "A"  | "memory"              |                                         |
| size                  | P                   | "A"  | "N MB"                |                                         |
| status                | P                   | "A"  | "OK"/"FAIL"           |                                         |
| le(N)                 | N                   |      |                       | (N) = unit number                       |
| alias                 | P                   |      | "le"                  |                                         |
| device_type           | P                   |      | "network"             |                                         |
| ether                 | P                   |      | "8:0:20:74:30:43<br>" |                                         |
| inet                  | P                   |      | "129.146.235.47"      |                                         |
| instance*             | P                   | "I"  |                       |                                         |
| name                  | P                   |      | "le0"                 |                                         |
| symbol                | P                   |      | "pump"                |                                         |
| lebuffer(N)           | N                   |      |                       | (N) = unit number                       |
| instance*             | P                   | "I"  |                       |                                         |
| model                 | P                   | "A"  |                       |                                         |
| network_count         | P                   | "I"  |                       |                                         |
| sbi(N)                | N                   |      |                       | (N) = unit number                       |
| device_type           | P                   |      | "SBus card"           |                                         |
| instance*             | P                   | "I"  |                       |                                         |
| simm(N)               | N                   |      |                       | (N) = unit number                       |
| group#                | P                   | "I"  |                       |                                         |
| memory-type           | P                   |      | "RAM"                 |                                         |
| * Refer to Table B-1. |                     |      |                       |                                         |

TABLE B-3 Data Hierarchy of the SPARCserver 1000/1000E and SPARCcenter 2000/2000E Config Reader (Continued)

| Name                  | Node or<br>Property | Туре | Default Value | Description                                                                       |
|-----------------------|---------------------|------|---------------|-----------------------------------------------------------------------------------|
| size                  | P                   |      | "32MB"        |                                                                                   |
| sd(N)                 | N                   |      |               | (N) = disk number                                                                 |
| device_type           | P                   |      | "disk"        |                                                                                   |
| fru                   | P                   | "A"  | "yes"         | Field-replaceable unit                                                            |
| instance*             | P                   | "I"  |               |                                                                                   |
| mounted_partitions    | P                   | "I"  |               |                                                                                   |
| name="c1t3d0"         | P                   | "A"  | "N mbytes"    | Partition name                                                                    |
| directory_name        | P                   | "A"  |               | For example, / or /usr                                                            |
| avail_bytes           | P                   | "A"  | "N mbytes"    |                                                                                   |
| device_type           | P                   |      | "partition"   | You don't see these partitions unless mounted_partitions != 0                     |
| name                  | P                   |      | "c1t3d0s0"    | You don't see these partitions unless mounted_partitions != 0                     |
| percent_used          | P                   | "A"  | "M\$."        | You don't see these partitions unless mounted_partitions != 0                     |
| total_bytes           | P                   | "A"  | "N mbytes"    | You don't see these partitions unless mounted_partitions != 0                     |
| used_bytes            | P                   | "A"  | "N mbytes"    | You don't see these partitions unless mounted_partitions != 0                     |
| slot(N)               | N                   |      |               | Slot where boards are physically installed; (N) = unit number                     |
| slot-num              | P                   | "I"  |               |                                                                                   |
| sd                    | N                   |      |               | This node only exists in cases where no disks are attached to the SCSI controller |
| device_type           | P                   | "A"  | "block"       |                                                                                   |
| fru                   | P                   | "A"  | "yes"         | Field-replaceable unit                                                            |
| * Refer to Table B-1. |                     |      |               |                                                                                   |

TABLE B-3 Data Hierarchy of the SPARCserver 1000/1000E and SPARCcenter 2000/2000E Config Reader (Continued)

| Name                   | Node or<br>Property | Туре | Default Value | Description                                                |
|------------------------|---------------------|------|---------------|------------------------------------------------------------|
| st                     | N                   |      |               | This node only exists in cases where no tapes are attached |
| device_type            | P                   | "A"  | "byte"        |                                                            |
| fru                    | P                   | "A"  | "yes"         | Field-replaceable unit                                     |
| system                 | N                   |      |               |                                                            |
| os                     | P                   | "A"  |               | Value as returned by $uname(2)$ in the release field       |
| OS_version             | P                   | "A"  |               | Value as returned by $uname(2)$ in the release field       |
| System_clock_frequency | P                   | "A"  | "N MHz"       |                                                            |
| architecture           | P                   | "A"  |               | For example, sparc, mc68030, m32100, or 8386               |
| hostname               | P                   | "A"  |               | Machine name                                               |
| machine                | P                   | "A"  | "sun4d"       |                                                            |
| platform               | P                   | "A"  |               | Value as returned by the uname -i command                  |
| serial_number          | P                   | "I"  |               |                                                            |
| timestamp              | P                   | "A"  |               |                                                            |
| total_disks            | P                   | "I"  |               | Number of disks attached to the machine                    |
| total_memory           | P                   | "A"  | "N MB"        |                                                            |
| total_processors       | P                   | "I"  |               | Number of processors in the machine                        |
| total_tape_devices     | P                   | "I"  |               | Number of tapes attached to the machine                    |

## Sun Enterprise 2 and 150 System

The following table is the Config Reader data hierarchy for the Sun Enterprise 2 and Sun Enterprise 150 systems.

TABLE B-4 Sun Enterprise 2 and 150 Config Reader Data Hierarchy

| Name         | Node or<br>Property | Туре | Default Value         | Description                                                                    |
|--------------|---------------------|------|-----------------------|--------------------------------------------------------------------------------|
| SUNW, fas    | N                   |      |                       | Host Bus Adapter driver                                                        |
| tape_count   | P                   | "I"  |                       | Number of tapes attached to a slot                                             |
| disk_count   | P                   | "I"  |                       | Number of disks attached to a slot                                             |
| instance*    | P                   | "I"  |                       |                                                                                |
| device_type* | P                   | "A"  | "scsi"                |                                                                                |
| SUNW, ffb(N) |                     |      |                       | UPA color frame buffer and graphics accelerator ( <i>N</i> ) = instance number |
| buffer       | P                   | "A"  | "Single"/<br>"Double" |                                                                                |
| 3DRAM        | P                   | "A"  |                       | 3-D RAM model and version number                                               |
| DAC          | P                   | "A"  |                       | Revision of DAC chip                                                           |
| FBC_version  | P                   | "H " |                       |                                                                                |
| revision     | P                   | "A"  |                       | Revision of FFB board                                                          |
| instance*    | P                   | "I"  |                       |                                                                                |
| upa-portid*  | P                   | "I"  |                       |                                                                                |
| width        | P                   | "I"  |                       | Pixels                                                                         |
| height       | P                   | "I"  |                       | Pixels                                                                         |
| device_type  | P                   | "A"  | "display"             |                                                                                |
| model        | P                   | "A"  |                       |                                                                                |
| SUNW, hme    | N                   |      |                       | FastEthernet device driver                                                     |
| instance*    | P                   | "I"  |                       |                                                                                |
| device_type  | P                   | "A"  | "network"             |                                                                                |

<sup>\*</sup> Refer to Table B-1.

 TABLE B-4
 Sun Enterprise 2 and 150 Config Reader Data Hierarchy (Continued)

| Name             | Node or<br>Property | Туре | Default Value   | Description                                                                                     |
|------------------|---------------------|------|-----------------|-------------------------------------------------------------------------------------------------|
| SUNW,leo         | N                   |      |                 | Double-buffered SBus color frame<br>buffer and graphics accelerator                             |
| instance*        | P                   | "I"  |                 |                                                                                                 |
| width            | P                   | "I"  |                 | Pixels                                                                                          |
| height           | P                   | "I"  |                 | Pixels                                                                                          |
| model            | P                   | "A"  |                 |                                                                                                 |
| device_type      | P                   | "A"  | "display"       |                                                                                                 |
| SUNW,pln(N)      | N                   |      |                 | SPARCstorage Array                                                                              |
| disk_count       | P                   | "I"  |                 | Number of attached disks                                                                        |
| device_type      | P                   | "A"  |                 | SPARCstorage Array                                                                              |
| instance*        | P                   | "I"  |                 |                                                                                                 |
| SUNW,rtvc        | N                   |      |                 | Real-time video capture                                                                         |
| instance*        | P                   | "I"  |                 |                                                                                                 |
| model            | P                   |      |                 |                                                                                                 |
| SUNW, $soc(N)^*$ | N                   |      |                 | Serial Optical Controller device driver; ( <i>N</i> ) = instance number                         |
| device_type      | P                   | "A"  | See Description | Serial Optical Channel Processor<br>Host Adapter                                                |
| instance*        | P                   | "I"  |                 |                                                                                                 |
| model            | P                   |      |                 |                                                                                                 |
| soc-wwn          | P                   | "I"  |                 | World Wide Web device name                                                                      |
| port-wwns        | P                   | "I"  |                 |                                                                                                 |
| system-board     | N                   |      |                 |                                                                                                 |
| state=           | P                   | "A"  |                 | "active:" Normal state for boards<br>after the operating system has<br>booted "unknown:" Unused |
| fru              | P                   | "A"  | "yes"           | Field-replaceable unit                                                                          |
| ooard-num        | P                   | "I"  |                 | Always 1                                                                                        |
| memory_size      | P                   | "A"  |                 | N MB, where $N$ is an integer (CPU/memory boards only)                                          |
| memory_size      |                     |      |                 | (Cr C/ intelliory boards only)                                                                  |

 TABLE B-4
 Sun Enterprise 2 and 150 Config Reader Data Hierarchy (Continued)

| Name               | Node or<br>Property | Туре | Default Value       | Description                                                                  |
|--------------------|---------------------|------|---------------------|------------------------------------------------------------------------------|
| mounted_partitions | P                   | "I"  |                     |                                                                              |
| device_type        | P                   | "A"  |                     | CD-ROM                                                                       |
| name               | P                   | "A"  |                     | For example, c0t6d0                                                          |
| instance*          | P                   | "I"  |                     |                                                                              |
| cpu-unit(N)        | N                   |      |                     | (N) = unit                                                                   |
| fru                | P                   | "A"  | "yes"               | Field replaceable unit                                                       |
| clock-frequency    | P                   | "A"  |                     | $N\mathrm{MHz}$ , where $N\mathrm{is}$ an integer                            |
| cpu-type           | P                   | "A"  |                     | For example, sparc                                                           |
| status             | P                   | "A"  | "online"/ "offline" |                                                                              |
| model              | P                   | "A"  |                     |                                                                              |
| processor-id       | P                   | "I"  |                     | 0 or 1 (only 0 possible on the Sun<br>Enterprise 150 system)                 |
| unit               | P                   | "A"  |                     | "A" or "B" (only on UE-2)                                                    |
| upa-mid*           | P                   | "I"  |                     |                                                                              |
| upa-portid*        | P                   | "I"  |                     |                                                                              |
| icache-size*       | P                   | "A"  |                     | $N\mathrm{KB}$ or $N\mathrm{MB}$ , where $N\mathrm{is}$ a fixed point number |
| dcache-size        | P                   | "A"  |                     | N KB or N MB, where N is a fixed point number                                |
| ecache-size        | P                   | "A"  |                     | N KB or N MB, where N is a fixed point number                                |
| device_type        | P                   | "A"  | "cpu"               |                                                                              |
| nf(N)              | N                   |      |                     | SBus FDDI Driver                                                             |
| ether              | P                   | "A"  |                     | Ethernet address; for example, 8:0:20:75:af:f8                               |
| inet               | P                   | "I"  |                     | Internet address; for example, 129.146.65.45                                 |
| symbol             | P                   | "A"  |                     | Network name corresponding to the Internet address above                     |
| name               | P                   | "A"  |                     | Driver name; for example. nf0                                                |
| instance*          | P                   | "I"  |                     |                                                                              |

<sup>\*</sup> Refer to Table B-1.

 TABLE B-4
 Sun Enterprise 2 and 150 Config Reader Data Hierarchy (Continued)

| Name               | Node or<br>Property | Туре | Default Value | Description                           |
|--------------------|---------------------|------|---------------|---------------------------------------|
| model              | P                   | "A"  |               |                                       |
| device_type        | P                   | "A"  | "network"     |                                       |
| sbus(N)            | N                   |      |               | Peripheral bus; $N$ =instance number  |
| instance*          | P                   | "I"  |               |                                       |
| upa-portid*        | P                   | "I"  |               |                                       |
| upa-mid*           | P                   | "I"  |               |                                       |
| version#*          | P                   |      |               |                                       |
| device_type*       | P                   | "A"  | "sbus"        |                                       |
| model              | P                   |      |               |                                       |
| network_count      | P                   | "I"  |               | Network devices attached to this SBus |
| sd(0)              | N                   |      |               |                                       |
| fru                | P                   | "A"  | "yes"         | Field-replaceable unit                |
| mounted_partitions | P                   | "I"  |               |                                       |
| device_type        | P                   | "A"  |               |                                       |
| name               | P                   | "A"  |               | "disk" for example, c0t0d0            |
| instance           | P                   | "I"  |               |                                       |

The following data, which is a continuation of the properties that go with the sd(0) node (above), is the output of Config Reader if the disk has mounted partition.

| name         | P | "A" | For example, c0t0d0s0                   |
|--------------|---|-----|-----------------------------------------|
| percent_used | P | "I" | For example, 49%                        |
| total_bytes  | P | "I" | n MBytes or $n$ KBytes                  |
| avail_bytes  | P | "I" | n MBytes or $n$ KBytes                  |
| used_bytes   | P | "I" | " $n$ MBytes or $n$ KBytes              |
| device_type* | P | "A" | "partition"                             |
| export name  | P | "A" | For example, c0t0d0s7                   |
| simm(N)      | N |     | N is SIMM instance.                     |
| slot         | P | "I" | CPU/Memory slot where this SIMM resides |
|              |   |     |                                         |

<sup>\*</sup> Refer to Table B-1.

 TABLE B-4
 Sun Enterprise 2 and 150 Config Reader Data Hierarchy (Continued)

| Name                   | Node or<br>Property | Туре | Default Value | Description                                    |
|------------------------|---------------------|------|---------------|------------------------------------------------|
| size                   | P                   | "A"  |               |                                                |
| type                   | P                   | "A"  |               | "dram"                                         |
| fru                    | P                   | "A"  | "yes"         | Field-replaceable unit                         |
| board-reference-number | P                   | "A'  |               | Address of SIMM on board                       |
| st(N)                  | N                   |      |               | SCSI tape, $N$ is the instance number          |
| fru                    | P                   | "A"  | "yes"         | Field-replaceable unit                         |
| model                  | P                   | "A"  |               | For example, Exabyte EXB-8500<br>8mm           |
| name                   | P                   | "A"  |               | For example, /dev/rmt/0n                       |
| status                 | P                   | "A"  | "OK/FAIL"     |                                                |
| device_type            | P                   | "A"  | "tape drive"  |                                                |
| instance*              | P                   | "I"  |               |                                                |
| system                 | N                   |      |               | Contains general properties of the system      |
| total_processors       | P                   | "I"  |               | Number of processors in the machine            |
| total_memory           | P                   | "A"  |               | N MB, where $N$ is an integer                  |
| total_disks            | P                   | "I"  |               |                                                |
| total_tape_devices     | P                   | "I"  |               |                                                |
| sample number          | P                   | "I"  |               | Since daemon started on server                 |
| timestamp              | P                   | "A"  |               | For example, Tue Mar 26 10:33:08 1996          |
| hostname               | P                   | "A"  |               | Machine name                                   |
| os                     | P                   | "A"  |               | Value as returned by uname(2) in release field |
| OS_version             | P                   | "A"  |               | Value as returned by uname(2) in release field |
| architecture           | P                   | "A"  |               | For example, sparc, mc68030, m32100, or 8386   |
| machine                | P                   | "A"  |               | For example, sun4u                             |

<sup>\*</sup> Refer to Table B-1.

 TABLE B-4
 Sun Enterprise 2 and 150 Config Reader Data Hierarchy (Continued)

| Name                   | Node or<br>Property | Туре | Default Value | Description                                                                                                    |
|------------------------|---------------------|------|---------------|----------------------------------------------------------------------------------------------------|
| platform               | P                   | "A"  |               | Specific model of the hardware platform                                                                                                    |
| serial_number          | P                   | "I"  |               |                                                                                                    |
| System_clock_frequency | P                   | "A"  |               | $N\mathrm{MHz}$ , where $N\mathrm{is}$ an integer                                                                                                    |
| ${\tt sbus-board}(N)$  | N                   |      |               | The SBus board in slot $N$                                                                                                    |
| board-num              | P                   | "I"  |               | The number of the board in its particular sbus                                                                                                    |
| fru                    | P                   | "A"  | "yes"         | Field-replaceable unit                                                                                                    |
| model                  | P                   | "A"  |               | Board model—either a model<br>name (if the board is identified by<br>Solstice SyMON) or the Open<br>Boot PROM model string (for<br>example, SUNW, 501-2739) |
| state                  | P                   | "A"  |               | "active:" Normal state for boards after the operating system has booted                                                                                     |
| le                     | N                   |      |               | Ethernet device driver                                                                                                    |
| instance*              | P                   | "I"  |               |                                                                                                    |
| device_type            | P                   | "A"  | "network"     |                                                                                                    |
| ether                  | P                   | "A"  |               | Ethernet address; for example, "8:0:20:75:af:f8"                                                                                                    |
| inet                   | P                   | "I"  |               | Internet address; for example, "129.146.65.45"                                                                                                    |
| name                   | P                   | "A"  |               | Driver name; for example, 1e0                                                                                                    |
| device_type            | P                   | "A"  | "network"     |                                                                                                    |
| SUNW, fdtwo            | N                   |      |               | Floppy disk device                                                                                                    |
| instance*              | P                   | "I"  |               |                                                                                                    |
| device_type            | P                   | "A"  | "block"       |                                                                                                    |
| fru                    | P                   | "A"  | "yes"         | Field-replaceable unit                                                                                                    |
| * Refer to Table B-1.  |                     |      |               |                                                                                                    |

## Sun Enterprise 450 System

TABLE B-5 lists the Config Reader data hierarchy for the Sun Enterprise 450 system.

TABLE B-5 Sun Enterprise 450 Config Reader Data Hierarchy

| Name                        | Node or<br>Property | Туре | Default Value         | Description                                                                                                    |
|-----------------------------|---------------------|------|-----------------------|----------------------------------------------------------------------------------------------------|
| glm                         | N                   |      |                       | Host Bus Adapter driver                                                                                                    |
| chassis-disk-group          | P                   | "I"  |                       | Shows which of the 5 in-chassis disk groups is attached to this controller; this property is not present if the controller is not attached to internal disks |
| clock-frequency             | P                   | "I"  |                       | Clock frequency of the controller (MHz)                                                                                                    |
| logical-disk-<br>controller | P                   | "A"  |                       | The logical controller name used<br>to refer to this controller in the<br>/dev/dsk directory                                                                 |
| compatiblen                 | P                   | "A"  |                       | Alternate name for this node;<br>may determine driver being<br>used; will have value glm for<br>SUN fast-wide SCSI controller                                |
| tape_count                  | P                   | "I"  |                       | Number of tapes attached to a slot                                                                                                    |
| disk_count                  | P                   | "I"  |                       | Number of disks attached to a slot                                                                                                    |
| instance*                   | P                   | "I"  |                       |                                                                                                    |
| model                       | P                   | "A"  | Symbios,53C875        | Model name                                                                                                    |
| device_type*                | P                   | "A"  | "scsi-2"              |                                                                                                    |
| SUNW, ffb(N)                | N                   |      |                       | UPA color frame buffer and graphics accelerator; $N =$ instance number                                                                                       |
| buffer                      | P                   | "A"  | "Single"/<br>"Double" |                                                                                                    |
| 3DRAM                       | P                   | "A"  |                       | 3-D RAM model and version number                                                                                                    |
| DAC                         | P                   | "A"  |                       | Revision of DAC chip                                                                                                    |
| FBC_version                 | P                   | "H " |                       |                                                                                                    |

 TABLE B-5
 Sun Enterprise 450 Config Reader Data Hierarchy (Continued)

| Name         | Node or<br>Property | Туре | Default Value   | Description                                                                                       |
|--------------|---------------------|------|-----------------|---------------------------------------------------------------------------------------------------|
| revision     | P                   | "A"  |                 | Revision of FFB board                                                                             |
| instance*    | P                   | "I"  |                 |                                                                                                   |
| upa-portid*  | P                   | "I"  |                 |                                                                                                   |
| width        | P                   | "I"  |                 | Pixels                                                                                            |
| height       | P                   | "I"  |                 | Pixels                                                                                            |
| device_type  | P                   | "A"  | "display"       |                                                                                                   |
| model        | P                   | "A"  |                 |                                                                                                   |
| hme          | N                   |      |                 | Network device                                                                                    |
| compatiblen  | P                   | "A"  |                 | Alternate device name; will have value SUNW, hme for Sun FastEthernet device                      |
| instance*    | P                   | "I"  |                 |                                                                                                   |
| device_type  | P                   | "A"  | "network"       |                                                                                                   |
| pln(N)       | N                   |      |                 | SPARCstorage Array                                                                                |
| disk_count   | P                   | "I"  |                 | Number of attached disks                                                                          |
| device_type  | P                   | "A"  |                 | SPARCstorage Array                                                                                |
| instance*    | P                   | "I"  |                 |                                                                                                   |
| soc(N)*      | N                   |      |                 | Serial Optical Controller device driver; $N =$ instance number                                    |
| device_type  | P                   | "A"  | See Description | Serial Optical Channel Processor<br>Host Adapter                                                  |
| instance*    | P                   | "I"  |                 |                                                                                                   |
| model        | P                   |      |                 |                                                                                                   |
| soc-wwn      | P                   | "I"  |                 | World Wide Web device name                                                                        |
| port-wwns    | P                   | "I"  |                 |                                                                                                   |
| system-board | N                   |      |                 |                                                                                                   |
| state=       | P                   | "A"  |                 | "active:" Normal state for<br>boards after the operating<br>system has booted"unknown:"<br>Unused |
| fru          | P                   | "A"  | "yes"           | Field-replaceable unit                                                                            |

 TABLE B-5
 Sun Enterprise 450 Config Reader Data Hierarchy (Continued)

| board-num<br>cdrom <i>N</i> | P |     |                     |                                                   |
|-----------------------------|---|-----|---------------------|---------------------------------------------------|
| ${\tt cdrom}N$              |   | "I" |                     | Always 1                                          |
|                             | N |     |                     |                                                   |
| mounted_partitions          | P | "I" |                     |                                                   |
| device_type                 | P | "A" |                     | CD-ROM                                            |
| name                        | P | "A" |                     | For example, c0t6d0                               |
| instance*                   | P | "I" |                     |                                                   |
| cpu-unit( $N$ )             | N |     |                     | N = unit; Possible values are 1 through 4         |
| fru                         | P | "A" | "yes"               | Field-replaceable unit                            |
| clock-frequency             | P | "A" |                     | N MHz, where $N$ is an integer                    |
| cpu-type                    | P | "A" |                     | For example, sparc                                |
| status                      | P | "A" | "online"/ "offline" |                                                   |
| model                       | P | "A" |                     |                                                   |
| processor-id                | P | "I" |                     | 0 through 3                                       |
| unit                        | P | "A" |                     | "A1" or "B1" or "A2" or "B2"                      |
| upa-mid*                    | P | "I" |                     |                                                   |
| upa-portid*                 | P | "I" |                     |                                                   |
| icache-size*                | P | "A" |                     | N KB or $N$ MB, where $N$ is a fixed-point number |
| dcache-size                 | P | "A" |                     | N KB or N MB, where N is a fixed-point number     |
| ecache-size                 | P | "A" |                     | N KB or $N$ MB, where $N$ is a fixed-point number |
| device_type                 | P | "A" | "cpu"               |                                                   |
| temperature                 | P | "A" |                     | N C< where $N$ is an integer                      |
| $\operatorname{pci}(N)$     | N |     |                     | Peripheral bus; $N =$ instance number             |
| instance*                   | P | "I" |                     |                                                   |
| clock-frequency             | P | "I" |                     | Speed of the PCI bus in MHz (33 MHz or 66 MHz)    |

TABLE B-5 Sun Enterprise 450 Config Reader Data Hierarchy (Continued)

| Name               | Node or<br>Property | Туре | Default Value | Description                                |
|--------------------|---------------------|------|---------------|--------------------------------------------|
| upa-portid*        | P                   | "I"  |               |                                            |
| upa-mid*           | P                   | "I"  |               |                                            |
| version#*          | P                   |      |               |                                            |
| device_type*       | P                   | "A"  | "sbus"        |                                            |
| model              | P                   |      |               |                                            |
| network_count      | P                   | "I"  |               | Network devices attached to this SBus      |
| ${ m sd}N$         | N                   |      |               | SCSI disk; <i>N</i> is the instance number |
| fru                | P                   | "A"  | "yes"         | Field-replaceable unit                     |
| mounted_partitions | P                   | "I"  |               |                                            |
| device_type        | P                   | "A"  |               |                                            |
| name               | P                   | "A"  |               | "disk"; for example, c0t0d0                |
| instance           | P                   | "I"  |               |                                            |
|                    |                     |      |               |                                            |

The following data, which is a continuation of the properties that go with the sdN node above, is the output of the Config Reader if the disk is physically located in the Sun Enterprise 450 chassis.

| error_led | P | "A" | On/Off | State of the error LED of the disk |
|-----------|---|-----|--------|------------------------------------|
| disk-slot | P | "I" |        | Slot number in the chassis front:  |

The following data, which is a continuation of the properties that go with the sdN node (above), is the output of Config Reader if the disk has mounted partition.

| name         | P | "A" |             | For example, c0t0d0s0           |
|--------------|---|-----|-------------|---------------------------------|
| percent_used | P | "I" |             | For example, 49%                |
| total_bytes  | P | "I" |             | n MBytes or n KBytes            |
| avail_bytes  | P | "I" |             | n MBytes or n KBytes            |
| used_bytes   | P | "I" |             | n MBytes or n KBytes            |
| device_type* | P | "A" |             | Partition                       |
| export name  | P | "A" |             | For example, c0t0d0s7           |
| mc(N)        | N |     |             | Memory controller; instance $N$ |
| device_type  | P | "A" | memory-bank | Device type                     |

 TABLE B-5
 Sun Enterprise 450 Config Reader Data Hierarchy (Continued)

| Name                     | Node or<br>Property | Туре | Default Value | Description                                                          |
|--------------------------|---------------------|------|---------------|----------------------------------------------------------------------|
| bank(N)                  | N                   |      |               | Bank; instance N                                                     |
| device_type              | P                   | "A"  | memory-bank   | Device type                                                          |
| bank-size                | P                   | "A"  | N Mb          | Bank size in Mb                                                      |
| status                   | P                   | "A"  | "ok"          | Status of the bank—"missing DIMMs," "mis-sized," or "ok"             |
| interleave-group         | P                   | "I"  |               | Group of interleaved banks; only present if this bank is interleaved |
| $\operatorname{dimm}(N)$ | N                   |      |               | N is dimm instance within the bank                                   |
| slot                     | P                   | "I"  |               | Memory slot where this DIMM resides                                  |
| status                   | P                   | "A"  | "ok"          | Status of DIMM—"unused," "partially used," or "ok"                   |
| module-size              | P                   | "A"  |               |                                                                      |
| type                     | P                   | "A"  |               | "dram"                                                               |
| socket-name              | P                   | "A'  |               | Address of DIMM on board                                             |
| fru                      | P                   | "A"  | "yes"         | Field-replaceable unit                                               |
| st(N)                    | N                   |      |               | SCSI tape, $N$ is the instance number                                |
| fru                      | P                   | "A"  | "yes"         | Field-replaceable unit                                               |
| model                    | P                   | "A"  |               | For example, Exabyte EXB-8500<br>8mm                                 |
| name                     | P                   | "A"  |               | For example, /dev/rmt/0n                                             |
| status                   | P                   | "A"  | "OK/FAIL"     |                                                                      |
| device_type              | P                   | "A"  | "tape drive"  |                                                                      |
| instance*                | P                   | "I"  |               |                                                                      |
| system                   | N                   |      |               | Contains general properties of the system                            |
| total_processors         | P                   | "I"  |               | Number of processors in the machine                                  |
| ambient-temperature      | P                   | "A"  | nn C          | Ambient temperature of the system in degrees C                       |
| * Refer to Table B-1.    | <u> </u>            |      |               |                                                                      |

 TABLE B-5
 Sun Enterprise 450 Config Reader Data Hierarchy (Continued)

| Name                   | Node or<br>Property | Туре | Default Value | Description                                                                                                    |
|------------------------|---------------------|------|---------------|----------------------------------------------------------------------------------------------------|
| total_memory           | P                   | "A"  |               | N MB, where $N$ is an integer                                                                                                    |
| total_disks            | P                   | "I"  |               |                                                                                                    |
| total_tape_devices     | P                   | "I"  |               |                                                                                                    |
| sample number          | P                   | "I"  |               | Since daemon started on server                                                                                                    |
| timestamp              | P                   | "A"  |               | For example, Tue Mar 26 10:33:08 1996                                                                                                    |
| hostname               | P                   | "A"  |               | Machine name                                                                                                    |
| os                     | P                   | "A"  |               | Value as returned by uname(2) in the release field                                                                                                    |
| OS_version             | P                   | "A"  |               | Value as returned by uname(2) in the release field                                                                                                    |
| architecture           | P                   | "A"  |               | For example, sparc, mc68030, m32100, or 8386                                                                                                    |
| machine                | P                   | "A"  |               | For example, sun4u                                                                                                    |
| platform               | P                   | "A"  |               | Specific model of the hardware platform                                                                                                    |
| serial_number          | P                   | "I"  |               |                                                                                                    |
| System_clock_frequency | P                   | "A"  |               | $N\mathrm{MHz}$ , where $N\mathrm{is}$ an integer                                                                                                    |
| pci-board( <i>N</i> )  | N                   |      |               | The PCI board in slot $N$ of the particular PCI bus                                                                                                    |
| board-num              | P                   | "I"  |               | The number of the board in its particular SBus                                                                                                    |
| fru                    | P                   | "A"  | "yes"         | Field-replaceable unit                                                                                                    |
| model                  | P                   | "A"  |               | Board model—either a model<br>name (if the board is identified<br>by Solstice Symon) or the Open<br>Boot PROM model string (for<br>example, SUNW, 501-2739) |
| state                  | P                   | "A"  |               | "active:" Normal state for boards after the operating system has booted                                                                                     |
| fdthree                | N                   |      |               | Floppy disk device                                                                                                    |
|                        | P                   | "I"  |               |                                                                                                    |
| instance*              |                     |      |               |                                                                                                    |

 TABLE B-5
 Sun Enterprise 450 Config Reader Data Hierarchy (Continued)

| Name                  | Node or<br>Property | Туре | Default Value | Description                                                 |
|-----------------------|---------------------|------|---------------|-------------------------------------------------------------|
| device_type           | P                   | "A"  | "block"       |                                                             |
| cpu-fans              | N                   |      |               | Rack of 3 fans cooling the processors and peripheral boards |
| status                | P                   | "A"  | "OK"          | Status of fan group; "OK" if all fans OK                    |
| power-supply-fans     | N                   |      |               | Rack of 3 fans cooling the power supplies                   |
| status                | P                   | "A"  | "OK"          | Status of fan group; "OK" if all fans OK                    |
| fan(N)                | N                   |      |               | Individual fan node                                         |
| status                | P                   | "A"  | "OK"          | Fan status                                                  |
| front-panel-keyswitch | N                   |      |               |                                                             |
| position              | P                   | "A"  |               | Position of key                                             |
| power-supply(N)       | N                   |      |               | Power-supply node                                           |
| current-share         | P                   | "A"  |               | State of current—sharing                                    |
| limit                 | P                   | "A"  |               | State of current—limiting                                   |
| status                | P                   | "A"  |               | State of power supply                                       |
| power-rating          | P                   | "A"  |               | Rating of power supply: "NW"                                |
| temperature           | P                   | "A"  |               | N  C< where $N  is an integer$                              |

<sup>\*</sup> Refer to Table B-1.

### Sun Enterprise 250

TABLE B-6 lists the Config Reader data hierarchy for the Sun Enterprise 250 system.

TABLE B-6 Data Hierarchy of the Sun Enterprise 250 Config Reader

| Name                        | Node or<br>Property | Туре | Default Value  | Description                                                                                                    |
|-----------------------------|---------------------|------|----------------|----------------------------------------------------------------------------------------------------|
| glm                         | N                   |      |                | Host Bus Adapter driver                                                                                                    |
| chassis-disk-group          | P                   | "I"  |                | There is only one disk group in<br>the Sun Enterprise 250 system<br>so this integer value should<br>always be 0.              |
| clock-frequency             | P                   | "I"  |                | Clock frequency of the controller (MHz)                                                                                       |
| logical-disk-<br>controller | P                   | "A"  |                | The logical controller name used to refer to this controller in the /dev/dsk directory                                        |
| compatibleN                 | P                   | "A"  |                | Alternate name for this node;<br>may determine driver being<br>used; will have value glm for<br>SUN Fast/Wide SCSI controller |
| tape_count                  | P                   | "I"  |                | Number of tapes attached to a slot                                                                                            |
| disk_count                  | P                   | "I"  |                | Number of disks attached to a slot                                                                                            |
| instance*                   | P                   | "I"  |                |                                                                                                    |
| model                       | P                   | "A"  | Symbios,53C875 | Model name                                                                                                    |
| device_type*                | P                   | "A"  | "scsi-2"       |                                                                                                    |
| m64(N)                      | N                   |      |                | PCI color frame buffer; <i>N</i> = instance number                                                                            |
| device_type                 | P                   |      |                | "display"                                                                                                    |
| device-id                   | P                   |      |                | N is an integer (unique device identifier)                                                                                    |
| model                       | P                   |      |                | "A" model name string; "ATY, GT-B" for this version                                                                           |
| hme                         | N                   |      |                | Network device                                                                                                    |
| * Refer to Table B-1.       |                     |      |                |                                                                                                    |

 TABLE B-6
 Data Hierarchy of the Sun Enterprise 250
 Config Reader
 (Continued)

| Name               | Node or<br>Property | Туре | Default Value | Description                                                                                                    |
|--------------------|---------------------|------|---------------|----------------------------------------------------------------------------------------------------|
| compatibleN        | P                   | "A"  |               | Alternate device name; will have value SUNW, hme for Sun Fast Ethernet device                                                                                                    |
| instance*          | P                   | "I"  |               |                                                                                                    |
| device_type        | P                   | "A"  | "network"     |                                                                                                    |
| pln(N)             | N                   |      |               | SPARCstorage Array                                                                                                    |
| disk_count         | P                   | "I"  |               | Number of attached disks                                                                                                    |
| device_type        | P                   | "A"  |               | SPARCstorage Array                                                                                                    |
| instance*          | P                   | "I"  |               |                                                                                                    |
| system-board       | N                   |      |               |                                                                                                    |
| state=             | P                   | "A"  |               | "active:" Normal state for<br>boards after the operating<br>system has booted"unknown:"<br>Unused                                                                                                    |
| fru                | P                   | "A"  | "yes"         | Field-replaceable unit                                                                                                    |
| board-num          | P                   | "I"  |               | Always 1                                                                                                    |
| $\mathtt{cdrom}N$  | N                   |      |               |                                                                                                    |
| mounted_partitions | P                   | "I"  |               |                                                                                                    |
| device_type        | P                   | "A"  |               | CD-ROM                                                                                                    |
| name               | P                   | "A"  |               | For example, c0t6d0                                                                                                    |
| instance*          | P                   | "I"  |               |                                                                                                    |
| cpu-unit( $N$ )    | N                   |      |               | N = unit; Possible values are 0 or 1. On the temperature levels, temp-mimimum, temp-shutdown, temp-warning could be described as recommended temperatures to post warnings for low temperature, shutdown, and |
|                    |                     |      |               | warning. Those values come from the driver and are static values set on a platform basis.                                                                                                    |
| fru                | P                   | "A"  | "yes <i>"</i> | warning. Those values come from the driver and are static                                                                                                    |

 TABLE B-6
 Data Hierarchy of the Sun Enterprise 250
 Config Reader
 (Continued)

| Name            | Node or<br>Property | Туре | Default Value       | Description                                                                |
|-----------------|---------------------|------|---------------------|----------------------------------------------------------------------------|
| cpu-type        | P                   | "A"  |                     | For example, sparc                                                         |
| status          | P                   | "A"  | "online"/ "offline" |                                                                            |
| model           | P                   | "A"  |                     |                                                                            |
| processor-id    | P                   | "I"  |                     | 0 or 1                                                                     |
| unit            | P                   | "A"  |                     | A or B                                                                     |
| upa-portid*     | P                   | "I"  |                     |                                                                            |
| icache-size*    | P                   | "A"  |                     | N KB or $N$ MB, where $N$ is a fixed-point number                          |
| dcache-size     | P                   | "A"  |                     | N KB or N MB, where N is a fixed-point number                              |
| ecache-size     | P                   | "A"  |                     | N KB or $N$ MB, where $N$ is a fixed-point number                          |
| device_type     | P                   | "A"  | "cpu"               |                                                                            |
| temperature     | P                   | "A"  |                     | N C where $N$ is an integer                                                |
| temp-mimimum    | P                   | "A"  |                     | <i>N</i> where <i>N</i> is an integer (minimum allowed temperature on CPU) |
| temp-shutdown   | P                   | "A"  |                     | N where N is an integer (temperature for system shutdown)                  |
| temp-warning    | P                   | "A"  |                     | N where $N$ is an integer (temperature to trigger warning                  |
| pci(N)          | N                   |      |                     | Peripheral bus; $N =$ instance number                                      |
| instance*       | P                   | "I"  |                     |                                                                            |
| clock-frequency | P                   | "I"  |                     | Speed of the PCI bus in MHz (33 MHz or 66 MHz)                             |
| ıpa-portid*     | P                   | "I"  |                     |                                                                            |
| ersion#*        | P                   |      |                     |                                                                            |
| device_type*    | P                   | "A"  | "pci"               |                                                                            |
| model           | P                   |      |                     |                                                                            |

<sup>\*</sup> Refer to Table B-1.

 TABLE B-6
 Data Hierarchy of the Sun Enterprise 250
 Config Reader (Continued)

| Name               | Node or<br>Property | Туре | Default Value | Description                                |
|--------------------|---------------------|------|---------------|--------------------------------------------|
| network_count      | P                   | "I"  |               | Network device attached to this bus        |
| ${\sf sd}N$        | N                   |      |               | SCSI disk; <i>N</i> is the instance number |
| fru                | P                   | "A"  | "yes"         | Field-replaceable unit                     |
| mounted_partitions | P                   | "I"  |               |                                            |
| device_type        | P                   | "A"  |               |                                            |
| name               | P                   | "A"  |               | "disk"; for example, c0t0d0                |
| instance           | P                   | "I"  |               |                                            |

The following data, which is a continuation of the properties that go with the sdN node above, is the output of the Config Reader if the disk is physically located in the Sun Enterprise 250 chassis.

disk-slot P "I" Slot number in the chassis front: 0-5

The following data, which is a continuation of the properties that go with the sdN node (above), is the output of Config Reader if the disk has mounted partition.

| name                | P | "A" |             | For example, c0t0d0s0           |
|---------------------|---|-----|-------------|---------------------------------|
| percent_used        | P | "I" |             | For example, 49%                |
| total_bytes         | P | "I" |             | n MBytes or n KBytes            |
| avail_bytes         | P | "I" |             | n MBytes or n KBytes            |
| used_bytes          | P | "I" |             | n MBytes or n KBytes            |
| device_type*        | P | "A" |             | Partition                       |
| export name         | P | "A" |             | For example, c0t0d0s7           |
| mc ( N)             | N |     |             | Memory controller; instance $N$ |
| device_type         | P | "A" | memory-bank | Device type                     |
| bank(N)             | N |     |             | Bank; instance N                |
| device_type         | P | "A" | memory-bank | Davies type                     |
|                     |   | А   | memory-bank | Device type                     |
| bank-size           | P | "A" | N Mb        | Bank size in Mb                 |
| bank-size<br>status |   |     | · ·         | •                               |

<sup>\*</sup> Refer to Table B-1.

 TABLE B-6
 Data Hierarchy of the Sun Enterprise 250
 Config Reader
 (Continued)

| Name             | Node or<br>Property | Туре | Default Value | Description                                                                                                    |
|------------------|---------------------|------|---------------|----------------------------------------------------------------------------------------------------|
| $\dim(N)$        | N                   |      |               | N is dimm instance within the bank                                                                                                    |
| slot             | P                   | "I"  |               | Memory slot where this DIMM resides                                                                                                    |
| status           | P                   | "A"  | "ok"          | Status of DIMM—"unused," "partially used," or "ok"                                                                                                    |
| module-size      | P                   | "A"  |               |                                                                                                    |
| type             | P                   | "A"  |               | "dram"                                                                                                    |
| socket-name      | P                   | "A'  |               | Address of DIMM on-board                                                                                                    |
| fru              | P                   | "A"  | "yes"         | Field-replaceable unit                                                                                                    |
| st(N)            | N                   |      |               | SCSI tape, $N$ is the instance number                                                                                                    |
| fru              | P                   | "A"  | "yes"         | Field replaceable unit                                                                                                    |
| model            | P                   | "A"  |               | For example, Exabyte EXB-8500<br>8mm                                                                                                    |
| name             | P                   | "A"  |               | For example, /dev/rmt/0n                                                                                                    |
| status           | P                   | "A"  | "OK/FAIL"     |                                                                                                    |
| device_type      | P                   | "A"  | "tape drive"  |                                                                                                    |
| instance*        | P                   | "I"  |               |                                                                                                    |
| system           | N                   |      |               | Contains general properties of the system. Also on the temperature levels ambient-temp-mimimum, ambient-temp-shutdown, and ambient-temp-warning, could be described as recommended temperatures to post warnings for ambient low temperature, shutdown, and warning. Those values come from the driver and are static values set on a platform basis. |
| total_processors | P                   | "I"  |               | Number of processors in the machine                                                                                                    |

NOTE: There are two ambient temperature sensors on the motherboard.

<sup>\*</sup> Refer to Table B-1.

 TABLE B-6
 Data Hierarchy of the Sun Enterprise 250
 Config Reader
 (Continued)

| Name                         | Node or<br>Property | Туре | Default Value                  | Description                                                                           |
|------------------------------|---------------------|------|--------------------------------|---------------------------------------------------------------------------------------|
| ambient-temp(N)              | P                   | "A"  | nn C<br>where nn is an integer | Ambient temperature of the system at thermister instance <i>N</i> in degrees <i>C</i> |
| ambient-temp-<br>mimimum(N)  | P                   | "A"  | nn C                           | Ambient minimum allowed temperature level at thermister instance $N$ in degrees $C$   |
| ambient-temp-<br>shutdown(N) | P                   | "A"  | nn C                           | Ambient shutdown temperature at thermister instance $N$ in degrees $C$                |
| ambient-temp-warning<br>(N)  | P                   | "A"  | nn C                           | Ambient temperature warning level at thermister instance $N$ in degrees C             |
| total_memory                 | P                   | "A"  |                                | N MB, where $N$ is an integer                                                         |
| total_disks                  | P                   | "I"  |                                |                                                                                       |
| total_tape_devices           | P                   | "I"  |                                |                                                                                       |
| sample number                | P                   | "I"  |                                | Since daemon started on server                                                        |
| timestamp                    | P                   | "A"  |                                | For example, Tue Mar 26 10:33:08 1996                                                 |
| hostname                     | P                   | "A"  |                                | Machine name                                                                          |
| OS .                         | P                   | "A"  |                                | Value as returned by uname(2) in the release field                                    |
| OS_version                   | P                   | "A"  |                                | Value as returned by uname(2) in the release field                                    |
| architecture                 | P                   | "A"  |                                | For example, sparc, mc68030, m32100, or 8386                                          |
| machine                      | P                   | "A"  |                                | For example, sun4u                                                                    |
| platform                     | P                   | "A"  |                                | Specific model of the hardware platform                                               |
| serial_number                | P                   | "I"  |                                |                                                                                       |
| System_clock_frequency       | P                   | "A"  |                                | $N\mathrm{MHz}$ , where $N\mathrm{is}$ an integer                                     |
| pci-board( <i>N</i> )        | N                   |      |                                | The PCI board in slot $N$ of the particular PCI bus                                   |
| board-num                    | P                   | "I"  |                                | The number of the board in its particular bus                                         |

<sup>\*</sup> Refer to Table B-1.

 TABLE B-6
 Data Hierarchy of the Sun Enterprise 250
 Config Reader
 (Continued)

| model P "A"  state P "A"  fdthree N  instance* P "I" fru P "A" "yes" device_type P "A" "block" cpu-fans N  status P "A" "ok"                                                                                                    | Field-replaceable unit  Board model — either a model name (if the board is identified by Solstice SyMON) or the Oper Boot PROM model string (for example, SUNW, 501–2739)  "active:" Normal state for boards after the operating system has booted  Floppy disk device. If the floppy disk drive is not present (or disabled) then there is a property called status and it is set to disabled. If the floppy device is present, that property will not be present but the property instance will still be |
|----------------------------------------------------------------------------------------------------|----------------------------------------------------------------------------------------------------|
| state P "A"  fdthree N  instance* P "I" fru P "A" "yes" device_type P "A" "block" cpu-fans N  status P "A" "ok"                                                                                                    | name (if the board is identified by Solstice SyMON) or the Oper Boot PROM model string (for example, SUNW, 501-2739)  "active:" Normal state for boards after the operating system has booted  Floppy disk device. If the floppy disk drive is not present (or disabled) then there is a property called status and it is set to disabled. If the floppy device is present, that property will not be present but the                                                                                      |
| fdthree         N           instance*         P         "I"           fru         P         "A" "yes"           device_type         P         "A" "block"           cpu-fans         N           status         P         "A" "ok"           front-panel-keyswitch         N | boards after the operating system has booted  Floppy disk device. If the floppy disk drive is not present (or disabled) then there is a property called status and it is set to disabled. If the floppy device is present, that property will not be present but the                                                                                                    |
| instance* P "I"  fru P "A" "yes"  device_type P "A" "block"  cpu-fans N  status P "A" "ok"                                                                                                    | disk drive is not present (or disabled) then there is a property called status and it is set to disabled. If the floppy device is present, that property will not be present but the                                                                                                    |
| fru         P         "A" "yes"           device_type         P         "A" "block"           cpu-fans         N           status         P         "A" "ok"           front-panel-keyswitch         N                                                                       | there with the instance number (usually 0) since Sun Enterprise 250 platforms have one floppy disk drive.                                                                                                    |
| device_type P "A" "block"  cpu-fans N  status P "A" "ok"  front-panel-keyswitch N                                                                                                    |                                                                                                    |
| cpu-fans N status P "A" "ok" front-panel-keyswitch N                                                                                                    | Field-replaceable unit                                                                                                    |
| status P "A" "ok"  front-panel-keyswitch N                                                                                                    |                                                                                                    |
| front-panel-keyswitch N                                                                                                    | Fan tray cooling the processors and peripheral boards                                                                                                    |
| • •                                                                                                    | Status of fan group; "ok" if all fans are OK                                                                                                    |
| position P "A"                                                                                                    |                                                                                                    |
|                                                                                                    | Position of key                                                                                                    |
| power-supply(N) N                                                                                                    | Power-supply node                                                                                                    |
| state P "A"                                                                                                    | a                                                                                                    |
| disk-led(N) N                                                                                                    | State of power supply                                                                                                    |
| state P                                                                                                    | State of power supply  Disk LED node                                                                                                    |

If any component of a hierarchy path contains a period (.), you may not be able to use the findlist function. For example, if you search for the mount point /export/a0.test reported by the Config Reader with the path: system.slot.board.io-unit.sbi.dma.esp.sd./export/a0.test the node will not be found. Instead, use: system.slot.board.io-unit.sbi.dma.esp.sd.\* to find this node.

# Installing and Setting Up SNMP Traps

This appendix describes how to install and set up SNMP traps. A SNMP trap is an asynchronous message to a specific monitor.

The Event Generator can send SNMP traps to applications that listen for SNMP traps, such as Solstice Site Manager<sup>TM</sup> and Solstice Domain Manager<sup>TM</sup>. Traps include information about events on the system that may be useful when running a Solstice Site Manager and Solstice Domain Manager console.

# **Installing SNMP Traps**

**Note** – Before you begin this procedure, make sure you know the machine name of the *snmphost* and the IP address. You will need to enter this information when you install SNMP traps.

To install SNMP version 2.2.3 packages on the machine named *snmphost*, refer to the SNMP installation menu.

### **▼** To Install SNMP Traps

- 1. Make sure the software that receives SNMP traps is installed and configured.
- 2. On the machine snmphost, copy the following three files in the /opt/SUNWsymon/etc/snm directory on the event host to the /opt/SUNWconn/agents directory as superuser. This is the default SNMP directory.
  - symon.mib.oid
  - symon.mib.traps
  - symon.mib.schema
- 3. Alter the snmp\_hosts variable by running the following command on the host:

```
# /opt/SUNWsymon/sbin/sm_confsymon -e server_host -s "snmp host1" -s "snmp host2"
```

#### where:

-S "*list\_of\_snmphost*" indicates a space-separated list of hosts to receive the SNMP traps.

4. Start the Event Generator daemon by entering:

```
# /opt/SUNWsymon/sbin/sm_control start
```

5. Run snm -i and select BasicStart.

Wait for the SNMP console to come up from the main menu.

- 6. Select Edit->Create.
  - a. Make sure your "Category" is Component.
  - b. Select your "Type" to be WorkStation.
  - c. Click the Create button.

The Create Form pop-up window is displayed.

- 7. Type the following:
  - Name: *snmp\_hostname*
  - IP address: snmp\_hostname's IP address
  - SNMP Rdcommunity: public
  - SNMP Wrommunity: public
- 8. Select the SYMONMIB check button, then click Apply.

- 9. Select the workstation icon you just created and from the main menu, select View—>Event/Trap Report.
- 10. Send test traps using this command on the event host machine:

```
# /opt/SUNWsymon/sbin/trapsend -a "1.3.6.1.4.1.42 STRING (STATUS | FAIL)"
```

If you receive the message above in double quotes in your Event/Trap Report, you are ready to receive SNMP traps from the server.

# **Default Solstice SyMON Rules**

This appendix describes the default rules for this release of Solstice SyMON. Use this appendix to determine the rules that are incorporated into this Solstice SyMON release. By identifying the default rules, you can determine whether or not you need to write a new rule.

Note - The sample.tcl file in Solstice SyMON 1.1 through 1.3 contained only a comment.

TABLE D-1 describes the default rules supplied with this release of Solstice SyMON. The columns in the table describe the following:

- Column 1 is the rule number.
- Column 2 is a description of the rule.
- Column 3 is the action taken when the condition is true.

TABLE D-1 Default Solstice SyMON Rules

| Rule<br>Number | Description                                | Action |      |
|----------------|--------------------------------------------|--------|------|
| General: s     | syrules.tcl                                |        |      |
| 0              | Symond status                              | alarm, | snmp |
| 1              | Server status                              | alarm, | snmp |
| 3              | Log Scanner status                         | alarm, | snmp |
| 4              | Kernel Reader status                       | alarm, | snmp |
| 6              | Delay initial Log Scanner and death status | none   |      |
| 7              | Delay initial Kernel Reader death status   | none   |      |
| 8              | Warning if label contains " . "            |        |      |
| 9              | Warning if label contains "*"              | alarm, | snmp |
| General: e     | egrules.tcl                                |        |      |

 TABLE D-1
 Default Solstice SyMON Rules (Continued)

| Rule<br>Number | Description                          | Action       |
|----------------|--------------------------------------|--------------|
| 50             | Trim event log if getting full       | alarm, snmp  |
| 52             | Warning when ls_hist is corrupted    | alarm, snmp  |
| 53             | Warning on incorrect Tcl rule syntax | alarm, snmp  |
| General: s     | wrules.tcl                           |              |
| 100            | Disk busy                            | alarm, snmp  |
| 102            | Swap space                           | alarm, snmp  |
| 103            | CPU swapping and paging              | alarm, snmp  |
| 104            | CPU load                             | alarm, snmp  |
| 105            | File system full                     | alarm, snmp  |
| 106            | No swap space                        | alarm, snmp  |
| General: h     | wrules.tcl                           |              |
| 209            | SIMM error                           | alarm, snmp  |
| 210            | ssd hardware error                   | alarm, snmp  |
| 211            | ssd fatal error                      | alarm, snmp  |
| 212            | SIMM error                           | alarm, snmp  |
| 214            | configd.*.status failing             | alarm, snmp  |
| 216            | CPU panic                            | alarm, snmp  |
| 217            | Tape error rate high                 | alarm, snmp  |
| 219            | ssd off-line                         | alarm, snmp  |
| 220            | ssd okay (online)                    | alarm, snmp  |
| 222            | Fatal SunVTS error                   | alarm, snmp  |
| 223            | SunVTS error                         | alarm, snmp  |
| General: p     | frules.tcl                           |              |
| 300            | SIMM errors                          | add_pfa SIMM |
| 301            | Disk soft errors                     | add_pfa DISK |
| 302            | Disk soft errors from smart drives   | alarm, snmp  |
| 303            | Check SIMM (test period 1)           | alarm, snmp  |
| 304            | Check SIMM (test period 2)           | alarm, snmp  |
| 305            | Check SIMM (test period 3)           | alarm, snmp  |
| 306            | Check disk pfa (warning)             | alarm, snmp  |

 TABLE D-1
 Default Solstice SyMON Rules (Continued)

| Rule<br>Number | Description                                                                                              | Action                  |
|----------------|----------------------------------------------------------------------------------------------------|-------------------------|
| 307            | Check disk pfa (severe)                                                                                  | alarm, snmp             |
| 308            | Trims pfa history                                                                                        | none                    |
| General: c     | prules.tcl                                                                                               |                         |
| 400            | CPU overload over <i>x</i> hours                                                                         | alarm, snmp,<br>add_cpa |
| 401            | Disk busy over x hours                                                                                   | alarm, snmp, add_cpa    |
| 402            | Swap space low over <i>x</i> hours                                                                       | alarm, snmp, add_cpa    |
| 403            | Meta CPU events (check_cpa_cpu)                                                                          | alarm, snmp             |
| 404            | Meta disk events (check_cpa_disk)                                                                        | alarm, snmp             |
| 405            | Meta swap events (check_cpa_swap)                                                                        | alarm, snmp             |
| 406            | Trims cpa history                                                                                        |                         |
| 407            | Initializes timestamp for rules 400 and 402                                                              |                         |
|                | pecific Rules: SPARCserver 1000(E), SPARCcenel, SC2000.tcl                                               | ter 2000(E ) -          |
| 1002           | Config Reader status                                                                                     | alarm, snmp             |
| 1005           | Delay initial Config Reader death status                                                                 | none                    |
| 1207           | system.*.*.status                                                                                        | alarm, snmp             |
| 1208           | system.*.*.*.*.status                                                                                    | alarm, snmp             |
| 1224a          | system.*.*.*.*.*.status                                                                                  | alarm, snmp             |
| 1225           | Corrected ECC error                                                                                      | alarm. snmp             |
| 1230a          | Sun StorEdge A3000 (formerly RSM Array 2000) controller and disk status; matches system.*.*.*.*.*.status |                         |
| Platform-S     | pecific Rules: Sun Enterprise 450: UE450.tcl                                                             |                         |
| 1002           | Config Reader status                                                                                     | alarm, snmp             |
| 1005           | Delay initial configd death status                                                                       | none                    |
| 1204           | system.*.fan.status                                                                                      | alarm, snmp             |
| 1205           | system.*.*.temperature                                                                                   | alarm, snmp,<br>mailto  |
| 1207           | system.*.*.status                                                                                        | alarm, snmp             |

 TABLE D-1
 Default Solstice SyMON Rules (Continued)

| Rule<br>Number | Description                                            | Action                 |
|----------------|--------------------------------------------------------|------------------------|
| 1208           | system.*.*.st.status                                   | alarm, snmp            |
| 1212           | system.power-supply.state                              | alarm, snmp            |
| 1213           | system.power-supply.limit                              | alarm, snmp            |
| 1214           | system.power-supply.current-share                      | alarm, snmp            |
| 1215           | system.power-supply.temperature                        | alarm, snmp, mailto    |
| 1224           | system.*.*.*.*.*.status                                | alarm, snmp            |
| 1226           | <pre>system.system- board.*.mc.bank.status</pre>       | alarm, snmp            |
| 1227           | <pre>system.system- board.*.mc.bank.dimm.status</pre>  | alarm, snmp            |
| Platform-S     | Specific Rules: Sun Enterprise 250 UE250.tcl           |                        |
| 1002           | Config Reader status                                   | alarm, snmp            |
| 1005           | Delay initial configd death status                     | none                   |
| 1204           | system.cpu-fans.status.status                          | alarm, snmp            |
| 1205           | <pre>system.system-board.*.cpu- unit.temperature</pre> | alarm, snmp,<br>mailto |
| 1207           | system.*.*.status                                      | alarm, snmp            |
| 1208           | system.*.*.st.status                                   | alarm, snmp            |
| 1212           | system.power-supply.state                              | alarm, snmp            |
| 1224           | system.*.*.*.*.*.status                                | alarm, snmp            |
| 1226           | <pre>system.system- board.*.mc.bank.status</pre>       | alarm, snmp            |
| 1227           | <pre>system.system- board.*.mc.bank.dimm.status</pre>  | alarm, snmp            |
| Platform-S     | Specific Rules: Sun Enterprise 3x00 -6x00: UEn         | terprise.tcl           |
| 1002           | Config Reader status                                   | alarm, snmp            |
| 1005           | Delay initial Config Reader death status               | none                   |
| 1201           | Hot plug charge DC status                              | alarm, snmp            |
| 1202           | Hot plug precharge DC status                           | alarm, snmp            |
| 1203           | system.*.status                                        | alarm, snmp            |
| 1204           | Fan status                                             | alarm, snmp            |

 TABLE D-1
 Default Solstice SyMON Rules (Continued)

| Rule<br>Number                                                                               | Description                                                                                            | Action           |       |
|----------------------------------------------------------------------------------------------|----------------------------------------------------------------------------------------------------|------------------|-------|
| 1205                                                                                         | CPU board temperature                                                                                  | alarm,<br>mailto | snmp, |
| 1206                                                                                         | I/O and clock board temperature                                                                        | alarm,<br>mailto | snmp, |
| 1207                                                                                         | system.*.*.status                                                                                      | alarm,           | snmp  |
| 1208                                                                                         | system.*.*.*.status                                                                                    | alarm,           | snmp  |
| 1209                                                                                         | system.*.*.*.*.status                                                                                  | alarm,           | snmp  |
| 1213                                                                                         | Hot plug "removed"                                                                                     | alarm,           | snmp  |
| 1215                                                                                         | Hot plug "hotplugged into"                                                                             | alarm,           | snmp  |
| 1218                                                                                         | system.*.*.*.status                                                                                    | alarm,           | snmp  |
| 1219                                                                                         | AC status                                                                                              |                  |       |
| 1220                                                                                         | Hot plug "installed"                                                                                   | alarm,           | snmp  |
| 1221                                                                                         | Redundant power status                                                                                 | alarm,           | snmp  |
| 1230                                                                                         | Sun StorEdge A3000 (formerly RSM Array 2000) controller and disk status; matches system.*.*.*.*.status |                  |       |
| Platform-S                                                                                   | pecific Rules: Sun Enterprise 150: UEnterpris                                                          | eI.tcl           |       |
| 1002                                                                                         | Config Reader status                                                                                   | alarm,           | snmp  |
| 1005                                                                                         | Delay initial configd death status                                                                     | none             |       |
| 1207                                                                                         | system.*.*.status                                                                                      | alarm,           | snmp  |
| 1208                                                                                         | system.*.*.*.*.status                                                                                  | alarm,           | snmp  |
| Storage-Specific Rules: Sun StorEdge A5000 (formerly Sun Enterprise Network Array): SENA.tcl |                                                                                                    |                  |       |
| 5010                                                                                         | Backplanes; SES data to test for status=critical                                                       | alarm,           | snmp  |
| 5011                                                                                         | Interconnect failure; SES data to test for EPROM failure                                               | alarm,           | snmp  |
| 5012                                                                                         | Disk slots; SES data to test for over temperature warning or failure for front disks                   | alarm,           | snmp  |
| 5013                                                                                         | Disk slots; SES data to test for under temperature warning or failure for rear disks                   | alarm,           | snmp  |

TABLE D-1 Default Solstice SyMON Rules (Continued)

| Rule<br>Number | Description                                                                | Action |      |
|----------------|----------------------------------------------------------------------------|--------|------|
| 5020           | Disk slots; SES data to test for fault or fault requested (front disks)    | alarm, | snmp |
| 5021           | Disk slots; SES data to test for fault or fault requested (rear disks)     | alarm, | snmp |
| 5030           | Gigabit Interface Converter (GBIC)*; SES data to test for transmit failure | alarm, | snmp |
| 5035           | Interface boards; SES data to test for over temperature                    | alarm, | snmp |
| 5037           | Interface boards; SES data to test for loop 0 fault                        | alarm, | snmp |
| 5038           | Interface boards; SES data to test for loop 1 fault                        | alarm, | snmp |
| 5040           | Power supplies; SES data to test for over temperature warning or failure   | alarm, | snmp |
| 5045           | Power supplies; SES data to test for DC under or over voltage              | alarm, | snmp |
| 5047           | Power supplies; SES data to test for DC over current                       | alarm, | snmp |
| 5049           | Power supplies; SES data to test for AC failure                            | alarm, | snmp |
| 5060           | Fan trays; SES data to test for fan failure                                | alarm, | snmp |

 $<sup>^{\</sup>ast}$  GBIC (see Rule 5030) is a plug in module that converts signals from a fibre optic cable to work with the host adapter card.

### Glossary

action

Tells Solstice SyMON what to do when a condition is true, if the condition changes, or if the system shuts down. Use actions to notify users of a situation that may require attention. For example, an action might be to create an event, to send a record of the event to the Event Log; to generate an email message about the event; to use a modem to dial a beeper, or to execute a program. You can define new actions as needed.

agent A daemon that collects data from the server.

alarm

A predefined procedure for event rules that makes an event active; opens a log entry in the Event Log for the event; optionally posts a message to the Event Viewer; and highlights the affected node in the appropriate console.

attributes

Elements of an event rule. Attributes include the rule number, condition, actions, level, priority, and severity.

closed event

When the condition that generated the event no longer exists, the Event Manager closes the event and the event is referred to as a *closed event*. The event log file records closing events.

complex rule

An event rule in which a single rule can generate multiple events and log entries by searching a range of parameters. The MULTI parameter in a rule designates it as a complex rule. Complex rules make the Event Manager evaluate the condition for multiple node variables. For example, complex rules can be used to make the Event Manager check the condition for each board on a system.

condition

A Tcl string that defines when a rule is active. This is the only mandatory part of a rule. A condition does not have a tag. Examples of conditions include a failed board or a DNLC (directory name lookup cache) long name ratio greater than 25 percent.

end\_alarm

A predefined procedure for event rules that closes the log entry in the Event Log for the event, deletes the event from the Event Viewer, and removes any console. **event** An action that is used to notify other applications of a condition, typically hardware or operating system conditions that may require the attention of the

system administrator.

Event Generator Collects information from the Config Reader, Kernel Reader, and Log Scanner

and evaluates the data against its rules. It also maintains data about itself and the state of the server agents. This enables rules to be written against the status

of agents (including itself) as well as data from the server.

**Event Log** A log in which the Event Generator records events.

**Event Manager** A subsystem of Solstice SyMON that reports events based on a set of rules.

The Event Manager collects data from server agents and evaluates them for conditions defined within its rules. When a condition is true, an event occurs and the Event Manager implements any specified action(s) in the rule. When the condition that generated the event no longer exists, the Event Manager

may run a special action such as closing the event.

Event Viewer Displays the Event Log information, which includes ID, LVL, OPEN,

CLOSED, DURATION, MESSAGE LOCATION, PRI, SEVERITY, ACKED,

ACKED BY, RULE NUMBER.

Kernel Data Catalog Displays a hierarchical schematic view of the Solaris performance parameters

that Solstice SyMON monitors.

Launcher The main window of Solstice SyMON. Each icon on the console launches one

of the seven consoles: Event Viewer, Log Viewer, Physical View, Logical View, Kernel Data Catalog, Process Viewer, and the Online Diagnostics screen. It also

reports status of the server and the Solstice SyMON agents.

**Log Viewer** Displays matching entries in a selected log file.

**Logical View** Displays a hierarchical schematic view of the configuration and state.

MULTI A special event rule attribute used to permit the rule to check a list of node variables for multiple events off a single rule. For example, the MULTI string

can be used to make the Event Generator check a condition of a rule for each

board in the system.

ON\_OPEN An event rule attribute that is interpreted when a condition for a rule becomes

true.

ON\_CLOSE An event rule attribute that is interpreted when a rule is no longer true.

ON\_CONTINUE An event rule attribute that is interpreted when a rule continues to be true

two or more times in a row.

ON\_SHUTDOWN An event rule attribute that is interpreted when the system shuts down.

Physical View Displays graphical images of the server, which are updated dynamically as

the server changes configuration or state.

**point event** An event that is generated due to log messages.

PRIORITY A rule attribute. A priority for the rule for the user to interpret that is used in conjunction with SEVERITY.

**Process Viewer** Displays information on processes running on the server. Information includes the time the process was started and by whom; total CPU that the process has used; and its current status.

rule A set of conditions and actions associated with that condition. Rules are always in the RULES Tcl variable, which is located in the file /etc/opt/SUNWsymon/ rules.tcl.

rules functions A rules function is a predefined procedure such as ON\_OPEN or ON\_CLOSE; it is used within an event rule, such as alarm and end\_alarm.

Rules **variable** A list of event rules specified in the file /etc/opt/SUNWsymon/rules.tcl. This variable is case sensitive.

SEVERITY An event rule attribute that indicates the severity of the rule for the user to interpret. Used in conjunction with PRIORITY.

**simple rule** An event rule that has a one-to-one correspondence between the rule and an event. Because a simple rule does not check a wildcard list of variables, it can only generate a single event.

strip string The strip string is any subpath that is on the full path. Enclosing an item in the strip string deletes that item from the expanded path. If the strip string is null, you must use double quotes. If the strip string is not null, enclosing the strip string in double quotes is not required, but allowable.

**System Meter** A GUI window within the Kernel Data Catalog that displays graphs of monitored performance parameters.

**Tcl** A scripting language used to define rules.

# Index

| SYMBOLS                           | capacity planning rules, 78               |
|-----------------------------------|-------------------------------------------|
| ?, 120                            | categories of event rules, 77 caution, 70 |
|                                   | Change Search Criteria, 64                |
|                                   | characters, special, 79                   |
| Α                                 | collapsing Logical View,39                |
| acknowledged, Event Viewer, 70    | column resizing, 69                       |
| acknowledging an event, 72        | command line options, 117                 |
| activating                        | commands                                  |
| new or modified events, 98        | customizing, 106                          |
| rules, 106                        | Tcl, 83                                   |
| alarm function, 83                | COMMENTS or C attribute, 81               |
| alarms and events, monitoring, 69 | complex rules, examples, 111              |
| ascending order                   | complex searches                          |
| Process Viewer, View menu, 69     | performing, 65                            |
| attributes, 80                    | Config Reader                             |
| graph style window, 58            | data, deleting from hierarchy, 123        |
| LEVEL, 76                         | determining the path, 99                  |
| PRIORITY, 76                      | hierarchy, table of, 135                  |
| see also rule attributes, 81      | overview, 4                               |
| SEVERITY, 76                      | rules, writing, 99                        |
|                                   | variable name, 80                         |
|                                   | writing rules, 97                         |
| <b>-</b>                          | ConfigReader_status, $80$                 |
| В                                 | configuration                             |
| books, Tcl language, 75           | Event Generator, 25, 26                   |
| Bourne shell, setting up, 24      | host, 25, 26                              |
|                                   | console                                   |
|                                   | launching, 32                             |
| С                                 | Online Diagnostics, 33                    |
| •                                 | consoles                                  |
| C shell, setting up, 25           | Event Viewer, 33, 69                      |
| capacity planning, 70             | Kernel Data Catalog, 33                   |
| rules, 77                         | Log Viewer, 33, 61                        |

| Logical View, 33, 38                     | end_alarm function, 85           |
|------------------------------------------|----------------------------------|
| Online Diagnostics, 33, 41               | error and warning messages       |
| overview of, 7                           | description, 9                   |
| Physical View, 33                        | error messages                   |
| Process Viewer, 33, 66                   | general description, 8           |
| Solstice SyMON, 8                        | event                            |
| cprules.tcl file, 78                     | acknowledging, 72                |
| creating rules, 98                       | deleting, 72                     |
| crnode function, 84                      | description, 76                  |
| keywords, 84                             | Event Generator, 2               |
| customizing commands and procedures, 106 | configuring, 26                  |
|                                          | getting functions, 105           |
|                                          | packages, installing, 21         |
| D                                        | root node, variable name, 80     |
| D                                        | rules, 78                        |
| daemon running                           | starting and stopping, 106       |
| variable name, 80                        | tasks performed, 103             |
| daemon, symond, 5                        | writing rules, 97, 105           |
| data, structuring, 97                    | Event Manager, 2                 |
| date, 80                                 | overview, 5, 12                  |
| date, displaying, 64                     | event rules                      |
| debugging tips                           | attributes, 80                   |
| verify_rules, 107                        | capacity planning, 77            |
| default setting                          | creating or modifying, 98        |
| restoring a graph, 60                    | hardware, 77                     |
| deleting                                 | modifying, 75                    |
| an event, 72                             | non-hardware, 77                 |
| from hierarchy, Config Reader data, 123  | platform-specifiic, 78           |
| graph from a System Meter, 59            | predictive failure analysis, 77  |
| information, 121                         | troubleshooting, 125             |
| Solstice SyMON, 28                       | types, 77                        |
| variable from a graph, 59                | writing, 75                      |
| descending sort order                    | Config Reader, 97, 99            |
| Process Viewer, View menu, 69            | Event Generator, 97, 105         |
| diagnosing hardware problems             | Kernel Reader, 97, 101           |
| with SunVTS, 41                          | Log Scanner, 97                  |
| diagnostics, overview, 10                | Event Viewer, 11                 |
| displaying                               | description, 8                   |
| date and time, 64                        | overview, 12                     |
| System Meter graphs, 60                  | using, 69                        |
| dragthreshold, 117                       | event, Event Viewer, 70          |
| duration, Event Viewer, 70               | event_gen.servername.tcl, 77,106 |
| dynlink function, 85                     | event_gen.tcl, 105               |
|                                          | events, 11                       |
|                                          | events and alarms                |
| E                                        | monitoring, 69                   |
| Edit menu, description, 8                | examples                         |
| egrules.tcl file, 78                     | complex rules, 111               |
|                                          | Rule 0, 107                      |

| Rules, 107                                                                         | Use Defaults, 58                   |
|------------------------------------------------------------------------------------|------------------------------------|
| simple rules, 107                                                                  | X-Axis scaling, 58                 |
| exiting the GUI, how to, 28                                                        | Y-axis maximum, 58                 |
| expanding the Logical View, 39                                                     | Y-axis minimum, 58                 |
|                                                                                    | Y-axis scaling, 58                 |
|                                                                                    | graphs                             |
| -                                                                                  | deleting a variable, 59            |
| F                                                                                  | displaying in same window, 55      |
| fd, 118                                                                            | modifying a selected graph, 57     |
| features of Solstice SyMON, 1                                                      | restoring to default setting, 60   |
| fi, 119                                                                            | selecting, 56                      |
| field types                                                                        | undoing a change, 59               |
| getfield, 89                                                                       | zooming, 60                        |
| putfield, 94                                                                       | GUI, 3                             |
| File menu                                                                          | overview, 7                        |
| description, 8                                                                     | GUI subsystem package              |
| Physical View, 37 findlist function                                                | installing, 22                     |
| node returned by                                                                   |                                    |
| variable name, 80                                                                  |                                    |
| findlist function, 85                                                              | Н                                  |
| findstatus function, 88                                                            | h, 120                             |
| findvalue function, 88                                                             | hardware event rules, 77           |
| flashDuration, 118                                                                 | hardware monitoring rules, 78      |
| flashInterval, 119                                                                 | hardware status                    |
| functions                                                                          | monitoring, 9, 33                  |
| rules, 83                                                                          | heartbeatInterval, 119             |
| Tcl, 83                                                                            | help, <b>120</b>                   |
|                                                                                    | Help menu, description, 8          |
|                                                                                    | hi, 119                            |
|                                                                                    | hierarchies, 97                    |
| G                                                                                  | hierarchy                          |
| get_parameter function, 90                                                         | being evaluated, variable name, 80 |
| getfield                                                                           | Config Reader, table of, 135       |
| field types, 89                                                                    | Kernel Reader, table of, 129       |
| function, 89                                                                       | host                               |
| gettime function, 91                                                               | configuring, 26                    |
| graph  changing the title of System Motor or graph 50                              | hwrules.tcl file, 78               |
| changing the title of System Meter or graph, 59 changing within a System Meter, 59 |                                    |
| deleting from a System Meter, 59                                                   |                                    |
| scaling, 60                                                                        | 1                                  |
| Graph Style, 56                                                                    | I, 120                             |
| graph style window                                                                 | i, 120                             |
| attributes, 58                                                                     | icons                              |
| graph type, 58                                                                     | launching, 32                      |
| legend gravity, 58                                                                 | Solstice SyMON, 8                  |
| legend orientation, 58                                                             | information messages, 9            |
| scaling, 58                                                                        | information, deleting, 121         |
| <i>O</i> , -                                                                       | , and an <b>6</b> ,                |

| installDir, 120                      | Log File Viewer window              |
|--------------------------------------|-------------------------------------|
| installing                           | Change Search Criteria, 64          |
| Event Generator packages, 21         | View menu, 63                       |
| man pages, 23                        | Log Scanner                         |
| server packages, 20                  | overview, 5                         |
| SNMP traps, 173                      | tasks performed, 103                |
| steps, 17                            | variable name, 80                   |
| user GUI subsystem package, 22       | writing rules, 97, 103              |
| instruments, Kernel Data Catalog, 53 | Log Viewer                          |
| interval, 120                        | description, 8                      |
| interval, polling, 120               | monitoring software performance, 10 |
|                                      | overview, 11                        |
|                                      | using, 61                           |
| <b>V</b>                             | LOG_RULES, guidelines, 104          |
| K                                    | Logical View                        |
| Kernel Data Catalog                  | collapsing, 39                      |
| description, 8                       | description, 8                      |
| instruments, 53                      | expanding, 39                       |
| monitoring software performance, 10  | monitoring system components, 38    |
| using, 53                            | overview, 10                        |
| Kernel Reader                        | Show Information window, 40         |
| determining the path, 102            | using, 38                           |
| hierarchy, table of, 129             | LogScanner_status, 80               |
| overview, 4                          |                                     |
| variable name, 80                    |                                     |
| writing rules, 97, 101               | М                                   |
| KernelReader_status, 80              |                                     |
| keywords for crnode function, 84     | mailto function, 93                 |
| keywords, searching for, 65          | man pages, installing, 23           |
| Korn shell, setting up, 24           | message string definition rules, 78 |
|                                      | message, brief, Event Viewer, 70    |
|                                      | meters, system, 11                  |
| L                                    | minWait, 121                        |
| Launcher window, 31                  | modified events, activating, 98     |
| overview, 7                          | modifying<br>rules, 98              |
| launching a console, 32              | selecting graph, 57                 |
| Layout option, 56                    | monitored system variable name, 80  |
| legend gravity, 58                   | monitoring                          |
| legend orientation, 58               | alarms and events, 69               |
| LEVEL attribute, 76                  | hardware status, 33                 |
| level of events, Event Viewer, 70    | rules, 78                           |
| load search criteria, 65             | software performance, 10            |
| log file entries                     | system components, 10, 33           |
| defining search criteria, 64         | Logical View, 10, 38                |
| searching, 63                        | system software performance, 53     |
| searching for, 65                    | moving a System Meter, 60           |
| Log File Viewer menu                 | MULTI attribute, 81                 |
| File menu, 65                        | mw, 121                             |
|                                      | ,                                   |

| my_root, 80                                   | polling interval, 120<br>predictive failure analysis event rules, 77<br>PRIORITY attribute, 76<br>procedures, customizing, 106 |
|-----------------------------------------------|----------------------------------------------------------------------------------------------------|
| N                                             | Process Viewer                                                                                                    |
| n, <b>122</b>                                 | description, 8                                                                                                    |
| new events, activating, 98                    | description of entries, 66                                                                                                    |
| node, 80                                      | display, customizing, 67                                                                                                    |
| non-hardware event rules, 77                  | monitoring software performance, 10                                                                                            |
|                                               | overview, 11<br>resizing columns, 69                                                                                           |
|                                               | using, 66                                                                                                    |
| 0                                             | View menu                                                                                                    |
| ON_ACKNOWLEDGE attribute, 81                  | ascending sort order, 69                                                                                                    |
| ON_CLOSE attribute, 81                        | descending sort order, 69                                                                                                    |
| ON_CONTINUE attribute, 81                     | processes, monitoring, 66                                                                                                    |
| ON_OPEN attribute, 81                         | product features, 1                                                                                                    |
| ON_SHUTDOWN attribute, 81                     | product leatures, 1<br>pruneTime, 121                                                                                          |
| On-line Diagnostics                           | pruning information, 121                                                                                                    |
| description, 8                                | psource command, 77                                                                                                    |
| overview, 10                                  | pt, 121                                                                                                    |
| options                                       | put_parameter function, 95                                                                                                    |
| command line, 117                             | putfield function, 94                                                                                                    |
| Solstice SyMON, 117                           | F 1.0.2.0.0.0                                                                                                    |
| _                                             | R                                                                                                    |
| P                                             | RATE attribute, 81                                                                                                    |
| packages                                      | recalling a System Meter, 61                                                                                                   |
| installing, 21                                | removing Solstice SyMON, 19, 28                                                                                                |
| PARAMETER attribute, 81                       | reserved variable names, 79                                                                                                    |
| path                                          | resizing a column, 69                                                                                                    |
| determining, Config Reader, 99                | resources, reallocating, 66                                                                                                    |
| Kernel Reader, determining, 102               | rn, <b>122</b>                                                                                                    |
| searching for rules files, 106                | root node Event Generator                                                                                                    |
| performance                                   | variable name, 80                                                                                                    |
| software, monitoring, 10                      | rpcNum, 122                                                                                                    |
| system software                               | RULE attribute, 81                                                                                                    |
| monitoring, 53                                | rule files                                                                                                    |
| pfrules.tcl file, 78                          | Sun StorEdge A5000, 79                                                                                                    |
| Physical View                                 | rule, Event Viewer, 70                                                                                                    |
| description, 8                                | rules                                                                                                    |
| displaying a more detailed view, 34           | action, description, 76                                                                                                    |
| displaying specific component information, 36 | activating, 106                                                                                                    |
| File menu, 37                                 | attributes                                                                                                    |
| overview, 10                                  | COMMENTS or C, 81                                                                                                    |
| Show Information window, 36                   | LOG_RULES, 81                                                                                                    |
| using, 33<br>platform-specific rules, 78      | MULTI, 81                                                                                                    |
| piauorni-specific rules, 70                   | ON_ACKNOWLEDGE, 81                                                                                                    |

| ON_CLOSE, 81                    | Event Generator, 78                         |
|---------------------------------|---------------------------------------------|
| ON_CONTINUE, 81                 | hardware monitoring, 78                     |
| ON_FIX, <b>81</b>               | message string definition rules, 78         |
| ON_OPEN, 81                     | monitoring rules, 78                        |
| ON_SHUTDOWN, 81                 | path used to search for, 106                |
| PARAMETER, 81                   | predictive failure rules, 78                |
| PRIORITY, 81                    | SC2000.tcl, 78                              |
| RATE, 81                        | SENA.tcl, 79                                |
| RULE, 81                        | SPARCcenter 2000/2000E, 78                  |
| SEVERITY, 81                    | SPARCserver 1000/1000E, 78                  |
| capacity planning, 77           | SS1000.tcl, 78                              |
| complex rule                    | Sun Enterprise 150, 78                      |
| examples, 111                   | Sun Enterprise 2, 78                        |
| condition, description, 76      | Sun Enterprise 250, 79                      |
| creating or modifying, 98       | Sun Enterprise 450, 79                      |
| examples, 107                   | Sun Enterprise X000 servers, 78             |
| functions                       | system monitoring rules, 78                 |
| alarm, 83                       | UE250.tcl, 79                               |
| crnode, 84                      | UEnterprise.tcl, 78                         |
| dynlink, 85                     | UEnterpriseI.tcl, 78                        |
| end_alarm, 85                   | rules.tcl, 77, 78, 105                      |
| findlist, 85                    | rultext.tcl file, 78                        |
| findstatus, 88                  | 1410cmo, 301 me, 10                         |
| findvalue, 88                   |                                             |
| get_parameter, 90               |                                             |
| getfield, 89                    | S                                           |
| gettime, 91                     | save search criteria, 65                    |
| mailto, 93                      | save search results, 65                     |
| put_parameter, 95               | saving current Solstice SyMON session, 122  |
| putfield, 94                    | scaling, 58                                 |
| snmp, 95                        | graphs, 60                                  |
| syslog, 96                      | search                                      |
| hardware, 77                    | criteria, defining for log file entries, 64 |
| in-depth description, 76        | results window, using, 63                   |
| modifying, 75                   | sorting, 64                                 |
| non-hardware, 77                | stopping, 64                                |
| platform-specific, 78           | searches                                    |
| predictive failure analysis, 77 | complex, performing, 65                     |
| Rule 0, example, 107            | starting, 64                                |
| troubleshooting, 125            | searching                                   |
| types, 77                       | for log file entries, 63                    |
| writing, 75                     | for log file entries containing a specific  |
| Config Reader, 97, 99           | expression or keyword, 65                   |
| Event Generator, 97, 105        | system log file, 61                         |
| Kernel Reader, 97, 101          | SENA.tcl rules file, 79                     |
| Log Scanner, 97, 103            | server                                      |
| rules files                     | configuring, 26                             |
| capacity planning rules, 78     | packages, installing, 20                    |
| description of, 77              | subsystem, 4                                |
|                                 |                                             |

| overview, 2                                                        | syrules.tcl file, 78                  |
|--------------------------------------------------------------------|---------------------------------------|
| server_status, 80                                                  | syslog                                |
| servers supported, 1                                               | man page, 103                         |
| session, 122                                                       | searching, 61                         |
| session, current, saving, 122                                      | syslog function, 84,96                |
| SEVERITY attribute, 76                                             | system                                |
| Show Information window                                            | meters, 11                            |
| Logical View, 40                                                   | monitoring rules, 78                  |
| Physical View, 36                                                  | target, to monitor, 123               |
| shutting down Solstice SyMON, 28                                   | System Meter, 10                      |
| SIGHUP signal, 106                                                 | customizing, 56                       |
| snmp function, 95                                                  | displaying graphs, 60                 |
| SNMP traps, 6                                                      | moving, 60                            |
| installing, 174                                                    | recalling, 61                         |
| installing and setting up,30                                       | redisplaying, 61                      |
| software                                                           | saving, 61                            |
| components, description, 2                                         | View menu, Layout option, 56          |
| installation, steps, 17                                            | window, controlling appearance of, 56 |
| performance, monitoring, 10                                        | windows, building, 54                 |
| removing, 28                                                       | system software performance           |
| starting, 26                                                       | monitoring, 53                        |
| Solstice SyMON                                                     |                                       |
| features, 1                                                        |                                       |
| installation, 17                                                   | Т                                     |
| options, 117                                                       |                                       |
| removing, 19                                                       | t, 123                                |
| shutting down, 28                                                  | target, 123                           |
| upgrading, 19                                                      | target system to monitor, 123 Tcl     |
| sort option                                                        | books, 75                             |
| Event Viewer, View menu, 71                                        | commands, 83                          |
| Process Viewer, View menu, 68                                      | rules, functions, 75                  |
| sorting the results of a search, 64                                | scripting language, 75                |
| special characters, 79                                             | tempPruneTime, 123                    |
| SS1000.tcl rules file, 78                                          | time                                  |
| SS2000.tcl rules files, 78                                         | displaying, 64                        |
| Start Search button, 64                                            | Title menu, 57                        |
| starting, Solstice SYMON, 26                                       | title, changing                       |
| state, Event Viewer, 70<br>stopping                                | of system meter or graph, 59          |
| a search, 64                                                       | tpt, 123                              |
|                                                                    | trees, 97                             |
| structuring data, 97<br>Sun Validation and Test Suite (SunVTS), 41 | troubleshooting rules, 125            |
| SunVTS, 41                                                         | types of event rules, 77              |
| diagnosing hardware problems, 41                                   | 5/F,                                  |
| overview, 10                                                       |                                       |
| supported servers, 1                                               |                                       |
| swrules.tcl, 78                                                    | U                                     |
| symond daemon, 5                                                   | UE250.tcl rules file, 79              |
| symond status 80                                                   | UE450.tcl rules file                  |

| rules files  UE450.tcl, 79  UEnterprise.tcl rules file, 78  UEnterpriseI.tcl rules file, 78  undoing a change in a graph, 59  upgrading Solstice SyMON from 1.0, 19  Use Defaults, 58 | Kernel Reader, 97, 101 Log Scanner, 97  Y Y-axis maximum, 58 Y-axis minimum, 58 Y-axis scaling, 58 |
|----------------------------------------------------------------------------------------------------|----------------------------------------------------------------------------------------------------|
| .,                                                                                                    |                                                                                                    |
| V                                                                                                    |                                                                                                    |
| Validation and Test Suite (SunVTS), 41                                                                                                    | Z                                                                                                  |
| value, 80                                                                                                    |                                                                                                    |
| variable                                                                                                    | zooming a graph, 60                                                                                |
| deleting from a graph, 59                                                                                                    |                                                                                                    |
| variable name                                                                                                    |                                                                                                    |
| Config Reader, 80                                                                                                    |                                                                                                    |
| daemon running, 80                                                                                                    |                                                                                                    |
| date, <b>80</b>                                                                                                    |                                                                                                    |
| hierarchy being evaluated, 80                                                                                                    |                                                                                                    |
| Kernel Reader, 80                                                                                                    |                                                                                                    |
| Log Scanner agent, 80                                                                                                    |                                                                                                    |
| monitored system, 80                                                                                                    |                                                                                                    |
| node returned by findlist function, 80                                                                                                    |                                                                                                    |
| root node for Event Generator, 80                                                                                                    |                                                                                                    |
| variable names                                                                                                    |                                                                                                    |
| reserved, 79                                                                                                    |                                                                                                    |
| verify_rules                                                                                                    |                                                                                                    |
| debugging tips, 107                                                                                                    |                                                                                                    |
| view                                                                                                    |                                                                                                    |
| Logical, 10                                                                                                    |                                                                                                    |
| Physical, 10                                                                                                    |                                                                                                    |
| View menu                                                                                                    |                                                                                                    |
| description, 8                                                                                                    |                                                                                                    |
| Log File Viewer window, 63                                                                                                    |                                                                                                    |
| VTS                                                                                                    |                                                                                                    |
| diagnosing hardware problems, 41                                                                                                    |                                                                                                    |
| overview, 10                                                                                                    |                                                                                                    |
| vtsui, 123                                                                                                    |                                                                                                    |
|                                                                                                    |                                                                                                    |
|                                                                                                    |                                                                                                    |
| W                                                                                                    |                                                                                                    |
| wait, minimum, between polls or updates, 121                                                                                                    |                                                                                                    |
| warning and error messages                                                                                                    |                                                                                                    |
| description, 9                                                                                                    |                                                                                                    |
| writing rules                                                                                                    |                                                                                                    |
| Config Reader, 97, 99                                                                                                    |                                                                                                    |
| Event Generator, 97, 105                                                                                                    |                                                                                                    |